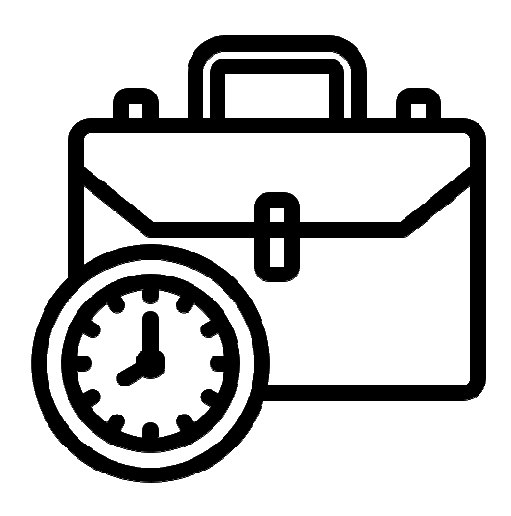

# BORSA D'HORES

TFG Enginyeria Informàtica Desenvolupament multiplataforma d'aplicacions mòbils

Memòria

**Professor**  Carles Garrigues Olivella

**Professor/a Col·laborador**  Carlos Sanchez Rosa Jordi Almirall López

> **Alumne**  Isabel Martín Rodriguez [isamartin@uoc.edu]

> > **12 Juny de 2023**

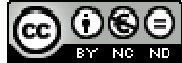

Aquesta obra està subjecta a una llicència de Reconeixement-NoComercial-SenseObraDerivada 3.0 Espanya de Creative **Commons** 

# **FITXA DEL TREBALL FINAL**

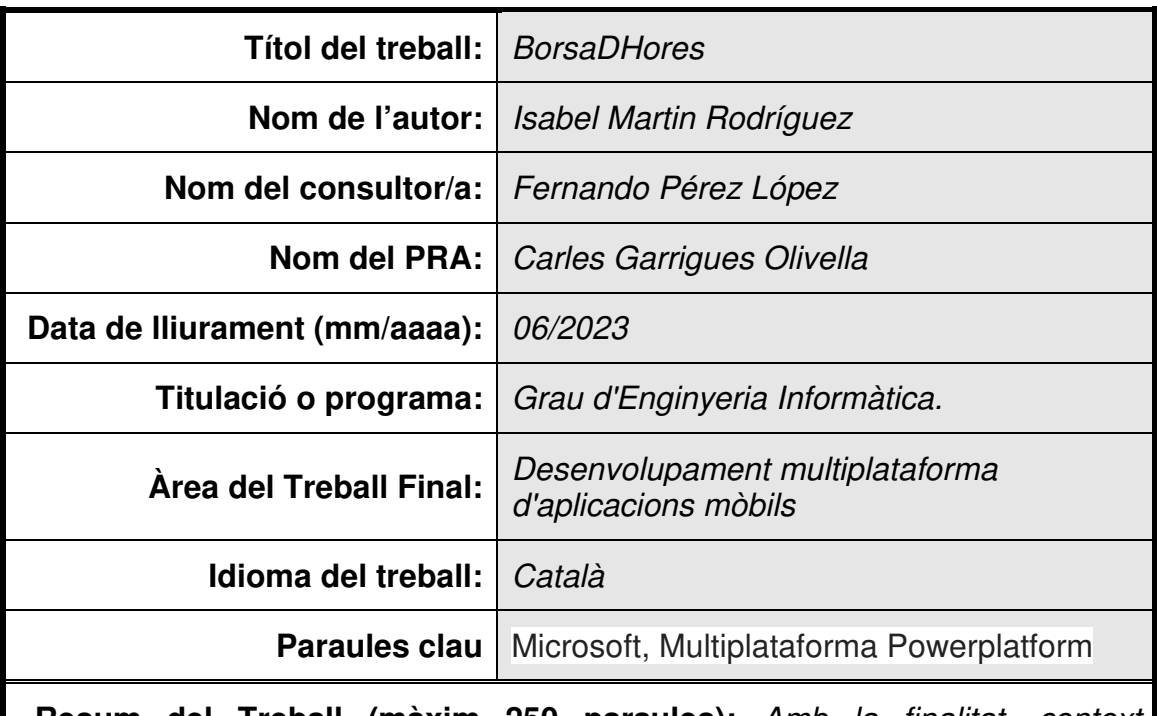

 **Resum del Treball (màxim 250 paraules):** Amb la finalitat, context d'aplicació, metodologia, resultats i conclusions del treball

BorsaDhores és una aplicació empresarial multiplataforma per la gestió d'hores extres de caràcter recuperable. Enfocat a mitjanes i grans empreses que, per la seva natura, les seves activitats no són lineals en el temps.

És un sistema per a l'optimització dels recursos humans i la conciliació laboral. Mitjançant la centralització d'informació i l'obtenció d'estadístics el client pot conèixer l'estat de situació personal, departamental i global i organitzar-se. L'empresari pot identificar circumstàncies temporals, tendències i preveure situacions de risc.

Desenvolupat al marc Microsotf Cloud M365, els subscriptors podran gaudir de la potència i inversió d'un proveïdor globalment distribuït i enfoca-se en el negoci. A través del paquet PowerPlatform pel desenvolupament i automatització, amb el que s'ha dissenyat la solució, es garanteix una integració total amb les estructures: pròpies, alienes, Cloud i On Premises.

Definida la gestió del projecte sota una metodologia àgil s'identifiquen dos grans apartats: Per una banda, l'estudi, tant del mercat com dels perfils d'usuari, que ha permès definir les necessitats i l'abast. I, per una altra banda, de definició: el disseny responsiu, l'estructura de classes i una programació basada en "Events", amb el "framework" PowerApps.

El resultat és un programari multiplataforma de codificació única, de

programació lleugera a través del llenguatge FX i de desplegament simultani. Totalment responsiu, de distribució directa i immediata al Web i als Markets de les principals plataformes: Android, iOS i Microsoft. De fàcil ús i sempre sota l'empara, manteniment i avantguarda del gegant Microsoft.

# **Abstract (in English, 250 words or less):**

BorsaDhores is a multi-platform business application for the management of recoverable overtime. Focused on medium and large companies that, due to their nature, their activities are not linear in time.

It is a system for the optimization of human resources and work reconciliation. Through the centralization of information and obtaining statistics, the client can know the state of the personal, departmental and global situation and organize themselves. The entrepreneur can identify temporary circumstances, trends and anticipate risky situations.

Developed on the Microsoft Cloud M635 enviroment, subscribers will be able to enjoy the power and investment of a major globally distributed provider and focus on business. Through the PowerPlatform package for development and automation, with which the solution has been designed it, full integration with the structures: own, external, Cloud and On Premises is guaranteed.

Having defined the project management under an agile methodology, two large sections are identified: On the one hand, the study, both of the market and of user profiles, which has made it possible to define the needs and the scope. And, on the other hand, of definition: the responsive design, the class structure and a programming based on "Events", with the "framework" PowerApps.

The result is cross-platform software with single coding, lightweight programming through the FX language, and concurrent deployment. Fully responsive, direct and immediate distribution on the Web and in the main platform Markets: Android, iOS and Microsoft. Easy to use and always under the protection, maintenance and vanguard of the giant Microsoft.

# Index

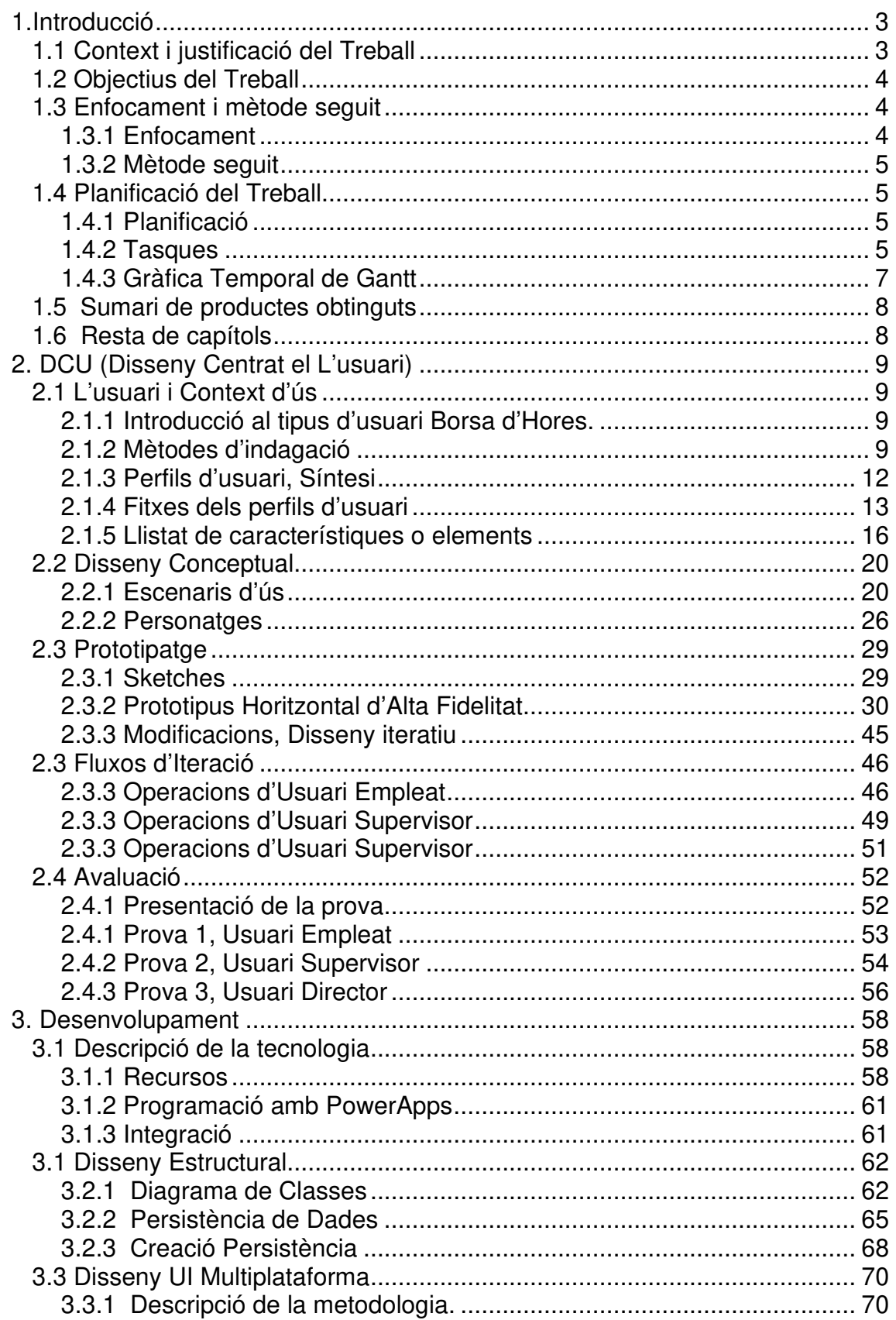

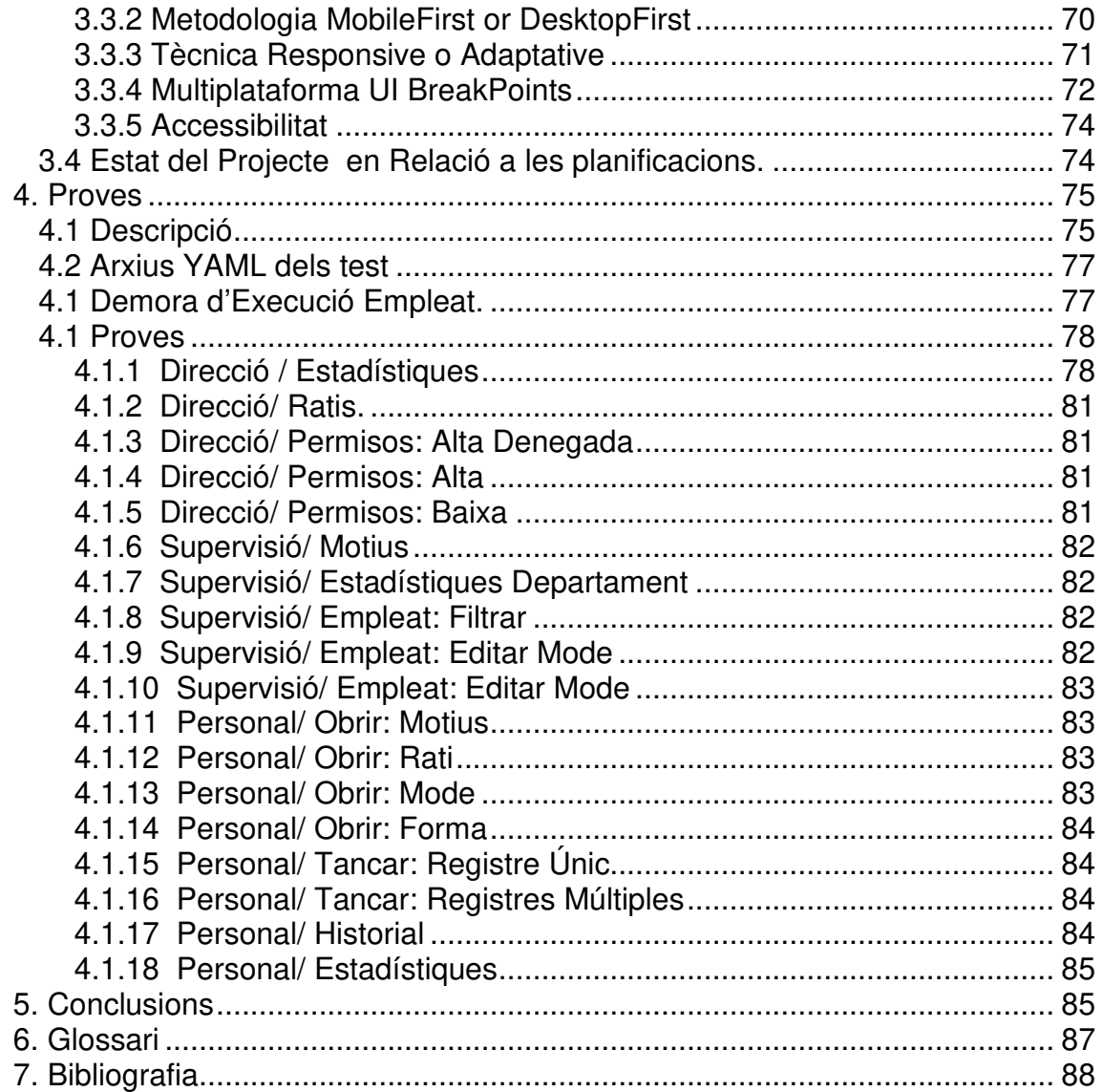

# 1.Introducció

# **1.1 Context i justificació del Treball**

L'objectiu del treball és la creació d'un sistema empresarial de control de borsa d'hores dels empleats automàtic que s'integri a l'ecosistema Microsoft "Cloud" M365.

És un tema rellevant per a diferents àmbits. Per una banda, per a les companyies, qui necessiten reduir al màxim les despeses extraordinàries i que mitjançant l'obtenció d'estadístiques i anàlisis de dates poden deduir tendències que els permet fer estimacions i fer millors planificacions dels recursos humans.

I, per una altra banda, per als empleats, qui ha de controlar-les i calcular-les, sobretot quan no són equivalents, i no tenen plataformes sòlides i fiables, on registrar, consultar sense invertir gaire temps. És una qüestió que afecta la rendibilitat i permetrà a més millorar la conciliació laboral, amb el sistema recuperació acumulada.

En l'actualitat en troben que la majoria d'empreses fan servir mètodes rudimentaris basats en fulls de càlcul, amb processos tediosos que requereixen molt de temps de manteniment. Són sistemes no integrats que requereixen a més dels de les tasques directes, un control d'altes i baixes paral·lel.

És també un tema complicat l'obtenció de les dades, tant en la forma d'obtenir la informació, generalment per emails descentralitzats, com per a l'anàlisi. Cal tenir habilitats i invertir molt de temps en aplicar fórmules sobre fórmules en els fulls de càlcul, i quasi una missió impossible la fer-ho de forma col·laborativa. En general és una àrdua tasca, un problema molt comú, una necessitat eminent.

L'app "Borsa dHores" es proposa centralitzar les dades i automatitzar els processos amb interfícies amigables, per poder generar informació analitzable: estadística, gràfica i exportable. I així facilitar el client la planificació, conèixer les tendències i preveure riscos.

# **1.2 Objectius del Treball**

L'objectiu del projecte és poder entregar una aplicació de fàcil configuració, que permeti a l'empleat registrar les hores extres fetes i recuperades des de qualsevol plataforma. I en contrapartida generar informació calculada immediata de l'estat de situació, tan individual i col·lectiu; disminuir els costos improductius de gestió i maximitzar l'aprofitament dels recursos humans disponibles.

# **1.3 Enfocament i mètode seguit**

# 1.3.1 Enfocament

L'estratègia serà la creació d'un producte nou amb l'ecosistema PowerPlatform de Microsoft Cloud que permet un disseny integrat. L'enfocament és l'aprofitament de la potència, la connectivitat i seguretat intrínseca del sistema, així com de la robustesa i d'escalabilitat que ofereix un programi i un maquinari totalment basat en serveis.

Es partirà de la idea conceptual de migració d'una metodologia "basada en full de càlcul" a una aplicació del tipus "template" autoconfigurable i de fàcil implementació en altres entorns. Pensat com una eina de tractament de dades de baix volum i de creixement horitzontal, més de funcionalitats que no pas de pes.

L'App "Borsa d'Hores" es planteja en la tecnologia PowerPlatform, ja que s'aprofitarà de l'ecosistema al qual pertany, Microsoft Cloud M365: com la gestió d'usuaris Azure AD (Active Directory) o el control de seguretat que el govern d'administració "Admin Center" aplica sobre polítiques i rols. Una centralització que aïlla les responsabilitats i que a la vegada el dota amb més de 200 connectors i permet la interacció amb altres fonts d'explotació i tractament de dades.

Serà una solució composta per un "FrontEnd" confeccionat amb PowerApps, que exercirà el "recuitment" amb un desplegament web i mòbil multiplataforma; un "BackEnd" programat sobre PowerApps i "Power Automate" pel tractament i automatització de processos respectivament; i SharePoint com a Base de Dades, que a més de ser persistència disposa d'un Api "Api Graph", de la que es pot beneficial tant fonts internes com externes.

El resultat serà un sistema integrat amb Azure Directory que retro alimentarà bidireccionalment. Altament adaptatiu, fàcil de configurar, integrar i intercomunicar, segur i controlat per l'administració. Sempre en compliment de les normatives corporatives dissenyat amb un programi com a servei (PasS) sempre actualitzat amb darrera versió tecnològica de Microsoft.

# 1.3.2 Mètode seguit

La metodologia que es farà servir serà àgil, ja que es coneix el problema a resoldre és conegut i definit, però no l'estructura ni les funcionalitats. Estructurat en "sprints" o entregues parcials de codi executable. El seu desenvolupament estarà enfocat a presentar un primer producte mínim viable enfocat (PMV) a l'avaluador i posteriors releases, basat en el conjunt d'èpiques detectades.

- Registre d'hores
- Rols d'usuari
- Visualització de la Borsa
- Configuració dels paràmetres
- Anàlisi i Alertes
- Exportació dades

# **1.4 Planificació del Treball**

# 1.4.1 Planificació

#### **Planificació temporal**

Per a la planificació temporal s'ha establert una base laboral de 5 dies/setmana en jornades de 3 hores. Per tant, cada tres hores representa un dia de feina i implica un total de 15 hores de treball setmanal.

A continuació es presenta l'esquema estructural de la planificació.

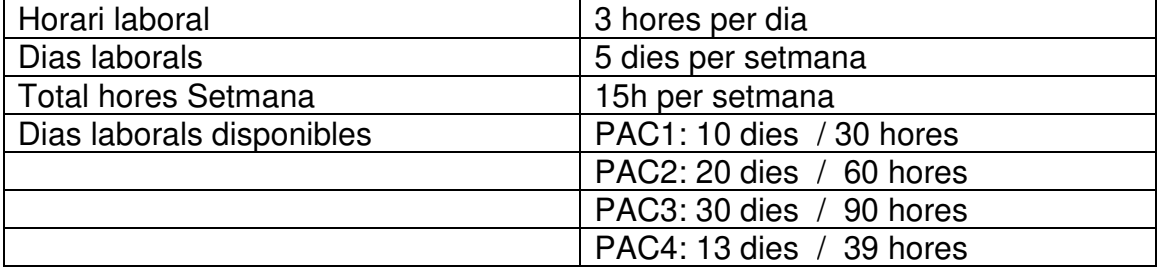

# 1.4.2 Tasques

S'ha establert un llistat de tasques estimades agrupades per les 4 fases que conté el projecte:

- Pla de treball. PAC1
- Disseny i Arquitectura. PAC2
- Implementació. PAC3
- Lliurament Final, PAC4

S'ha establert un llistat de tasques estimades agrupades per les 4 fases que conté el projecte:

- Pla de treball. PAC1
- Disseny i Arquitectura. PAC2
- Implementació. PAC3
- Lliurament Final. PAC4

A totes les tasques se li han atorgat una data d'inici laboral i una data de fi també laboral, on cap tasca és sobreeixida, i es presenten en un diagrama de Gantt en ordre ascendent considerant les seves dependències.

A continuació s'adjunten les imatges referents al llistat de tasques [imatge 1] i la gràfica temporal de Gantt, realitzat amb el programari "Gantter" en la seva versió Trial (vegeu bibliografia), corresponent [imatge 2]

[imatge1] Llistat de tasques.

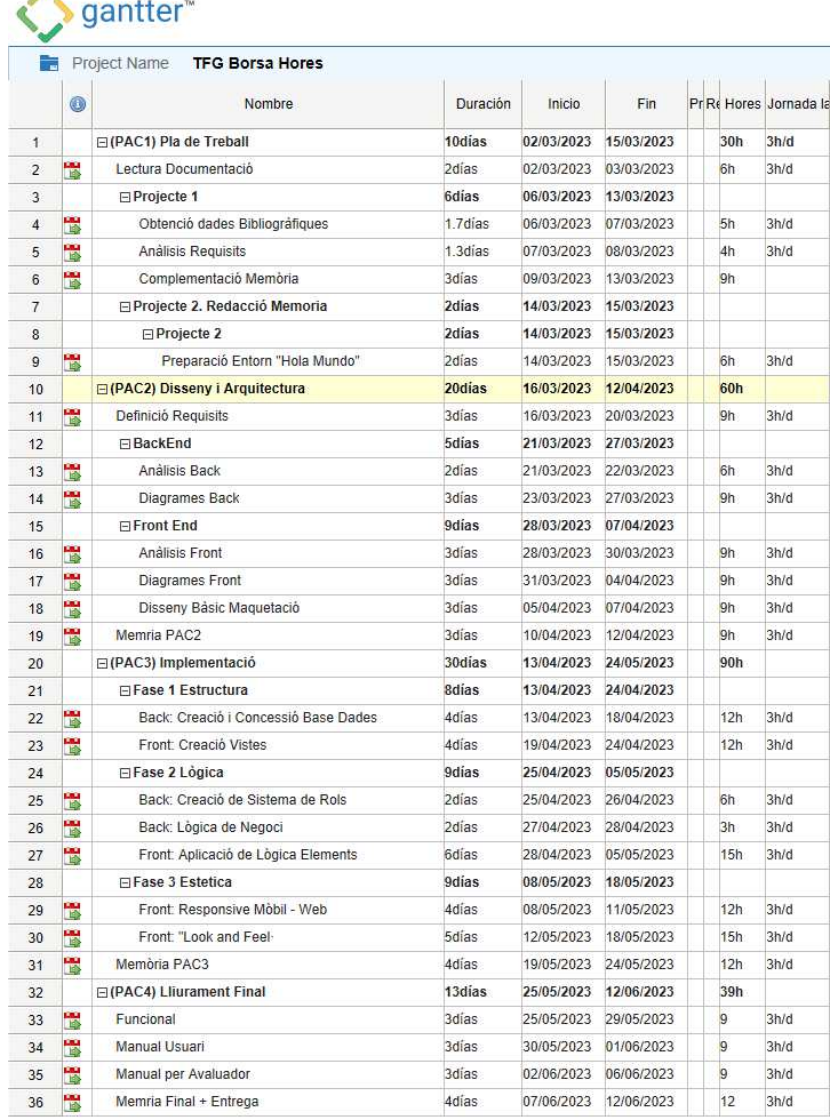

Descripció del diagrama [imatge 1]

- Columna "Nombre": En ells es determina el nom representatiu de la tasca global.
- Columna "Duración": Indica la durada en dies laborals del període estimat.
- Columna "Fecha Inicio": Indica la data d'inici del període.
- Columna "Fecha Fin": Indica la data de fi del període.
- Columna "Hores": Cost estimat de la tasca en hores
- Columna "Jornada laboral": Mostra el Recordatori de la jornada laboral establerta en 3h/d.

# 1.4.3 Gràfica Temporal de Gantt

A partir del resultat de la nostra planificació s'ha dissenyat el següent gràfic temporal de Gantt.

[Imatge 2] Gràfica temporal de Gantt

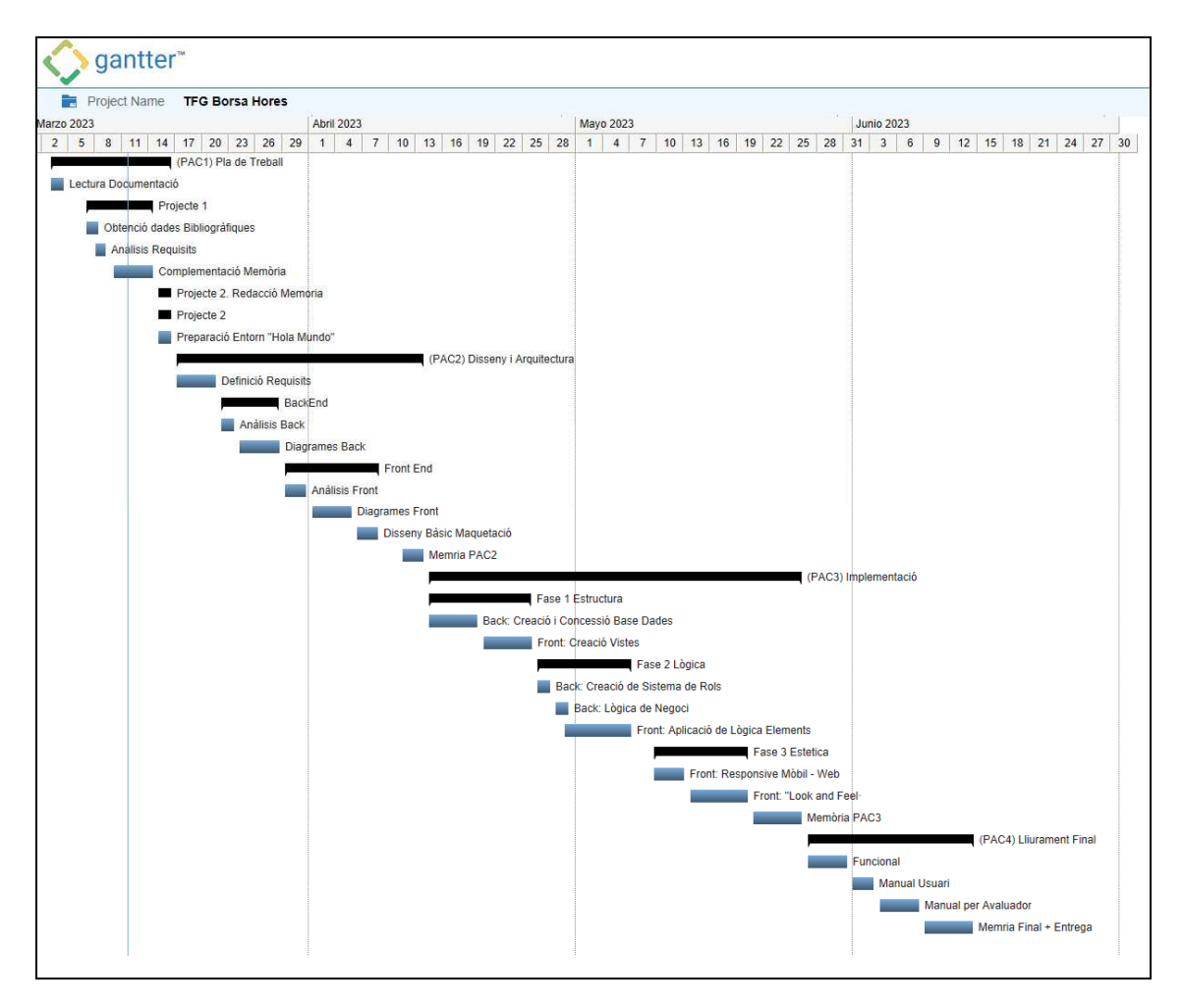

# **1.5 Sumari de productes obtinguts**

El lliurable final constarà d'un arxiu BorsaDhores.zip amb el que conté el codi de la solució llest per la implementació.

- Un Manual d'instal·lació: BorsaDHores\_Instal.lació.pdf
- Un Manual d'Usuari: BorsaDHores\_Manual\_Usuari.pdf
- La Memòria: TFG\_Memoria\_Isabel\_Martin.pdf
- Vídeo presentació a la plataforma Presenta
- Codi font BorsaDhoresV1R1PMV.zip
- Codi font del test .YAML dintre de la carpeta "TEST yaml"

# **1.6 Resta de capítols**

**Capítol 2 (DCU):** Al següent capítol es farà un estudi de disseny centrat en l'usuari.

Per una banda es farà una anàlisi de entorn per definir el producte: detectar les necessitats i descriure l'abast, sota una exhaustiva investigació de l'usuari. I per una altre banda, i després de l'anterior, s'analitzaran el requisits i es farà una proposta pel "product owner" (el consultor) i es definiran les estructures:

- Creació dels fluxes.
- Disseny de la Persistència de dades
- Creació de Diagrames d'UML
- Definició de Vistes, en endavant "Screens"\*.
- "Look and Fell" bàsic.

**Capítol 3 (Desenvolupament):** Al capítol tercer es desenvoluparà el programari de la versió PMV (Producte Mínim Viable i es replantejarà l'abast final, ampliant-lo si escau.

- 1- Implementació els sistemes de persistència (Base de Dades) basats en llistes Sharepoint de forma relacional.
- 2- Creació de les connexions necessàries a la PowerApps i es faran proves de connectivitat.
- 3- Disseny de les vistes.
- 4- Codificació de la lògica de negoci i CRUD
- 5- Test

**Capítol 4 (Proves):** En aquest apartat es prepararan es descriuran i codificaran les proves del programari.

# 2. DCU (Disseny Centrat el L'usuari)

# **2.1 L'usuari i Context d'ús**

# 2.1.1 Introducció al tipus d'usuari Borsa d'Hores.

El projecte Borsa d'Hores és un producte necessari per a un ampli ventall d'usuaris, més diversos potser que en qualsevol altre producte, ja que està enfocat per l'empleat, una peça molt generalista.

Un treballador pot ser qualsevol persona d'entre 18 fins als 65 aproximadament, depenent dels factors sociopolítics i/o sectorials. No obstant, però quasi tothom pot esdevindré un usuari en algun moment de la seva vida, llavors no seran excel·lents, com potencials clients, els factors culturals, de gènere o d'edat.

Cal tenir en compte, això sí, un factor determinant que sí que pot tenir un efecte indirecte en el perfil i que és causat per la tipologia de client, que tendeix a ser mitjana o gran empresa. Recordem, per no entrar en contradiccions, que entenem per usuari aquella persona que farà servir l'eina de forma directa i que el client representa el comprador, o l'interessat de l'existència i ús.

Hem de considerar que s'ha escollit desenvolupar una eina per l'ecosistema M365 de (Microsoft) que és un ecosistema de grandària, enfocat a la hibridació empresarial i que té uns costos mínims de llicenciament permanents. Els clients habituals són empreses amb molts usuaris que requereixen estructures organitzatives complexes.

Per tant, el que si sabem amb antelació, que els usuaris seran treballadors de grans corporacions, multinacionals, o grans empreses, més que no pas de mitjanes i possiblement cap de petita. No obstant, pot esdevindré de qualsevol sector; des de conductor d'autobusos fins a gestors telefònics, i a qualsevol medi; a una oficina, al port marítim comercial o un cambrer d'hotels.

# 2.1.2 Mètodes d'indagació

Com a mètode d'indagació d'usuaris s'han triat 4 mètodes: Anàlisi competitiva, Entrevistes en profunditat, Indagació i observació contextual, en diferents graus i objectius, que descrivim a continuació.

Abans, però, observant el producte en si partim d'una premissa que ja ens defineix un perfil indiscutible, l'usuari administrador, que és aquell que treballa amb els resultats de les dades. Correspon als empleats responsables d'equip, Directius i Recursos humans i que, per la natura de la seva feina, tenen un perfil comú. Durant el procés d'indagació quedaran exempts i en endavant ens referíem a usuari només a aquells que introdueix les dades.

**Anàlisi Competitiva** (Benchmarking): Primer de tot s'ha considerat importat conèixer com resolen actualment aquestes necessitats. Per fer aquesta tasca hem, per una banda, consultat a les empreses del nostre entorn quotidià, a la nostra feina a empleats i clients i al nostre entorn a familiars i coneguts, quines eines fan servir. I, per una altra banda, s'ha fet una recerca amb buscadors d'internet per conèixer el tipus d'eines del mercat, les seves característiques i preus.

S'han testejat 3 eines web gratuïtes: Taclia, Oddo i Clockify [Bibliografia 6-8] i s'ha cercat informació d'altres com. Bixpe, Laboroffice, Contasimple, Ziclope, Eseaforms [Bibliografia 9-15]

Les conclusions de l'Anàlisi Competitiu han estat principalment.

- 1. Que majoritàriament no s'utilitza una eina compacta per aquesta tasca.
	- El 60% és una comunicació verbal o per email amb el responsable directe, on s'acorda la data de realització i recuperació en un període curt de temps, recordable mentalment.
	- El 20% registra la informació en fulls de càlcul si l'equip és més gran de 5 persones o la recuperació és a llarg temps.
	- I el 15% fa servir eines de tercers.
	- Un 5% empra eines de control horari fetes a mida i coincideix quan l'empresa disposa de departament informàtic o és gran.
- 2. Les eines existents estan enfocades al control horari, no pas a la gestió de borsa d'hores recuperables. No com una eina per l'empleat sinó con un mètode de "registre oficial" i/o de controls de costos dels projectes.
	- Totes les eines estudiades requereixen un esforç important en el manteniment dels usuaris, altes i baixes, que es fan manualment.
	- Les aplicacions ofereixen funcionalitats d'exportació en Excel
	- No tenen la finalitat d'equilibrar els balanços a 0, sinó de comptabilitzar, registrar o valorar costos de projectes.
	- Estan enfocades en les necessitats de la companyia i no pas l'usuari
	- Tenen moltes altres funcionalitats directament relacionades amb el negoci: la gestió de vacances, registre horaris, costos de projectes, horaris laborals, quadrants, etc
	- Estan subjectes a llicenciament quan es vol ampliar la capacitat, o directament són privades.
	- Cap es pot sincronitzar amb altres recursos de la companyia. Ni disposa de serveis Api.

**Entrevistes en profunditat:** S'ha optat per aplicar també aquesta metodologia per comprendre bé quines són les necessitats dels usuaris, per realment saber si la necessiten i si és així que troben a faltar, quins problemes tenen i com voldria que fos.

Per aquestes anàlisis ens hem citat amb tres persones d'una companyia de reparacions de la llar "Homeserve", de perfils diferenciats, ja que n'interessa comprendre, per una banda, quines són les necessitats de la companyia, i, per una altra banda, la dels empleats usuaris: Els entrevistats han estat un directiu, un responsable d'equip i una operadora telefònica.

• **Operari Reparador**: parlem amb un llauner i ens explica que de vegades una reparació s'allarga més del previst i que cal fer hores addicionals, que després recupera.

És molt habitual aquesta circumstància, i és molt incòmode de comunicar. Primer de tot ha de trucar per telèfon per informar el responsable que li envia un email de confirmació. Segons l'horari ha d'esperar molt i com que no pot deixar el client desatès, ho comunica per email amb una justificació molt clara.

De vegades es troba en llocs complicats per escriure des del mòbil, les lletres són petites o hi ha poca cobertura. A vegades li cau i es trenca alguna cosa. Però el que més li molesta és que quan acaba ha de guardar tota la correspondència en una carpeta, per tal de tenir controlada la borsa d'hores i se n'oblida. Li agradaria que fos més fàcil i es pogués fer amb una sola mà.

• **Operadora telefònica**: Ens explica que moltes vegades han de cobrir baixes laborals i també que hi ha temporades de pics de feina, com l'època de pluges o els retors de vacances, com Setembre i gener, on cal més personal i de vegades ni n'ha molt poca, com a l'estiu

L'empresa els demana fer hores a canvi de la recuperació acumulada per dies de festa, els sembla una idea molt interessant, però de vegades quan les vol recuperar ha de justificar el motiu i és un desordre. Normalment, el responsable li envia un email amb la sol·licitud, que contesta en acabar i que ha de recordar no esborrar i guardar a la bústia en una carpeta a part.

Al final de l'any no sap quantes hores ha arribat a fer si no les compta una per una amb els emails i de vegades no recorda si té hores pendents de recuperar o que les deu. Li agradaria que fos més fàcil i, no sap com, però que tot es fes sol.

• **Responsable d'equip:** El responsable d'equip ens explica que la borsa d'hores pot ser una bona solució, però que també implica molt de temps de gestió, ja que ha d'enviar un email a l'empleat, esperar la resposta i guardar totes les sol·licituds en carpetes. Quan pot les traspassa a un Excel per obtenir informació general i de vegades en troba de duplicades o que li cal donar l'usuari d'alta o baixa o remodelar les taules dinàmiques.

De vegades els requereixen conèixer la relació de dades per liquidar econòmicament o en demanen saber quantes hores de més han fet el seu

equip i en moltes ocasions no les tenen al dia. Pensen que seria molt més fàcil si tot fos automàtic, han provat programaris, però que al final no han resultat eficient perquè han d'editar molt.

• **Directiu:** Ens explica que la seva empresa té una càrrega laboral fluctuant per pics pel que la contractació de nous empleats fixos no seria productiu i la contractació eventual és complicada perquè es triga un temps a trobar, quan comences potser ja ha acabat el pic de treball. A més tenen una corba d'aprenentatge i no compensa.

Per una altra banda, pagar hores extra no els interessa i legalment no serien suficients per cobrir la demanda. La millor solució és la borsa d'hores recuperable, per ratis. Si un empleat fes hores extres a la nit aquesta hora equivaldria, per exemple, a una hora i mitja que acumularia a la borsa. On un cop acumulades suficients pugui gaudir d'una jornada o mitja lliure, quan la feina és més relaxada.

L'interessa tenir sempre controlat aquest volum, que sigui sostenible així com detectar departaments desbordats, amb manca d'empleats i poder aplicar plans d'acció amb els departaments de recursos humans. Per això li agradaria poder consultar la informació i sempre sigui actualitzada, rebre alertes i consultar-la des del mòbil de tant en tant.

**Conclusions:** La borsa d'hores és un sistema molt utilitzat i tant els empleats com el treballador son favorables, per tant, és un producte interessant amb possibilitats. La càrrega administrativa majoritària escau sobre l'usuari responsable d'equip qui deriva molt de temps improductiu. Els directius no tenen una feedback del què passa al departament per la manca de controls i estadístiques.

Els treballadors de camp o exteriors tenen importants problemes per administrar la borsa d'hores i fan servir el mòbil. A diferència dels treballadors d'oficina o ofimàtics que fan servir quasi sempre l'ordinador i els treballadors de camp fan servir els mòbils.

**Observació i investigació contextual:** per tal de conèixer l'experiència d'usuari s'ha decidit observar la interacció d'un usuari empleat amb una eixa similar i un altre un gestor d'equips que utilitza sempre Excel

Conclusió: Com a conclusió d'aquest estudi observem que cal adquirir un nivell alt d'expertesa en formulació i taules dinàmiques i que empra molt de temps en l'entrada de dades i que és molt sensible a l'error involuntari.

# 2.1.3 Perfils d'usuari, Síntesi

Per a tractar els perfils d'usuari del context de la nostra aplicació s'han considerat dos vessants.

**Piramidal:** Per una banda, tenim una diferenciació clau piramidal. Els usuaris que ocupen càrrecs superiors en empreses mitjanes o grans que per la seva natura tenen un perfil administratiu alt i, per tant, tenen coneixements ofimàtics i d'anàlisis elevades, però també necessitats superiors. I per una altra, banda d'usuari empleat de nivell piramidal inferior que pot tenir o no coneixements ofimàtics si treballa en oficina, però pot no tenir si el seu treball és exterior.

**Ubicació:** Els treballadors que treballen en oficina tenen, per la seva natura, coneixements ofimàtics suficients per treballar amb fluïdesa amb eines tecnològiques, gestionen millor l'administració d'hores i fan servir l'ordinador. No obstant aquells que no tenen treballs ofimàtics, treballadors de camp, poden tenir dificultats en el maneig de la tecnologia complexa, i fan servir el seu mòbil.

**Rang d'edat:** Un altre tret destacable és l'edat. Es descarta el perfil inferior a 18, ja que no és un potencial usuari. Però dintre del ventall 18 a 67 podem diferenciar entre el rang tecnològic innat o alt nivell que es compren entre el 18 i

 45 anys que es compren tenen fluïdesa en l'ús de les tecnologies i el rang entre 46 i 67 que pot presentar o no dificultats en la interactuació amb sistemes simples o complexos.

**Gènere:** Sense diferenciació. No es considera que el factor de gènere esdevingui un tret diferenciador per aquest producte.

**Cultural**: Sense diferenciació. El nivell cultural no es considera un factor destacable dins del marc de societats desenvolupades, que és l'abast del producte.

**Econòmic**: Sense diferenciació. No es considera un factor distintiu en aquest àmbit.

No s'ha considerat important cap altre indicador.

# 2.1.4 Fitxes dels perfils d'usuari

Amb tot l'anterior s'han definit els següents perfils d'usuari.

- Usuari director
- Usuari supervisor
- Usuari empleat ofimàtic:
- Usuari empleat de camp.

# **2.1.4.1 Usuari director**

### **Característiques:**

- L'usuari directiu té una funció analista de resultats i té habilitats ofimàtiques altes.
- Necessita conèixer les dades estadístiques, no l'interessa ni opera sobre les dades concretes dels usuaris, si no els computes.

#### **Context d'ús:**

- Vol poder obtenir una comptabilitat resumida per períodes, departaments o sectors poder-los exportar en format full de càlcul.
- Cal també que els resultats siguin visuals per poder interpretar ràpidament pel que les gràfiques auto calculades son de molta necessitat.
- Majoritàriament, treballa a l'oficina i fa servir l'ordinador perquè es veu més gran i és més ràpid, però moltes vegades fa servir el mòbil, sobretot en viatges d'empresa, pel que també està bé tenir les funciones mínimes al mòbil.

# **Anàlisis de les tasques:**

• L'usuari directiu ha de poder visionar, consultar i exportar els valors estadístics de les dades.

#### **Llistat de característiques:**

- Cal un panell de visualització gran que inclogui gràfiques per a cada concepte.
- Ha de permetre escollir l'escenari de visualització acumulat i per períodes
- Ha de mostrar les dades globals i seccionades per departaments, si hi ha.
- El sistema ha de permetre l'exportació en full de càlcul
- El focus principal és el disseny en mida de pantalla gran, amb moltes funcions a seleccionar. Deixant el mòbil per funcions mínimes.

#### **2.1.4.2 Usuari supervisor**

#### **Característiques:**

• L'usuari supervisor té una funció analista i de gestió i té habilitats ofimàtiques altes. De vegades l'usuari supervisor i director pot escaure en la mateixa persona si l'empresa és petita.

#### **Context d'ús:**

- El farà servir a l'oficina i farà servir l'ordinador.
- Haurà de configurar els paràmetres de l'aplicació, com editar els motius, tipus i ratis a aplicar.
- Tindrà la responsabilitat d'editar els registres dels empleats a càrrec, si hi ha incidències o errors.

• També necessitarà obtenir dades estadístiques del seu departament i dels empleats per analitzar la situació en l'àmbit departamental.

# **Anàlisis de tasques:**

- Aquest usuari ha de poder accedir als registres dels usuaris i editar-los.
- També poder veure el temps, fets i recuperats, per empleat i per departament en gràfiques.

# **Llistat de característiques.**

- Cal un panell de cerca de registres per empleat i permetre l'edició.
- Cal calcular les dades departamentals i mostrar-les en gràfiques. Ha de ser molt visual.
- El focus principal és el disseny en mida de pantalla gran, deixant el mòbil per funcions mínimes.

# **2.1.4.1 Usuari Empleat ofimàtic.**

# **Característiques**:

- L'usuari empleat ofimàtic treballa en una oficina i té habilitats ofimàtiques.
- Disposa d'un ordinador i bona connexió a internet.

# **Context d'ús**

• El farà servir a l'oficina i farà servir l'ordinador per fitxar les hores extra fetes i recuperades.

# **Anàlisis de tasques:**

- Vol fitxar les hores fàcilment amb la mínima interacció.
- Vol veure directament el nombre d'hores disponibles a la borsa
- Vol saber els acumulats per tipus en una gràfica.
- Vol tenir constància de les imputacions.

# **Llistat de característiques.**

- El sistema ha d'oferir fitxar amb la data i hora del rellotge de l'ordinador.
- L'aplicació ha de calcular les hores fetes i les seves equivalències recuperables i mostrar l'usuari les hores reals disponibles per ell.
- El sistema ha de ser fàcil, deductiu i amb poques opcions.
- Ha de tenir les mateixes funcionalitats a l'ordinador que al mòbil.
- El sistema enviarà una confirmació de l'entrada per email a l'empleat

# **2.1.4.1 Usuari Empleat de camp.**

# **Característiques.**

• L'usuari de camp treballa fora de l'oficina, fa servir el mòbil per fitxar les hores fetes, en qualsevol context demogràfic i pot tenir dificultats de cobertura i per operar amb la pantalla.

• No té per què tenir coneixements ofimàtics ni habilitats amb la tecnologia

#### **Context d'ús.**

- El farà servir per fitxar les hores extra fetes en escenaris diversos, que poden ser complicats.
- Farà altres operacions com recuperar hores o revisar l'estat de situació des d'un context personal, pot ser mòbil, ordinador o tauleta.

#### **Anàlisis de tasques:**

- Vol fitxar les hores fàcilment amb la mínima interacció, amb una sola mà i amb els mínims passos possibles.
- Vol veure directament el nombre d'hores disponibles a la borsa
- Vol saber els acumulats per tipus en una gràfica.
- Vol tenir constància de les imputacions.

#### **Llistat de característiques.**

- El sistema ha d'oferir fitxar amb la data i hora del rellotge de l'ordinador o telèfon.
- Les pantalles de fixatge ha de ser lleu lleres, no ha de tenir multimèdia. Han de carregar amb la connexió mínima possible.
- El sistema ha de poder permetre el fixatge sense connexió.
- L'aplicació ha de calcular les hores fetes i les seves equivalències recuperables i mostrar l'usuari les hores reals disponibles per ell.
- El sistema ha de ser fàcil, deductiu i amb poques opcions.
- Ha de tenir les mateixes funcionalitats a l'ordinador que al mòbil.
- El sistema enviarà una confirmació de l'entrada per email a l'empleat

# 2.1.5 Llistat de característiques o elements

# **2.1.5.1 Èpiques**

Per a la confecció del producte hem determinat les següents èpiques o activitat que la componen. Les èpiques que componen el projecte són:

- Registre d'hores
- Rols d'usuari
- Visualització de la Borsa
- Configuració dels paràmetres
- Anàlisi i Alertes
- Exportació dades

Per a la determinació de les tasques funcionals s'ha pensat en les històries d'usuari dels diferents tipus d'stakeholders habituals: usuari empleat, usuari

responsable d'equip i directiu de la companyia. Una vegada organitzades s'han tipificat segons l'èpica o supertasca a la qual pertanyen i una taxació del seu cost/esforç sota un rang [1 i 5], essent 1 el de menys durada i 5 el més llarg. Segons el patró "Història d'usuari [èpica][cost]" es presenten a continuació.

# **2.1.5.1 Històries d'Usuari**

# **Com a usuari es vol:**

- Registrar les hores extres fetes i recuperades. [Registre d'hores]. [1].
- Rebre confirmació de les meves imputacions per email. [Anàlisi i Alertes] [1].
- Consultar les hores pendents de recuperar. [Visualització de la Borsa] [2].
- Veure la borsa d'hores acumulades de l'any [Visualització de la Borsa] [3].
- Exportar els meus registres en una fulla de càlcul [ Exportació dades [3].

# **Com a usuari responsable d'equip es vol**

- Consultar les imputacions d'hores d'un empleat del meu equip [Visualització de la Borsa] [2]
- Consultar les imputacions per mes i any del meu departament. [Anàlisi i Alertes] [4]
- Consultar les ràtios d'equivalència de recuperació. [Configuració dels paràmetres] [1]
- Bloquejar usuaris perquè no puguin imputar hores [Configuració dels paràmetres] [3]
- Que les sol·licituds passin per un procés d'aprovació previ segons condicions de màxims. [Anàlisi i Alertes] [5]
- Establir un límit màxim d'imputació per any del meu departament. [Configuració dels paràmetres] [5]
- Anul·lar imputacions [Registre d'hores] [2]
- Rebre notificacions quan un membre de l'equip i s'apropa a límits de consum sensibles. [3]

# **Com a usuari directiu es vol:**

- Que els responsables d'equip puguin fer configuracions sobre el seu del personal. [Rols d'usuari] [3]
- Que els responsables d'equip puguin extraure resums del personal. [Exportació dades][3]
- Que els usuaris només puguin veure els seus registres. [Rols d'usuari][2].
- Poder configurar les ràtios d'equivalència de les hores recuperables segons siguin normals, nocturns o festius. [Configuració dels paràmetres][4]
- Veure gràfiques generals per departament. [Anàlisi i Alertes].[3]
- Rebre notificacions quan un departament s'apropa a límits de consum sensibles. [Anàlisi i Alertes].[4]
- Que el sistema calculi automàticament les hores a recuperar segons la configuració de ràtios, hores, dia i/o horari. [Registre d'hores][3]
- Que el sistema detecti la ràtio horari i festiu automàticament segons la data triada [3]
- Que el sistema reconegui els festius de cada any [4]
- Establir un límit màxim d'imputació per personat. [Configuració dels paràmetres] [2]
- Que l'aplicació mòbil també funcioni sense connexió temporal a internet. [Registre d'hores] [4]

**Requisits funcionals:** Pels requisits no funcionals s'ha pensat en l'àmbit de desenvolupador i de "product owner" (propietari/client del producte). Els quals són

- La solució ha de poder-se utilitzar als navegadors més habituals (Chrome, Edge, Safari i Firefox).
- La solució ha de poder-se executar com aplicació mòbil als dispositius amb sistema operatiu Android, iOS.
- La solució ha d'estar dissenyat sense cap component de cost addicional al llicenciament bàsic.
- La solució ha de permetre l'escalabilitat a altres sistemes de base de dades, amb cost addicional.
- La solució ha de ser "responsive" com a mínim en mesura mòbil vertical i tauleta/ordinador horitzontal.

# **2.1.5.3 PMV, Producte Mínim Viable.**

Es considera el PVM com el producte mínim que es lliurarà a L'entrega final. Per a la seva definició s'ha procedit a prioritzar les històries d'usuari anteriors i seleccionar aquelles que permetran un sistema mínim complet.

No obstant, es planificarà una segona "release" que afegirà més funcionalitats. I a més a més es deixa plantejat un "backlog" de requisits desitjats pendents per si es pot abordar en una tercera "release", tal com es detalla a continuació.

**PMV** (Producte Mínim Viable) que es presentarà a l'Entrega Final

- Registrar les hores extres fetes i recuperades. [Registre d'hores]. [1]
- Consultar les hores pendents de recuperar. [Visualització de la Borsa] [2]
- Veure la borsa d'hores acumulades de l'any [Visualització de la Borsa] [3]
- Que els usuaris només puguin veure els seus registres. [Rols d'usuari][2].
- Consultar les imputacions d'hores d'un empleat del meu equip [Visualització de la Borsa] [3]
- Anul·lar imputacions [Registre d'hores] [2]
- Consultar les imputacions per mes i any del meu departament. [Anàlisi i Alertes] [4]
- Que el sistema calculi automàticament les hores a recuperar segons la configuració de ràtios, hores, dia i/o horari. [Registre d'hores][3]
- Poder configurar les ràtios d'equivalència de les hores recuperables segons siguin normals, nocturns o festius. [Configuració dels paràmetres][4]
- Veure gràfiques generals per departament. [Anàlisi i Alertes].[3]

# Release 2

- Rebre confirmació de les meves imputacions per email. [Anàlisi i Alertes] [1]
- Exportar els meus registres en una fulla de càlcul [Exportació dades [3]]
- Que els responsables d'equip puguin extraure resums del personal en arxius. [Exportació dades][3]
- Consultar les ràtios d'equivalència de recuperació del meu departament. [Configuració dels paràmetres] [1]
- Bloquejar usuaris perquè no puguin imputar hores [Configuració dels paràmetres] [3]
- Establir un límit màxim d'imputació per any del meu departament. [Configuració dels paràmetres] [2]
- Establir un límit màxim d'imputació per persona. [Configuració dels paràmetres] [2]

# Backlog

- Que les sol·licituds passin per un procés d'aprovació previ segons condicions de màxims. [Anàlisi i Alertes] [5]
- Rebre notificacions quan un membre de l'equip i s'apropa a límits de consum sensibles. [3]
- Rebre notificacions quan un departament s'apropa a límits de consum sensibles. [Anàlisi i Alertes].[4]
- Que el sistema detecti la ràtio horari i festiu automàticament segons la data triada [3]
- Que el sistema reconegui els festius de cada any [4]
- Que els responsables d'equip puguin fer configuracions sobre el seu del personal. [Rols d'usuari] [3]
- Que l'aplicació mòbil també funcioni sense connexió temporal a internet. [Registre d'hores] [4]

# **2.2 Disseny Conceptual**

# 2.2.1 Escenaris d'ús

# **2.2.1.1 Escenaris d'ús 1**

# **Perfil: Usuari Director**

En quin context es troba:

• es troba a l'oficina un dia laboral per analitzar les estadístiques i costos del mes.

Quin objectiu té:

• vol obtenir dades consultar les estadístiques de les hores extraordinàries realitzades per cada departament al darrer mes i les acumulades, analitzar-les i comparar-les per extraure conclusions.

Les tasques que du a terme per l'assoliment dels seus objectius:

- Consultar les estadístiques globals mensual i global acumulades.
- Consultar les estadístiques totals per departament mensual i acumulades.
- Consultar les estadístiques dels motius i ratis mensuals i acumulades.
- Consultar les estadístiques d'usuari d'un departament.
- Exportar dades consultades en un document full de càlcul.

Les seves necessitats d'informació:

• Conèixer els recursos extraordinaris consumits de la companyia. Saber el volum, els motius i els departaments més afectats, per poder visualitzar l'estat de situació, detectar anomalies, i fer plans d'acció.

Les funcionalitats que necessita:

- Gràfiques estadístiques de totals per departaments i globals, per mesos i acumulats.
- Gràfiques estadístiques per motius per departament i global, per mesos.
- Gràfiques estadístiques per ràtio per departament i global, per mesos y acumulats.
- Visualització de dades per graella
- Extracció de dades en format full de càlcul.

Com desenvolupa aquestes tasques:

• Obre l'aplicació preferiblement des de l'ordinador per què es veu millor. Accedeix a l'apartat estadístiques, va a l'apartat estadístiques i selecciona globals, visualitzar les gràfiques els valors totals del mes, després selecciona l'opció acumulat i comprova l'evolució de la companyia. Per últim, extrau les dades acumulades per departament en un document de càlcul i el descarrega.

# **2.2.1.2 Escenaris d'ús 2**

# **Perfil : Usuari Director**

En quin context es troba:

• Es troba fora de l'oficina en viatge de feina, a l'Ave, un dia laboral.

Quin objectiu té:

• Vol fer una ollada les hores extra realitzades i el percentatge pendent de recuperació i detectar estats alarmants.

Tasques que du a terme per l'assoliment dels seus objectius:

- Consultar els totals d'hores realitzades per departament global i per departament
- Consultar percentatge de recuperació i el total d'hores pendents, per departament.
- Exportar dades consultades en un document full de càlcul.

Les seves necessitats d'informació:

• Detectar situacions de perill per acumulació de recuperacions no assolibles.

Les funcionalitats que necessita:

- Gràfiques de ratis de recuperació sobre totals, per departament.
- Consulta d'hores pendents de recuperació, per departament

Com desenvolupa aquestes tasques:

• Obre l'aplicació des del telèfon mòbil. Accedeix a l'apartat estadístiques, selecciona balanc general i consulta i viscatxa a les gràfiques dels departaments els totals d'hores realització versus el consum i el rati de recuperació. Selecciona l'opció pendents i comprova el nombre d'hores pendents de recuperar per departament

# **2.2.1.3 Escenaris d'ús 3**

# **Perfil : Usuari Director**

En quin context es troba:

• es troba a l'oficina o fora un dia laboral.

Quin objectiu té:

• Donar permís d'usuari supervisor a un empleat.

Tasques que du a terme per l'assoliment dels seus objectius:

• Seleccionar Direcció i seleccionar Permisos i afegir l'usuari i associar-li un departament.

Les seves necessitats d'informació:

• Conèixer quins usuaris tenen permís superior al d'empleat.

Les funcionalitats que necessita:

• Panell de configuració de permisos.

Com desenvolupa aquestes tasques:

• Obre l'aplicació des del telèfon mòbil. Accedeix a l'apartat coordinació, selecciona "Permisos", pressiona afegir i selecciona l'empleat, selecciona el departament/s que gestionarà i polsa guardar.

#### **2.2.1.4 Escenaris d'ús 4**

#### **Perfil : Usuari Supervisor**

En quin context es troba:

• es troba a l'oficina un dia laboral en jornada regular.

Quin objectiu té:

• Vol saber quantes hores extra s'han fet aquest mes i qui. També vol conèixer quins empleats tenen pendents hores de recuperació, i quins empleats tenen pendents recuperacions de més de 2 mesos. Consultar els motius del darrer mes.

Tasques que du a terme per l'assoliment dels seus objectius:

- Consultar els totals d'hores realitzades del seu departament del darrer mes.
- Consultar una gràfica d'hores extra per usuari
- Consultar els motius del darrer mes.
- Comprovar els usuaris que tenen recuperacions pendents de més de 2 mesos.

Les seves necessitats d'informació:

• Evitar desequilibris entre els usuaris dels departaments i evitar acumulacions de recuperacions per tornar l'equilibri.

Les funcionalitats que necessita:

- Càlcul de total del seu departament mensual.
- Mostreig de motius del darrer més.
- Gràfiques hores realitzades del seu departament per usuari
- Consulta d'hores pendents de recuperació, per departament
- Mostreig dels usuaris del departament amb hores pendents de recuperació de més de 2 mesos.

Com desenvolupa aquestes tasques:

• Obre l'aplicació des del telèfon mòbil. Accedeix a estadístiques, selecciona el més en curs i comprova els totals. Després accedeix a les gràfiques i visiona el desglossament per motius i per usuaris. Consulta la gràfica del balanç per departament acumulat i les hores de recuperació pendents totals. Selecciona l'opció "alertes" i visiona els usuaris amb hores de recuperació superior a dos mesos.

# **2.2.1.5 Escenaris d'ús 5**

# **Perfil : Usuari Supervisor**

En quin context es troba:

• es troba de viatge laboral i vol fer tasques de gestió borsa d'hores i vol treballar amb el mòbil.

Quin objectiu té:

• Vol gestionar les sol·licituds de recuperació borses d'hores que ha rebut i consultar les estadístiques analitzar la situació del seu departament i planificar-ne mesures.

Les tasques que du a terme per l'assoliment dels seus objectius:

- Veure el volum d'hores per usuari acumulades, la ràtio de recuperació i el volum d'hores a recuperar.
- Analitzar les dates de sol·licitud de recuperació i contestar l'usuari.

Les seves necessitats d'informació:

- Evitar recuperacions simultànies per garantir el servei.
- Disminuir la ràtio de recuperacions pendents i conèixer els motius que ho han generat i quins usuaris tenen més flexibilitat.

Les funcionalitats que necessita:

Càlcul de total del seu departament acumulat.

- Gràfiques de volum per usuari.
- Llistat de sol·licituds de recuperacions.
- Llistat d' usuaris per ordre de volum.
- Perfils d'usuari per establir límits o bloquejar.
- Panel de configuració de motius.

Com desenvolupa aquestes tasques:

• Obre l'aplicació des de l'ordinador, selecciona supervisió. Accedeix a estadístiques, selecciona el més en curs i comprova els totals. Després accedeix a les gràfiques i visiona el desglossament per motius i per usuaris. Consulta la gràfica del balanç per departament acumulat i les hores de recuperació pendents totals. Selecciona l'opció "alertes" i visiona els usuaris amb hores de recuperació superior a dos mesos.

# **2.2.1.6 Escenaris d'ús 6**

# **Perfil : Usuari Empleat Ofimàtic**

En quin context es troba:

• treballa en una oficina i utilitzar majoritàriament ordinador.

Quin objectiu té:

• Vol fitxar les hores extra que farà o que recuperarà.

Les tasques que du a terme per l'assoliment dels seus objectius:

- Indicar data i tipus de fixatge.
- Registrar el fixatge d'hores.

Les seves necessitats d'informació:

• Tenir constància de la seva borsa d'hores d'una forma unificada i visible.

Les funcionalitats que necessita:

- Panell per introduir els fixatges i una opció per prendre la data i hora del rellotge.
- Selector de tipus pel càlcul de ràtios.
- Calcular i emmagatzemar les hores reals i les equivalències de recuperació segons la ràtio.
- Consulta d'hores pendents de recuperació de l'usuari.

Com desenvolupa aquestes tasques.

• Obre l'aplicació i selecciona l'opció "fitxar". Escull el mode d'operació "realitzar" o "compensar". Si és del tipus "realitzar" selecciona en un desplegable el tipus de fixatge, per defecte hora "regular", que li aplicarà la ràtio. Selecciona "automàtic" per agafar dia i l'hora del rellotge del sistema o "Custom" per indicar-ho manualment i confirma l'entrada.

#### **2.2.1.7 Escenaris d'ús 7**

#### **Perfil : Usuari Empleat Ofimàtic**

En quin context es troba: treballa en una oficina i utilitzar majoritàriament ordinador.

Quin objectiu té:

• Vol fer una ollada les hores extra realitzades i saber quantes hores té disponibles per recuperar per sol·licitar un dia lliure.

Les tasques que du a terme per l'assoliment dels seus objectius:

- Consultar la gràfica d'hores extra acumulades.
- Consultar la gràfica balanç
- Consultar els registres realitzats

Les seves necessitats d'informació:

- Saber si té hores pendents de recuperar.
- Comprovar la correcció de les entrades.

Les funcionalitats que necessita:

- Gràfiques acumulades per tipus de l'usuari empleat.
- Consulta d'hores pendents de recuperació, de l'usuari empleat.

Com desenvolupa aquestes tasques:

• Obre l'aplicació des del telèfon mòbil o ordinador. Accedeix a l'apartat estadístiques, selecciona balanç general i visiona la gràfica balanç i la gràfiques acumulada per tipus.

# **2.2.1.8 Escenaris d'ús 8**

# **Perfil : Usuari Empleat Camp**

En quin context es troba:

• Treballa en qualsevol ubicació geogràfica i utilitzar majoritàriament el mòbil.

Quin objectiu té:

• Vol fitxar les hores extra que farà o que recuperarà.

Les tasques que du a terme per l'assoliment dels seus objectius:

- Indicar data i tipus de fixatge.
- Registrar el fixatge d'hores.

Les seves necessitats d'informació:

• Tenir constància de la seva borsa d'hores d'una forma unificada i visible.

Les funcionalitats que necessita.

- Panell per introduir els fixatges i una opció per prendre la data i hora del rellotge.
- Selector de tipus pel càlcul de ràtios.
- Calcular i emmagatzemar les hores reals i les equivalències de recuperació segons la ràtio.
- Consultar d'hores pendents de recuperació de l'usuari.

Com desenvolupa aquestes tasques.

• Obre l'aplicació i selecciona l'opció "fitxar". Escull el mode d'operació "realitzar" o "compensar". Si és del tipus "realitzar" selecciona en un desplegable el tipus de fixatge, per defecte hora "regular", que li aplicarà la ràtio. Seleccionar "automàtic" per agafar dia i l'hora del rellotge del sistema o "Custom" per indicar-ho manualment i confirma l'entrada.

### **2.2.1.9 Escenaris d'ús 9**

### **Perfil: Usuari Empleat Camp**

En quin context es troba:

• Treballa en qualsevol ubicació geogràfica i utilitzar majoritàriament el mòbil.

Quin objectiu té:

• Vol fer una ollada les hores extra realitzades i saber quantes hores té disponibles per recuperar per sol·licitar un dia lliure.

Les tasques que du a terme per l'assoliment dels seus objectius:

- Consultar la gràfica d'hores extra acumulades.
- Consultar la gràfica balanç
- Consultar els registres realitzats

Les seves necessitats d'informació:

- Saber si té hores pendents de recuperar.
- Comprovar la correcció de les entrades.

Les funcionalitats que necessita:

- Gràfiques acumulades per tipus de l'usuari empleat.
- Consulta d'hores pendents de recuperació, de l'usuari empleat.

Com desenvolupa aquestes tasques:

• Obre l'aplicació des del telèfon mòbil o ordinador. Accedeix a l'apartat estadístiques, selecciona balanç general i visiona la gràfica balanç i les gràfiques acumulada per tipus.

#### 2.2.2 Personatges

Per a construir els personatges s'ha emprat el mètode "design Toolkit". S'han dissenyat 4 prototips a qui se li han donat característiques reals simulades d'una empresa de serveis sanitaris.

Les persones a continuació no existeixen i les fotografies han estat obtingudes amb generador de cares artificial. [ Bibliografia 16]

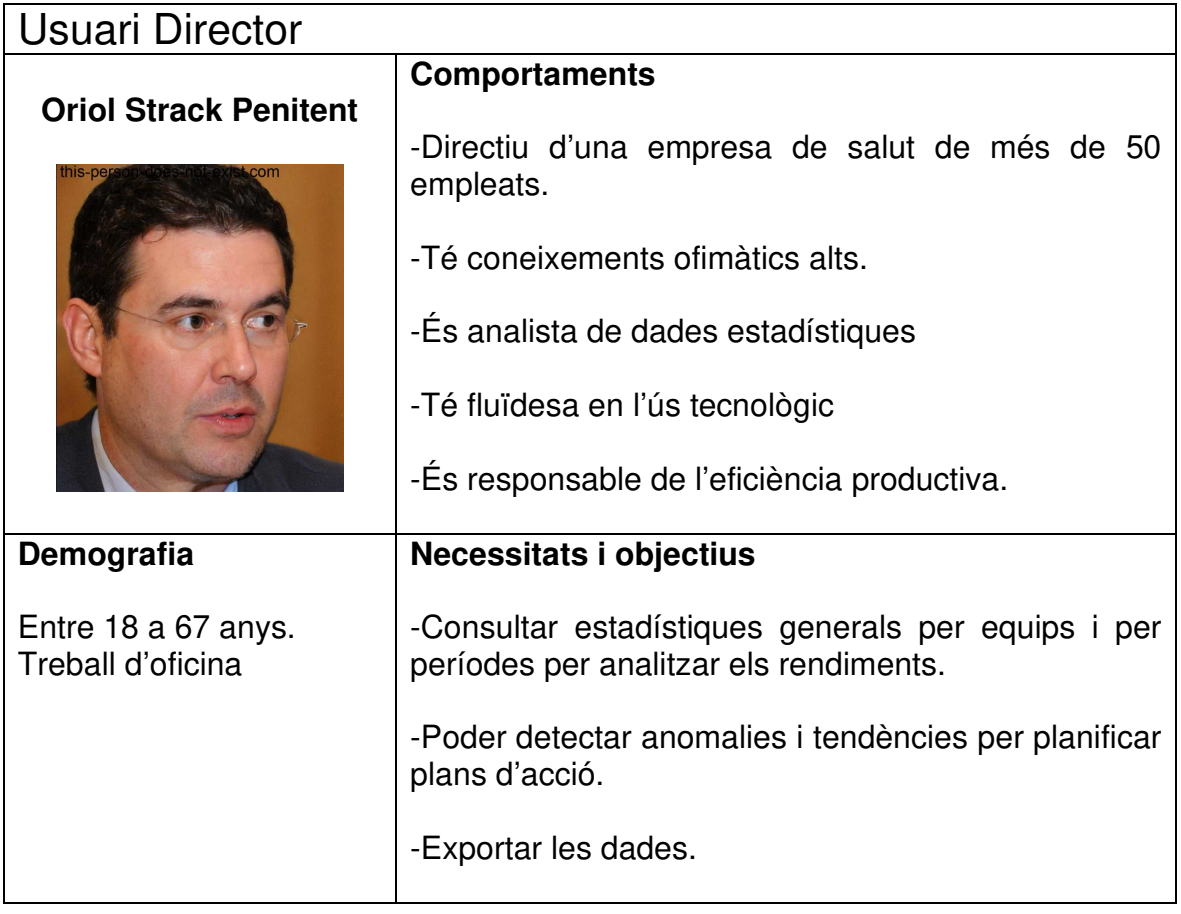

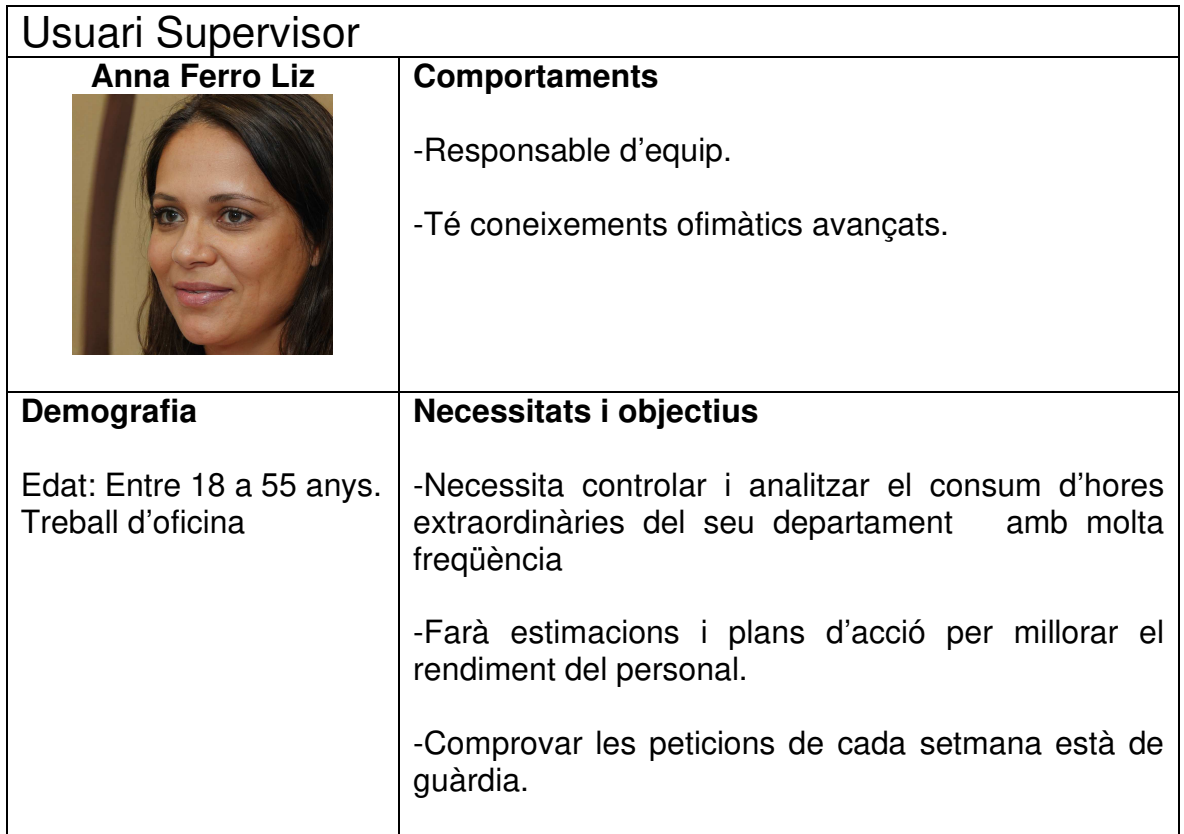

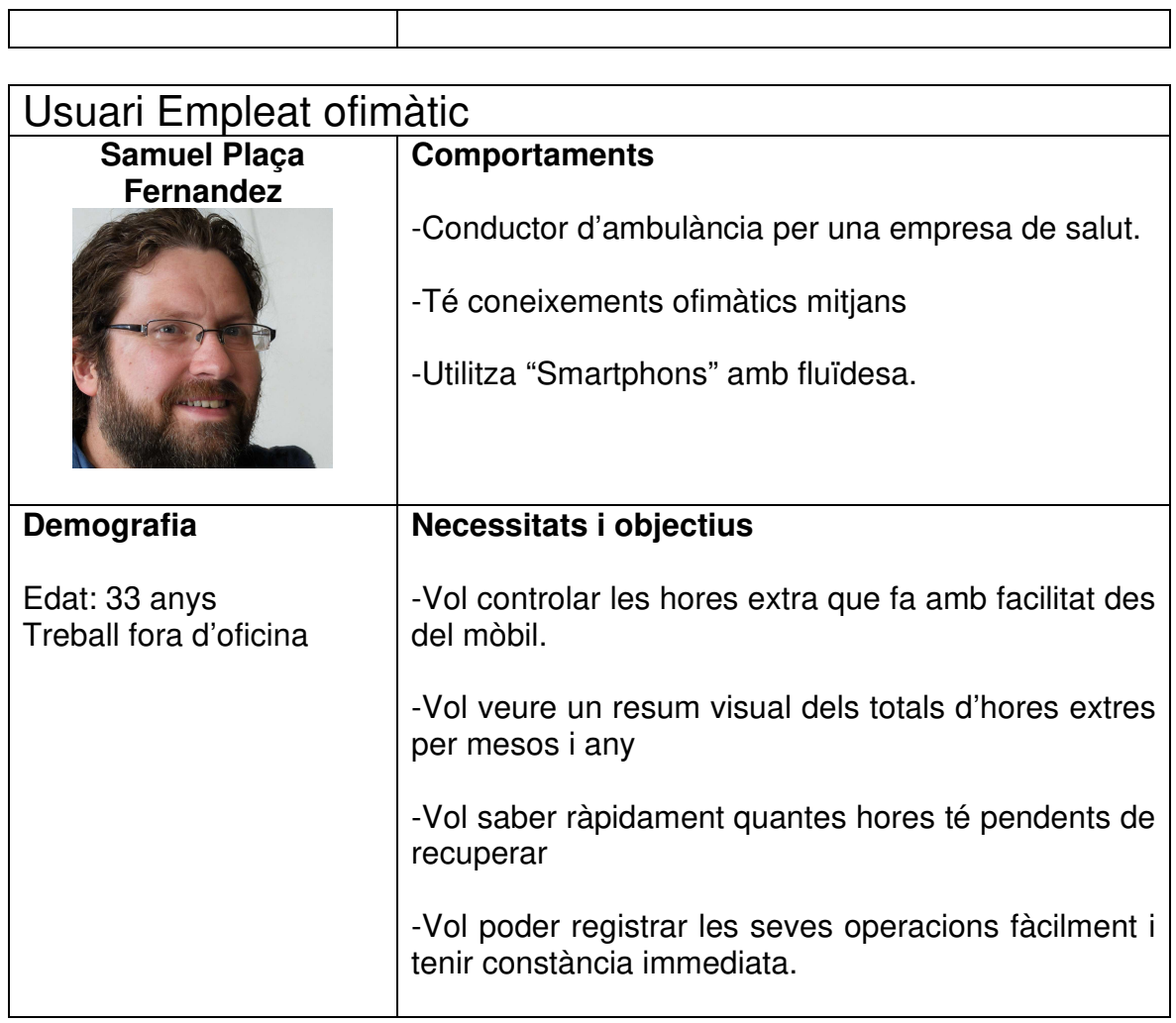

# Usuari Empleat de camp

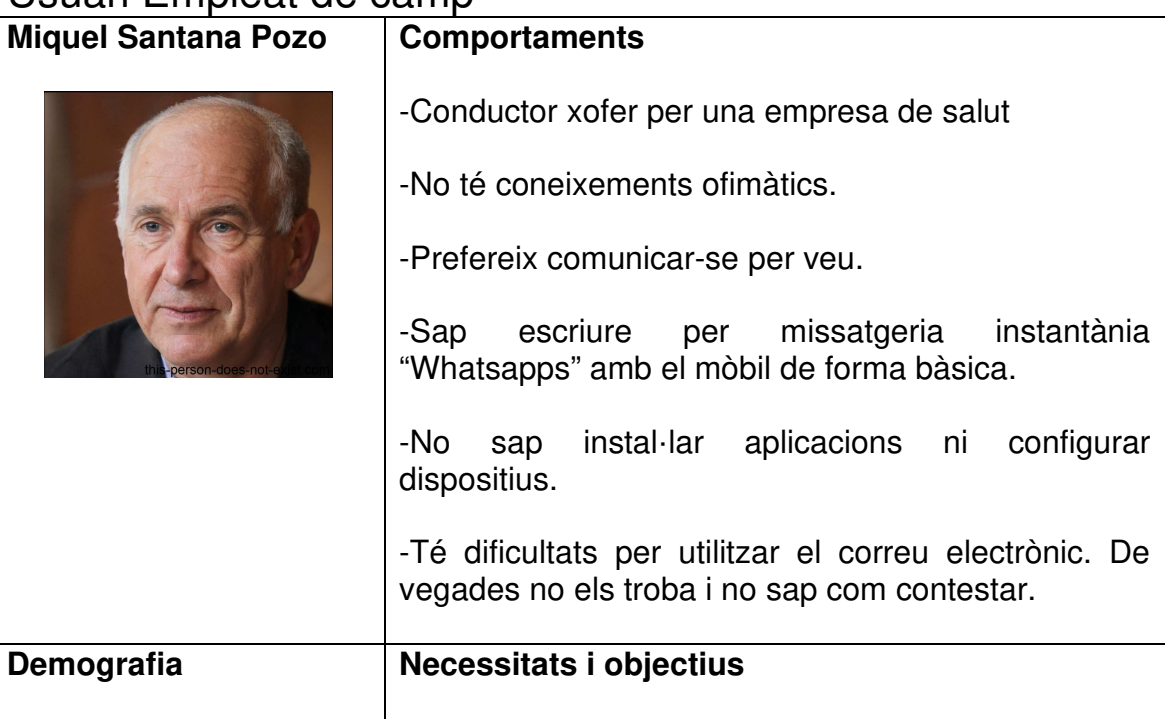

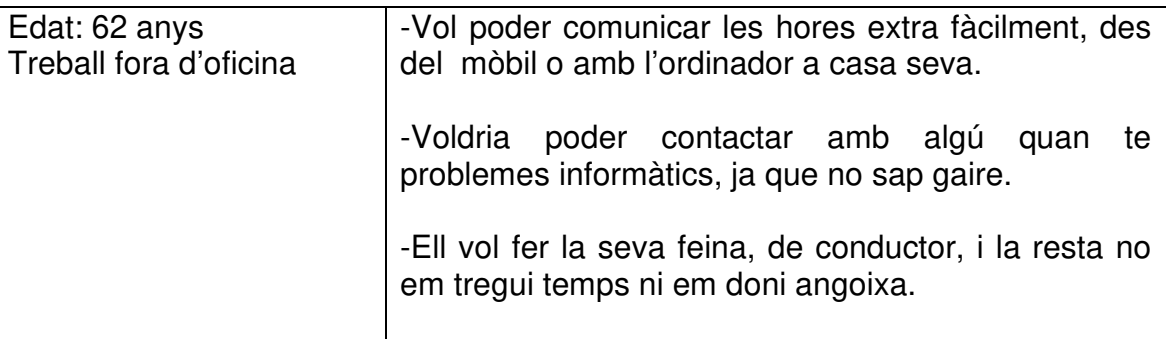

# **2.3 Prototipatge**

# 2.3.1 Sketches

A continuació es mostra els Sketches del prototipatge a mà alçada. Es poden diferenciar les tres tipologies dels tres tipus d'usuaris potencials: Director, supervisor i empleat.

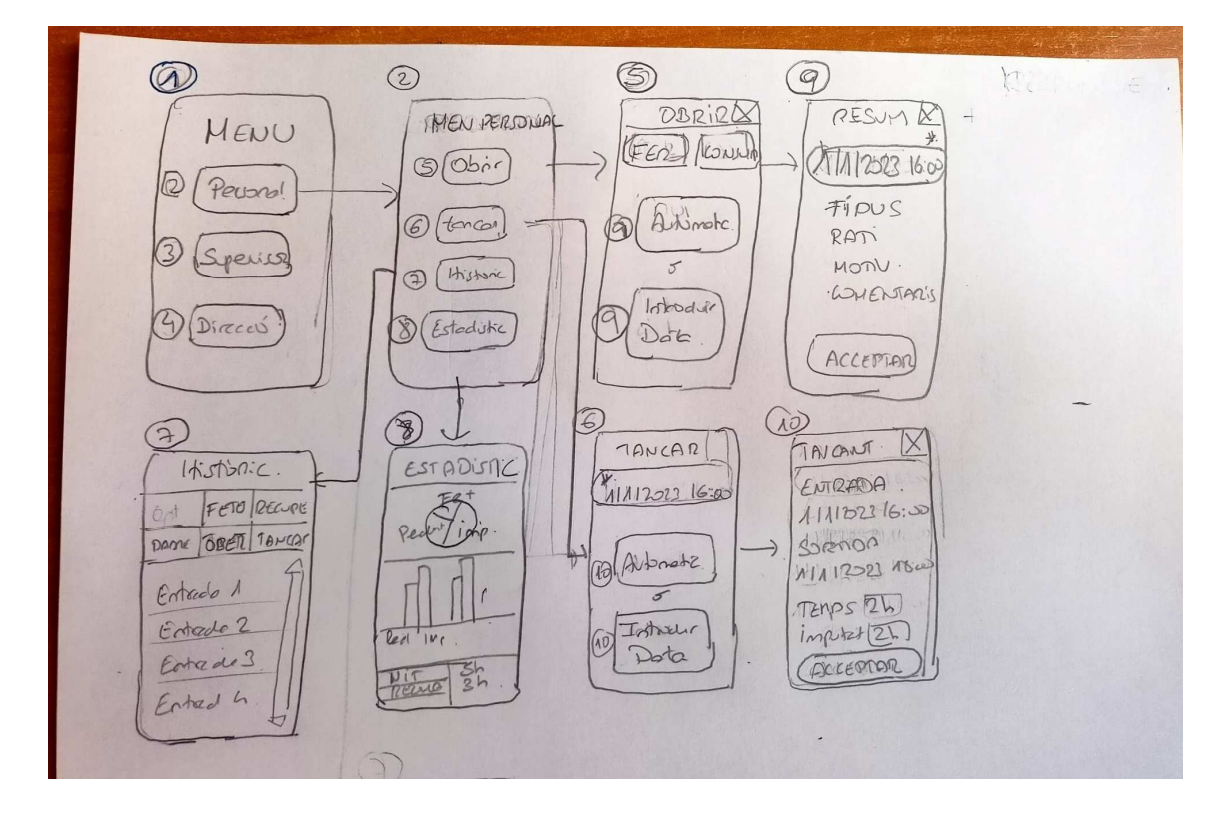

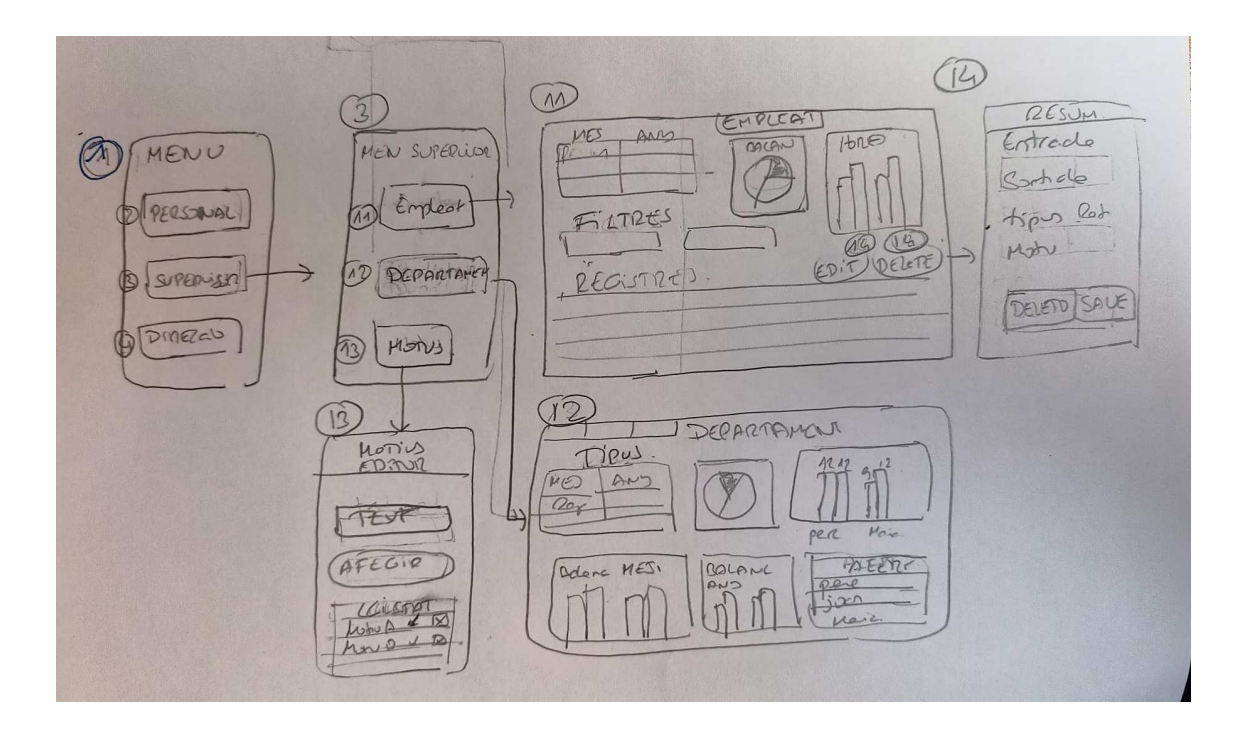

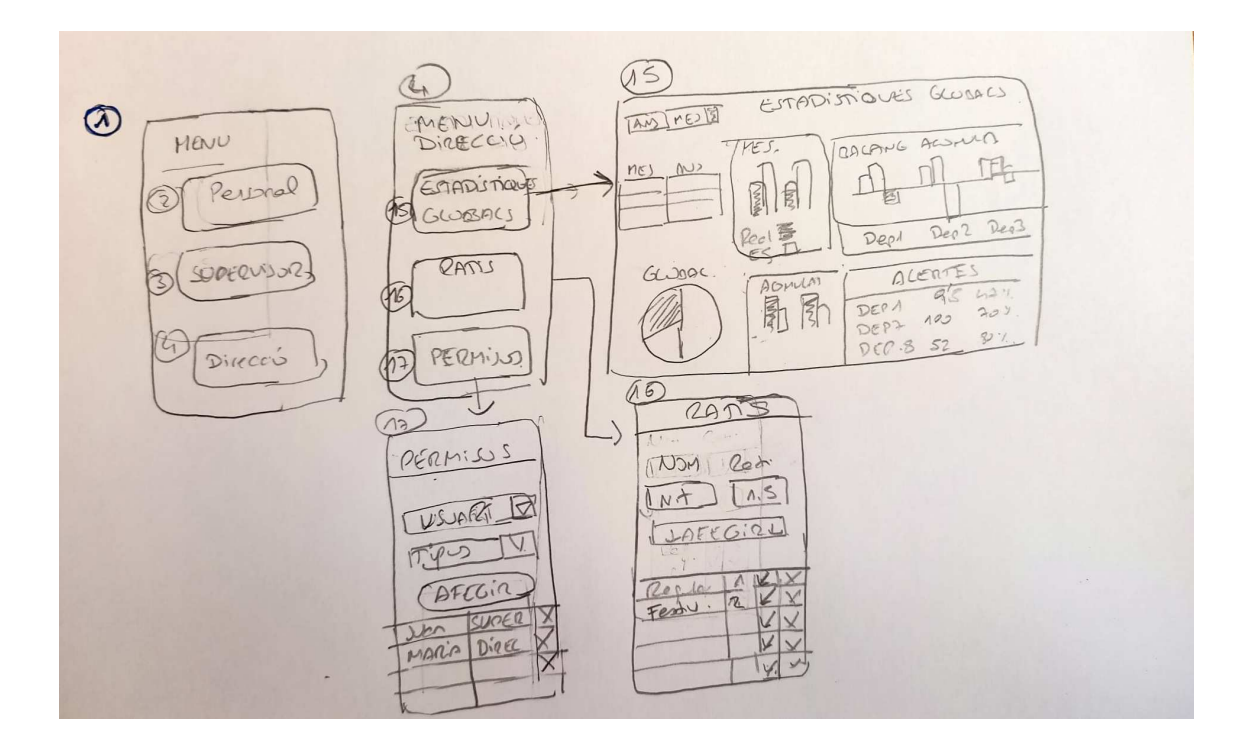

# 2.3.2 Prototipus Horitzontal d'Alta Fidelitat.

Per a la realització del prototipus d'alta Fidelitat s'ha fet servir PowerApps, la serva versatilitat de disseny permet situar els elements per arrossegament i dotar-los de valor i funcionalitats de testatge.

Per aquest motiu s'ha fet una fase bàsica de maquetació i s'han carregat dades fictícies de caràcter local per fer les proves d'usuari. El consultor / professor / Avaluador podrà accedir a l'enllaç següent.

Es podrà reiniciar els valors de test polsant sobre el botó, "Reiniciar Valors" o tancant i obrint de nou l'aplicació. Com que la plataforma de desenvolupament està subjecte a llicència cal que l'usuari demani accés. Actualment els professor de l'aula tenen accés donat, si cal alguna incorporació segueixi les instruccions quan obri el prototip o be contacti amb el meu compte isamartin@uoc.es.

https://apps.powerapps.com/play/e/default-aec762e4-3d54-495e-a8fe-4287dce6fe69/a/54801df1-2978-4d33-ae5ec1ad6a9a7437?tenantId=aec762e4-3d54-495e-a8fe-4287dce6fe69

 Per facilitar la revisió afegirem una imatge de cada una de les planes "Screens" que componen el prototip.

# **Imatges:**

**Plana "Menú"** 

**Mobile** 

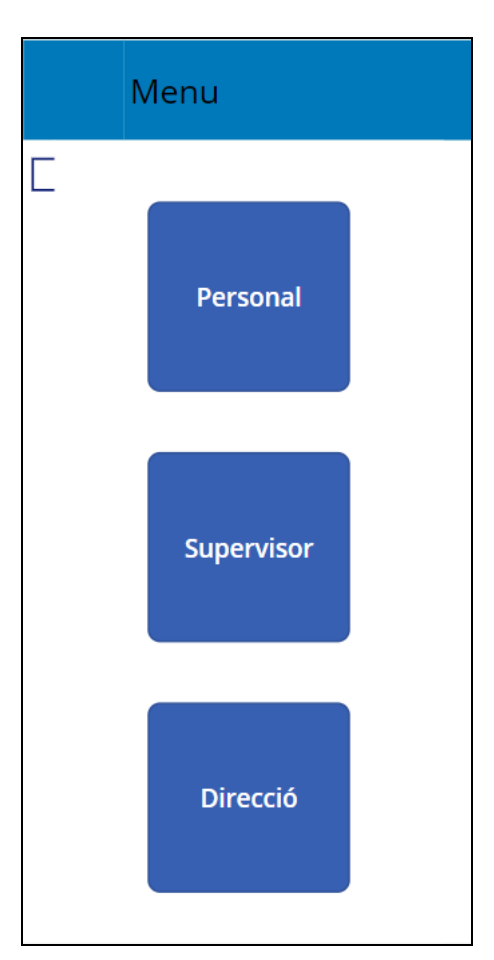

# **Ordinador**

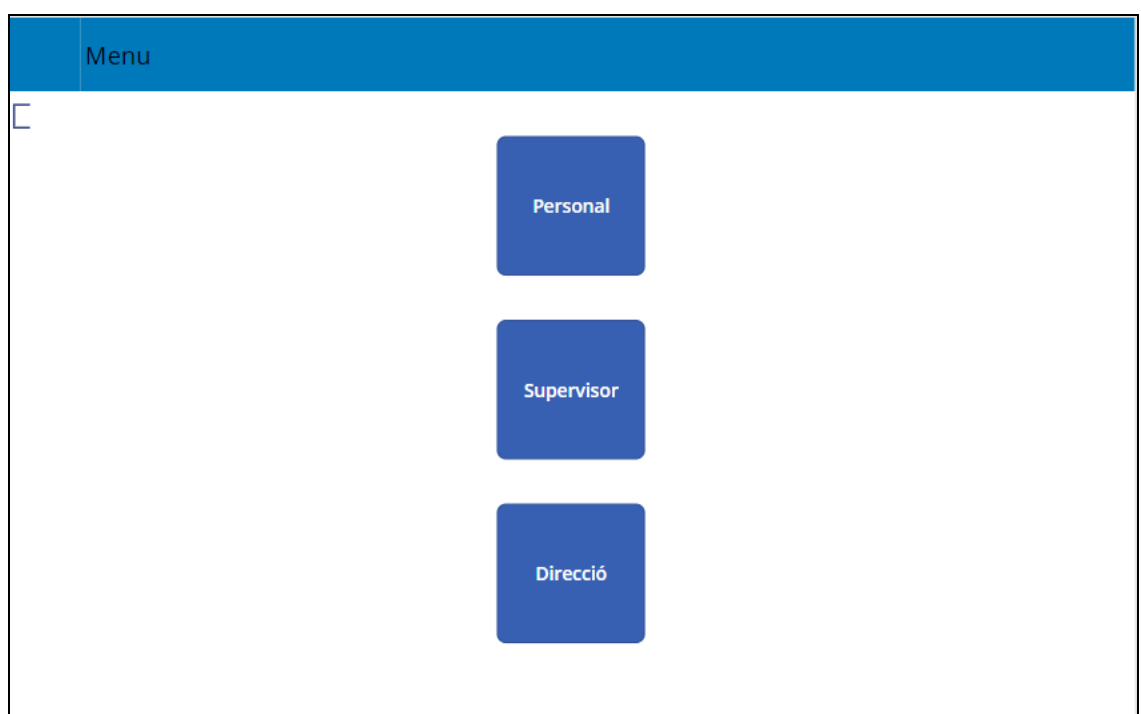

**Plana "Menú Personal"** 

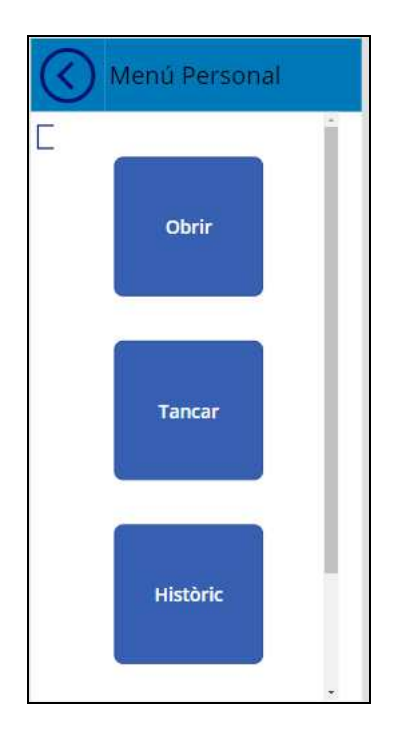

**Mobile**
### **Ordinador**

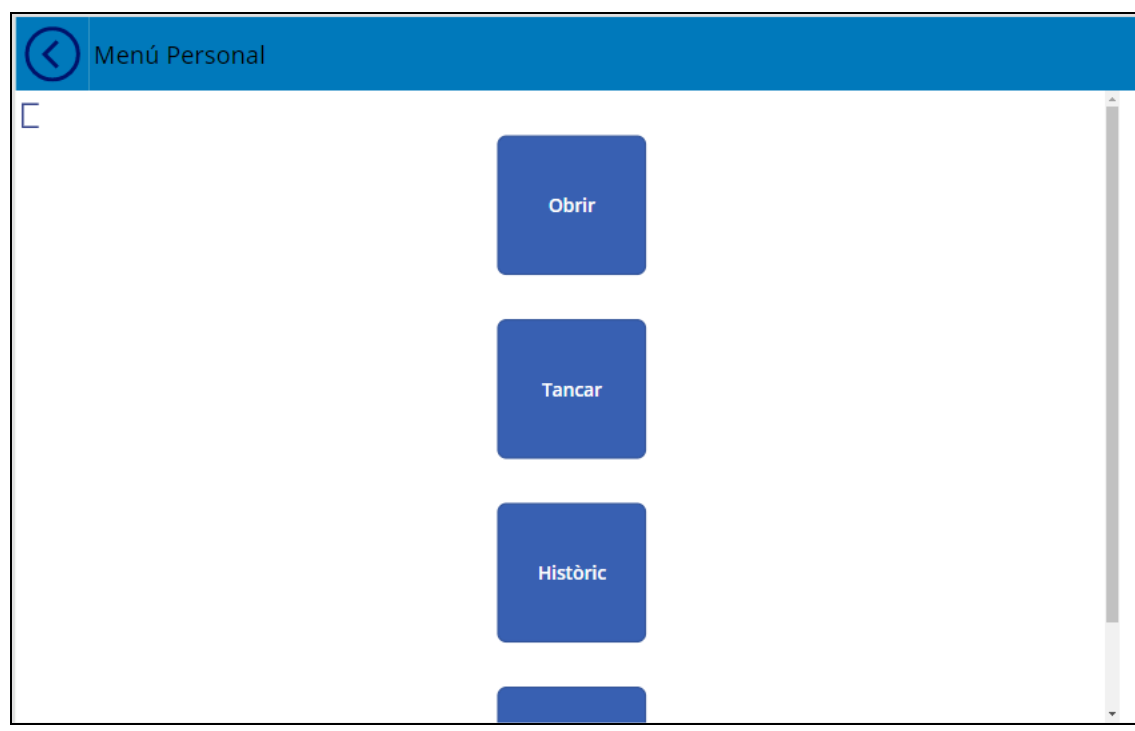

## **Plana "Fitxar Entrada"**

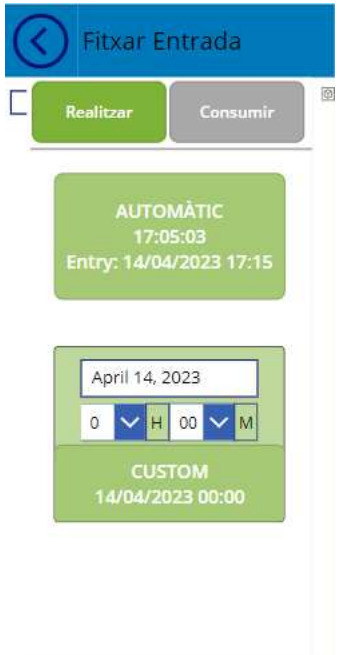

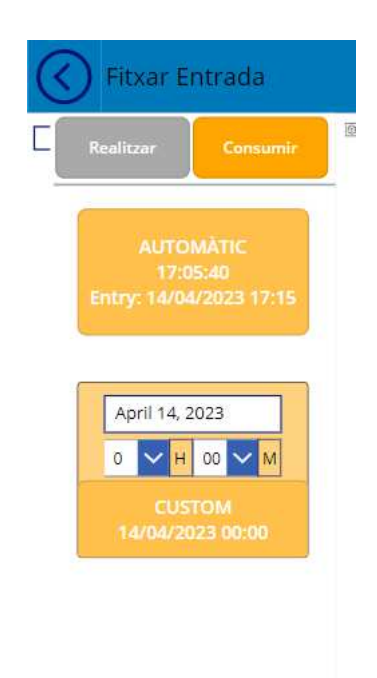

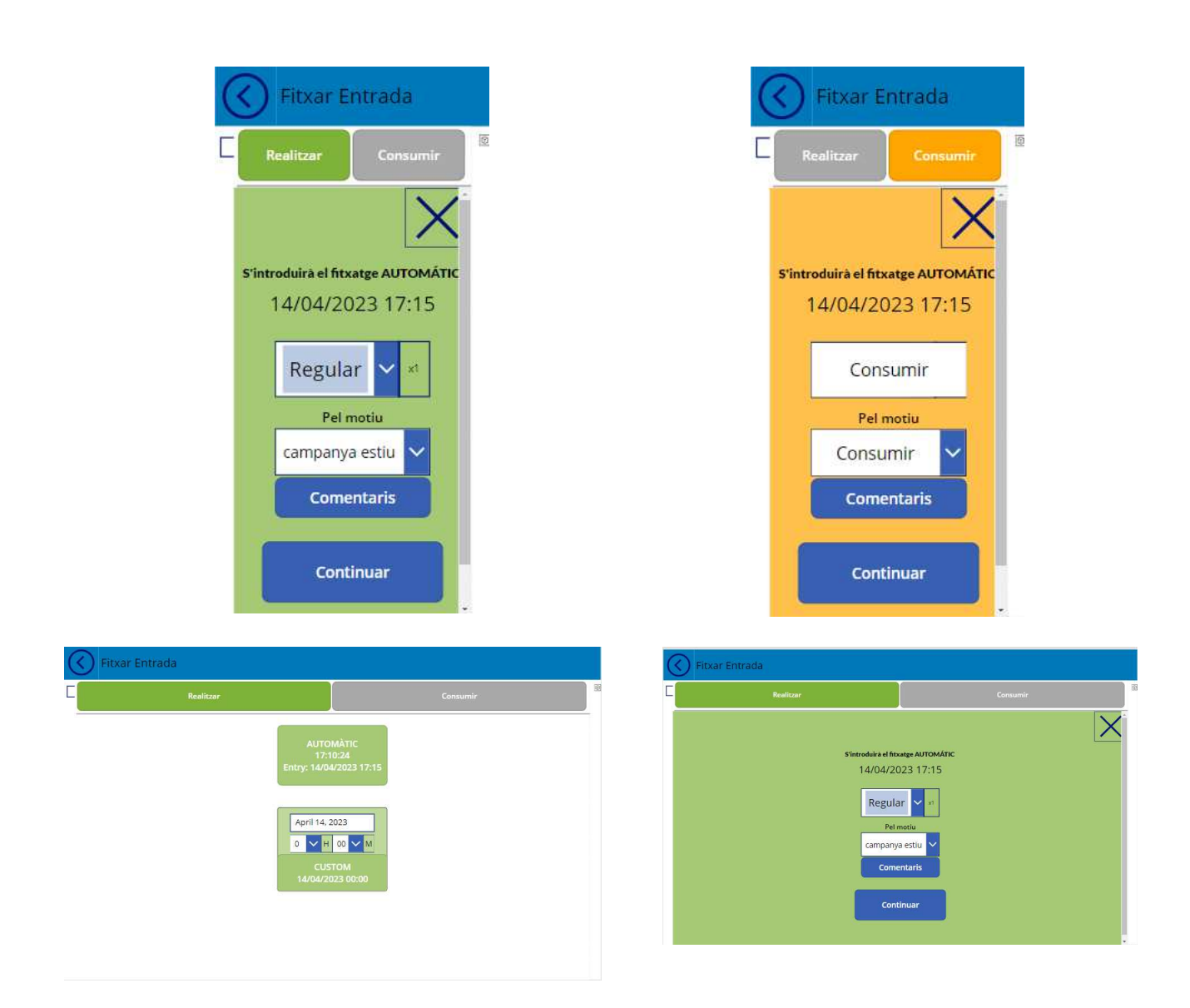

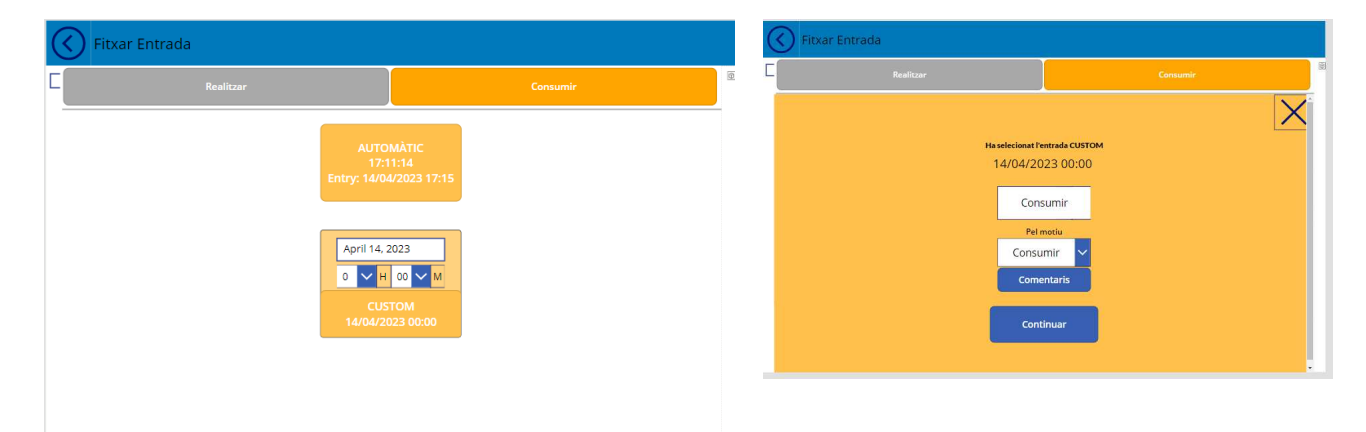

#### **Plana "Tancar Entrada"**

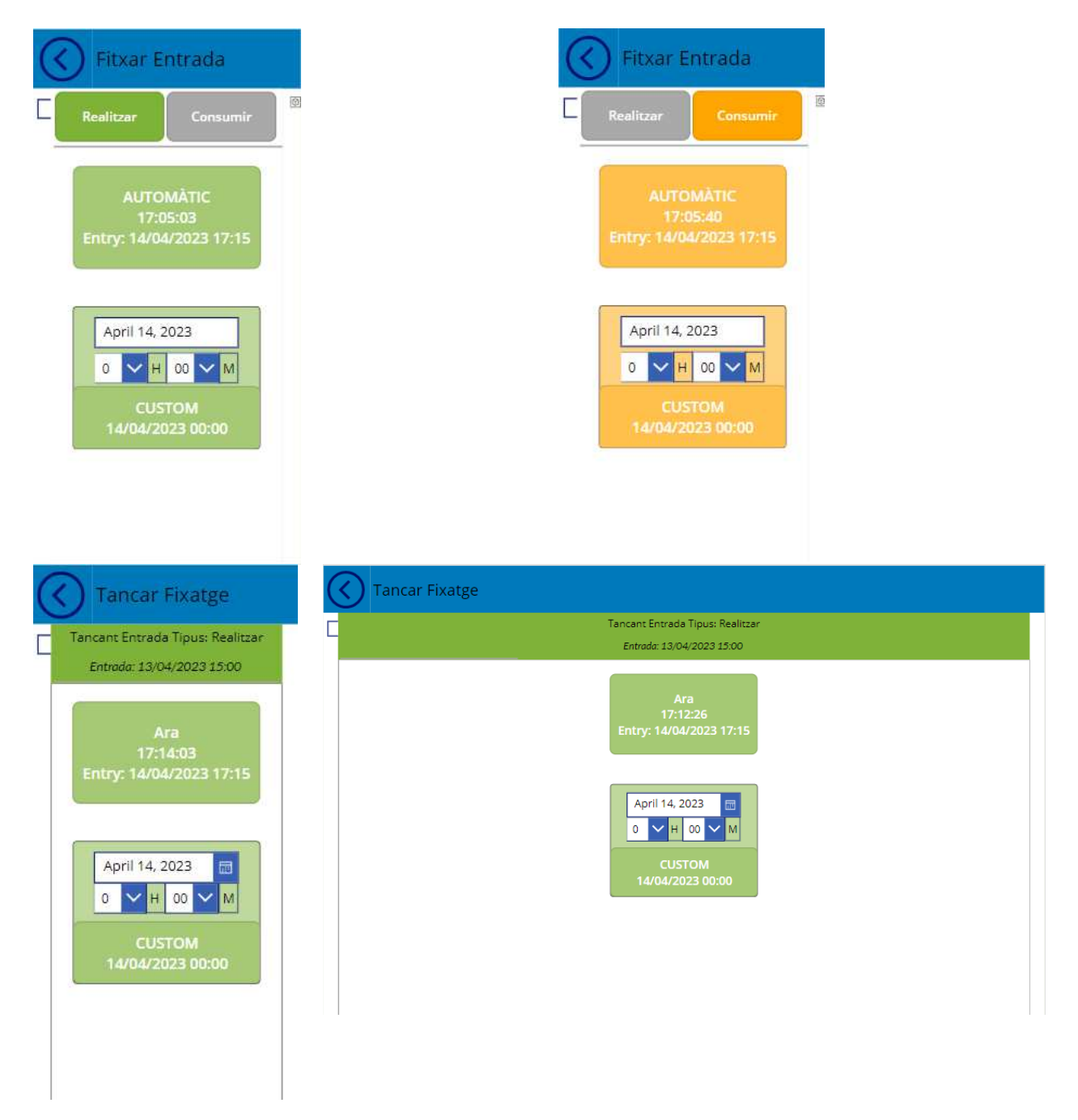

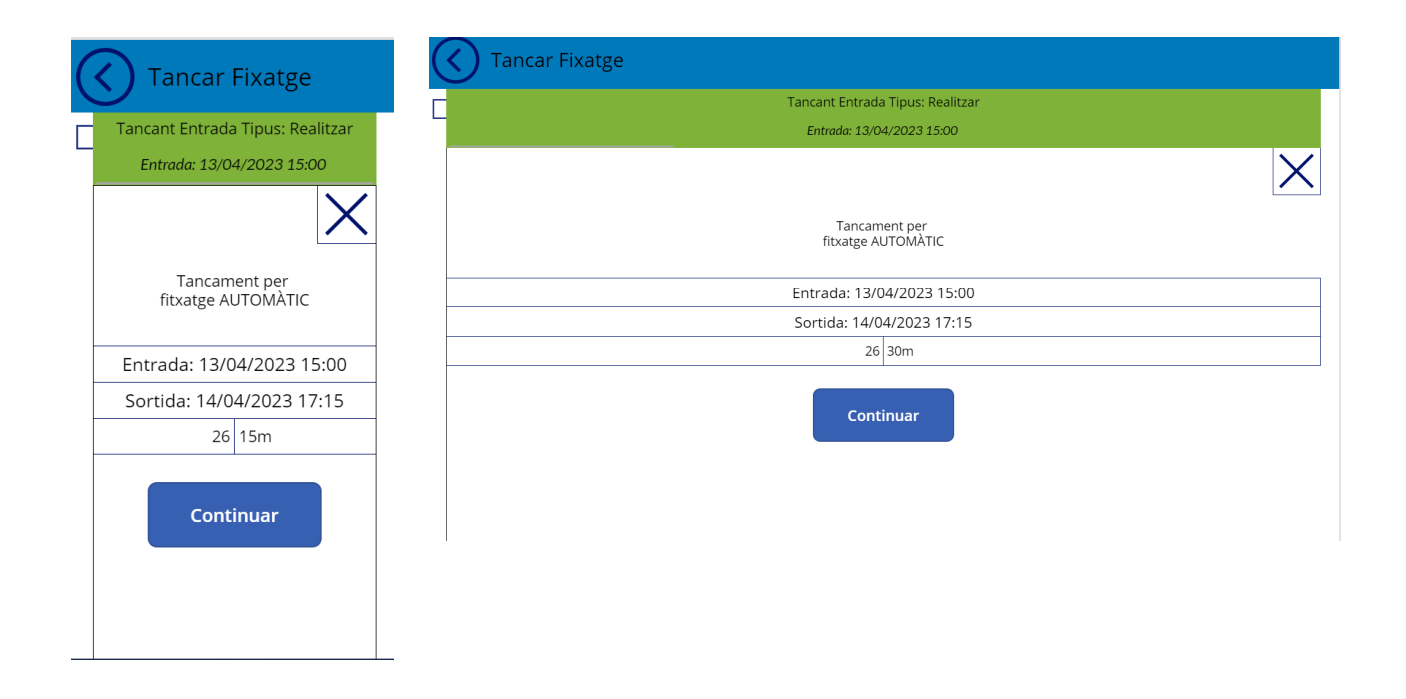

## **Plana "Historial"**

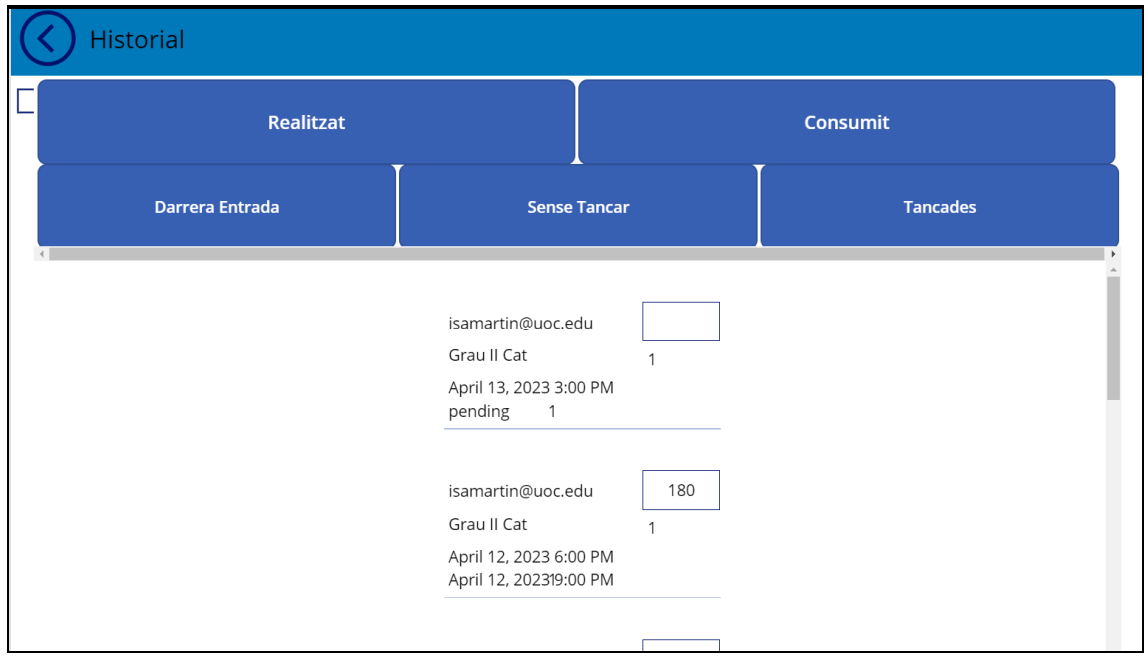

#### **Ordinador**

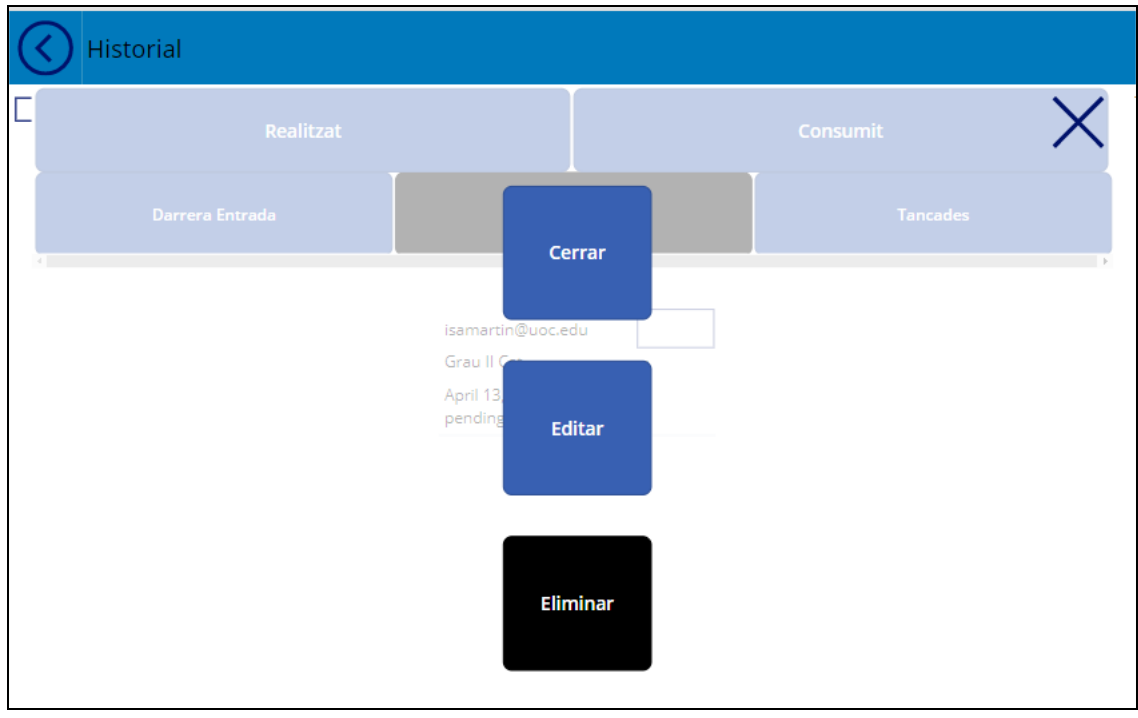

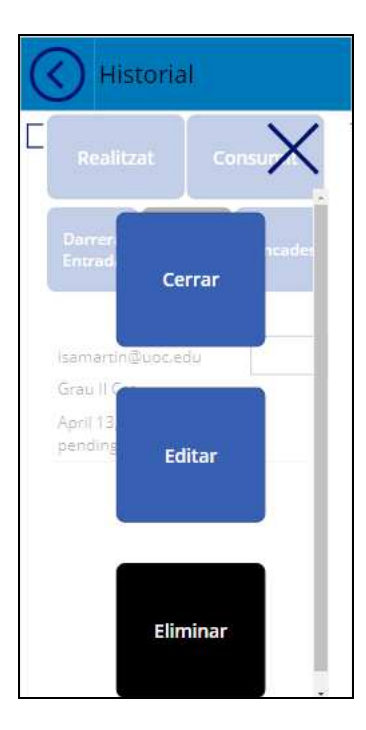

## **Mòbil**

**Plana "Estadístiques Empleat"** 

**Mòbil** 

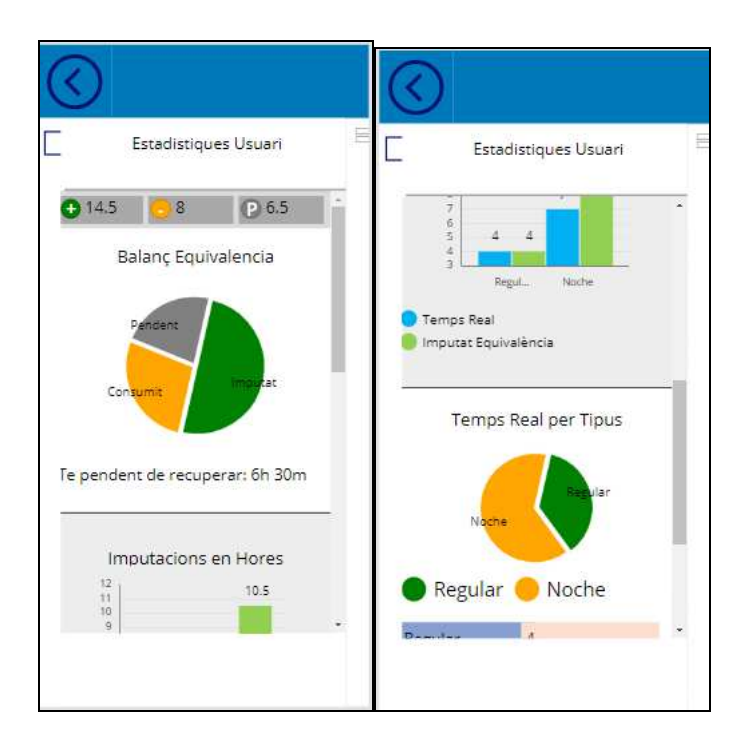

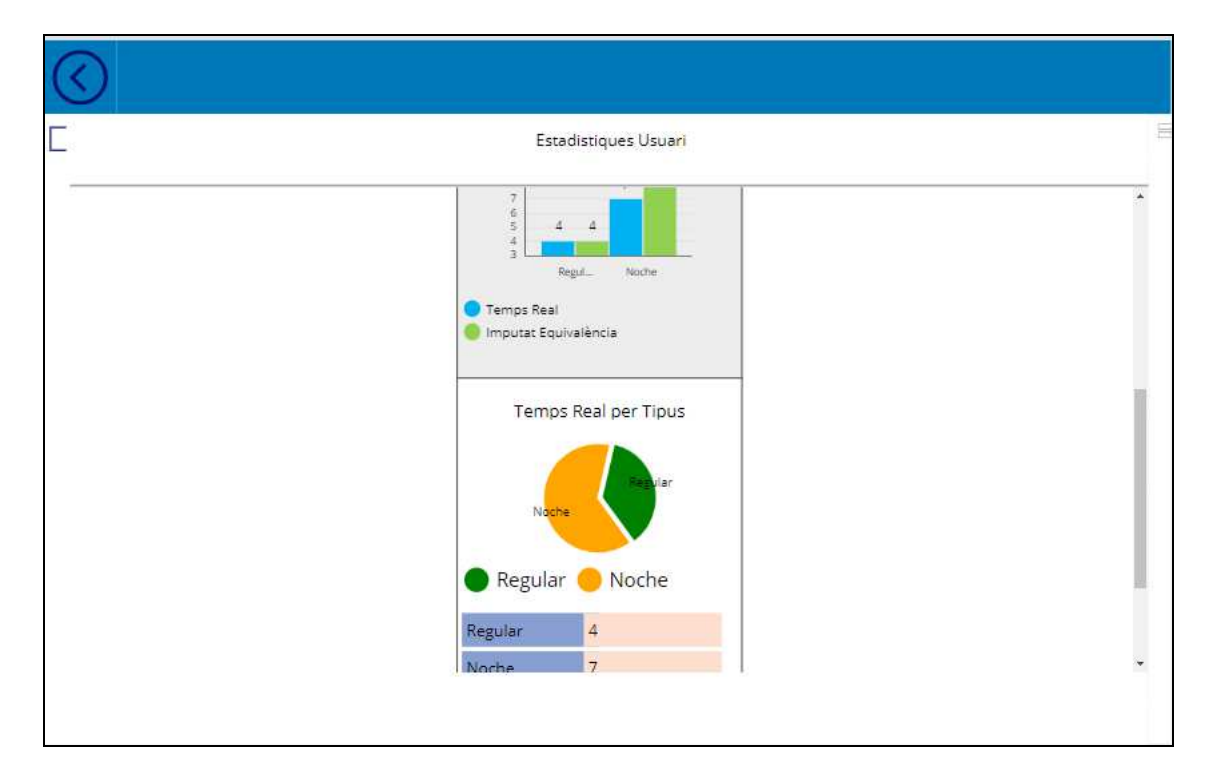

**Plana "Menu Supervisor"** 

#### **Mobile**

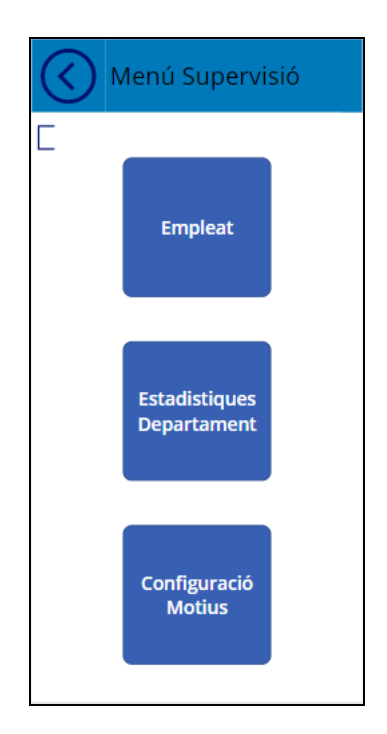

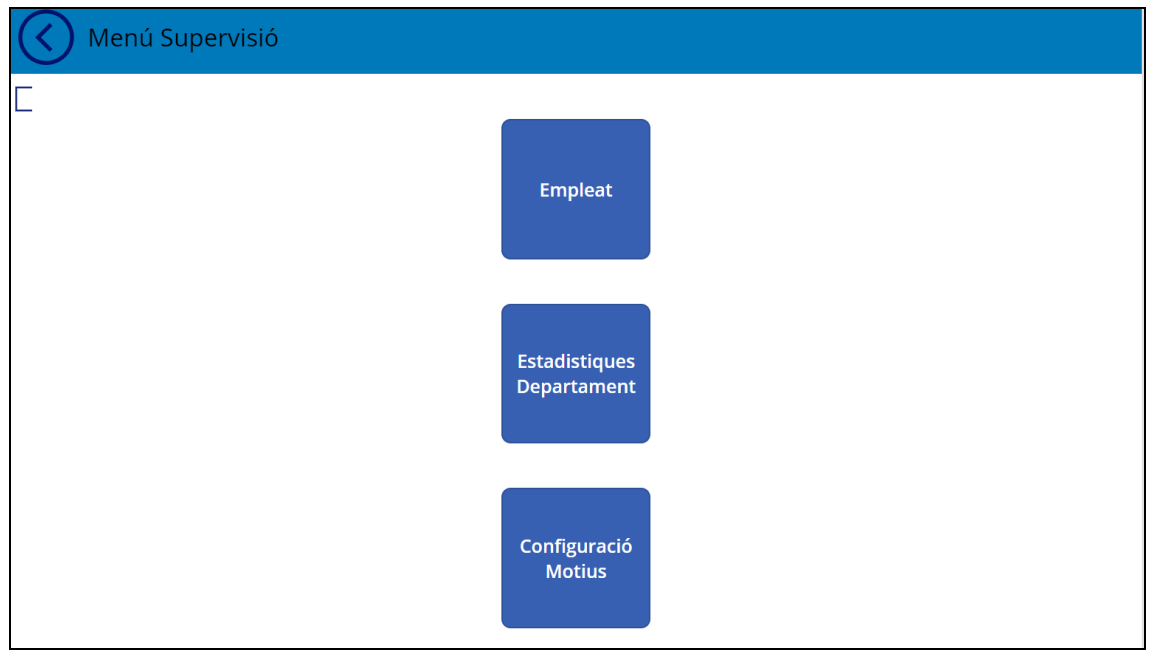

#### **Plana "Gestió Estadístiques Empleat"**

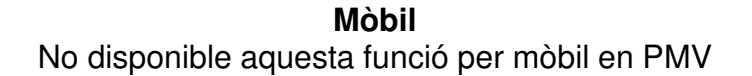

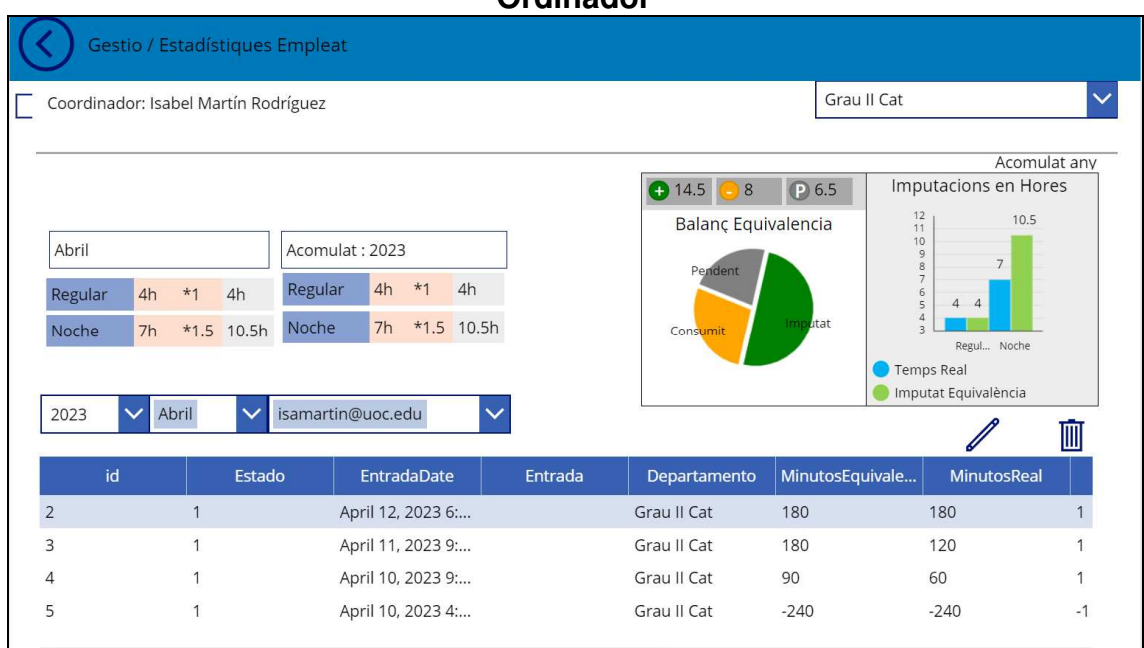

#### **Ordinador**

#### **Plana Estadístiques Departament**

**Mòbil**  No disponible aquesta funció per mòbil en PMV

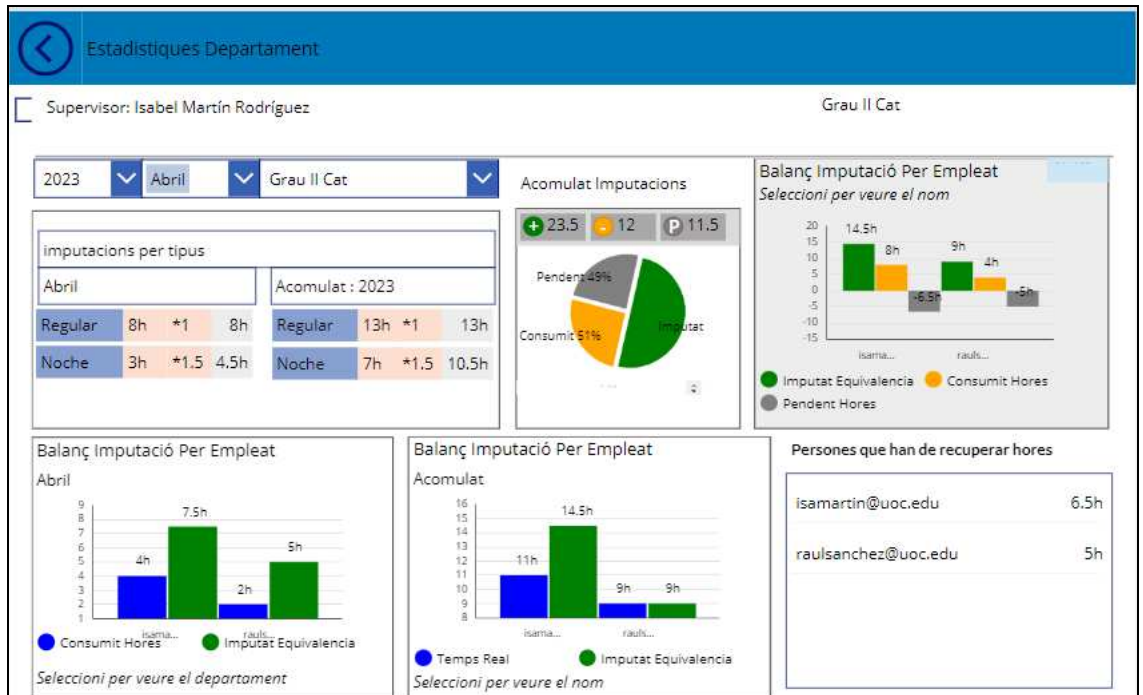

**Plana "Gestor de Motius"** 

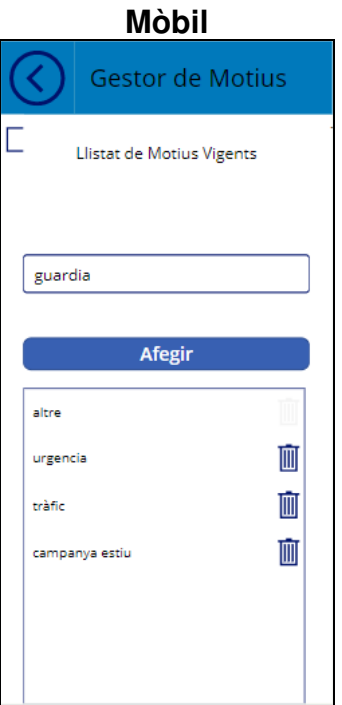

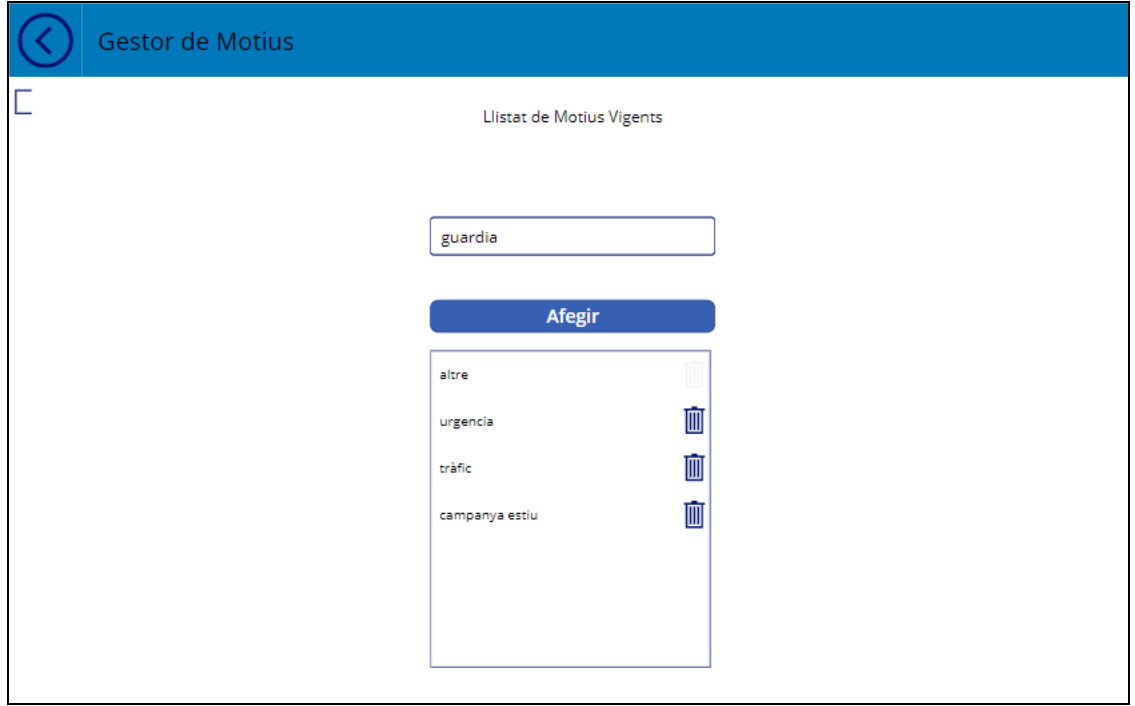

**Plana "Menú Direcció"** 

**Mòbil** 

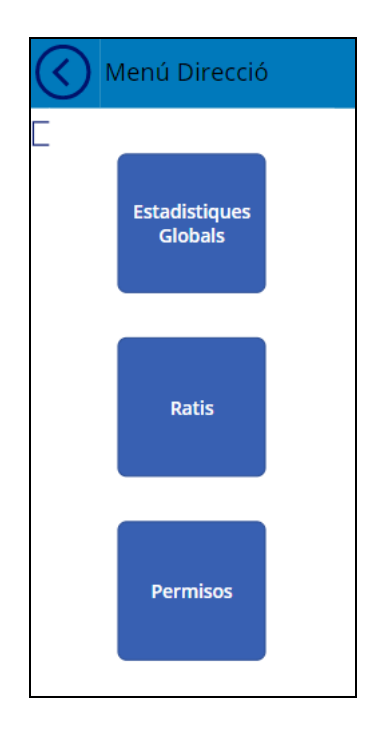

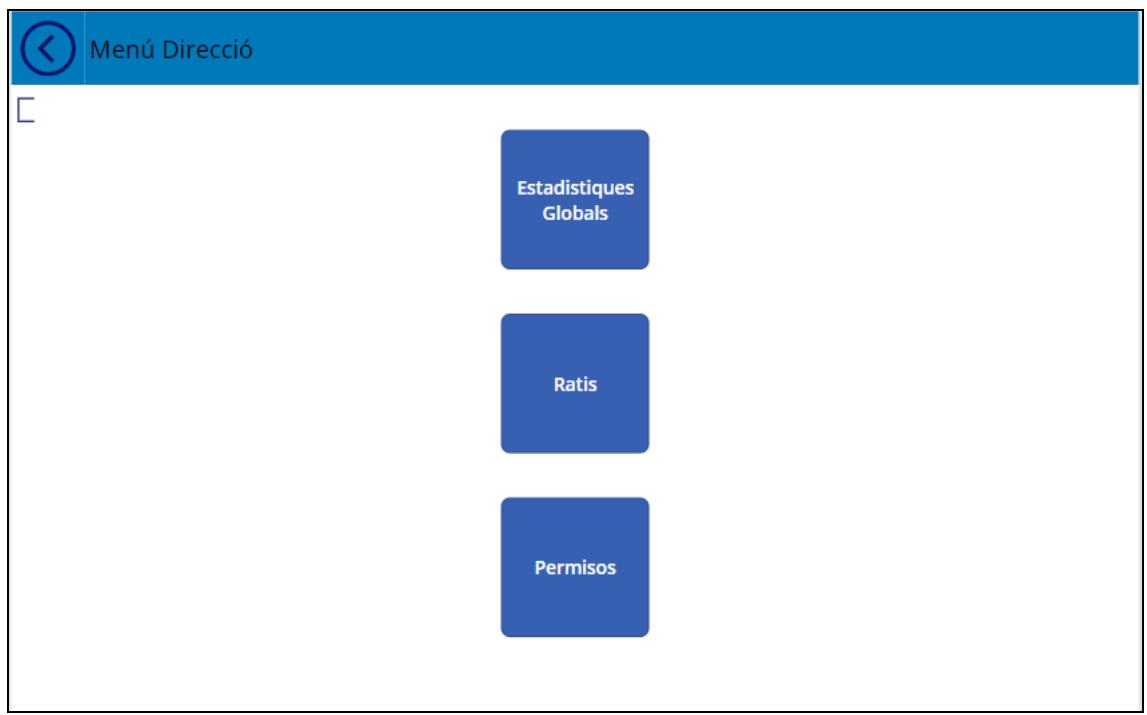

#### **Plana "Estadístiques Globals"**

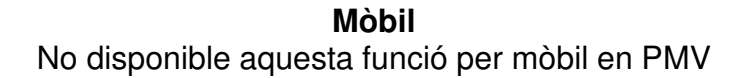

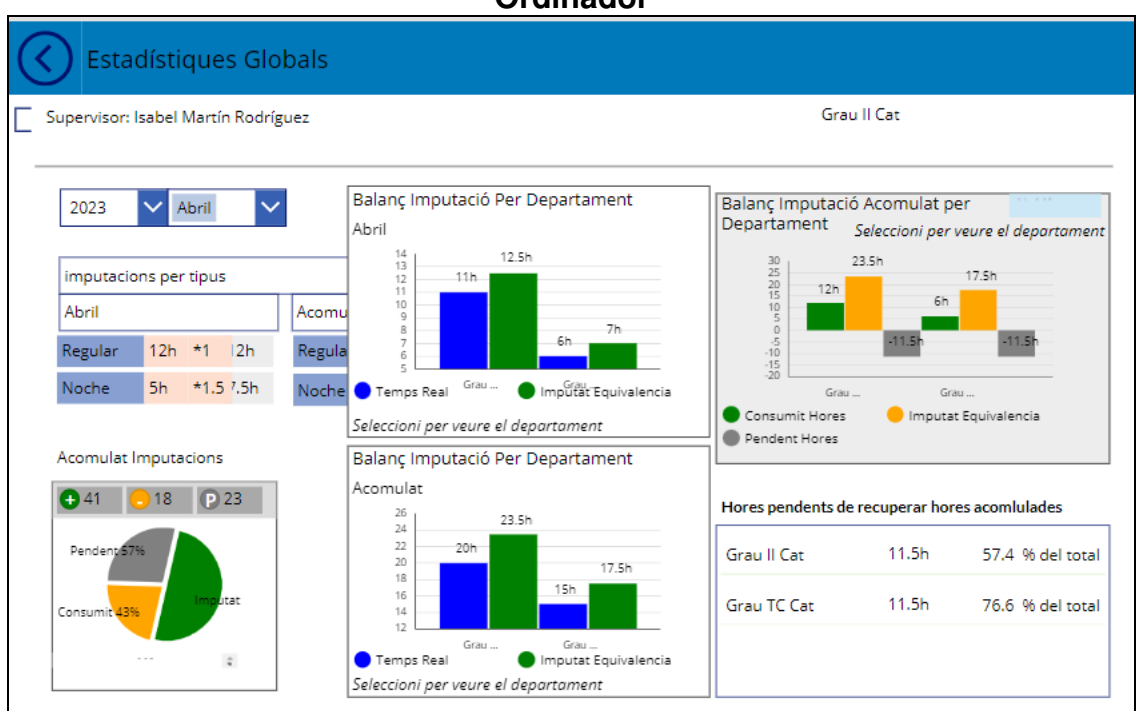

#### **Ordinador**

**Plana "Ratis"** 

**Mòbil** 

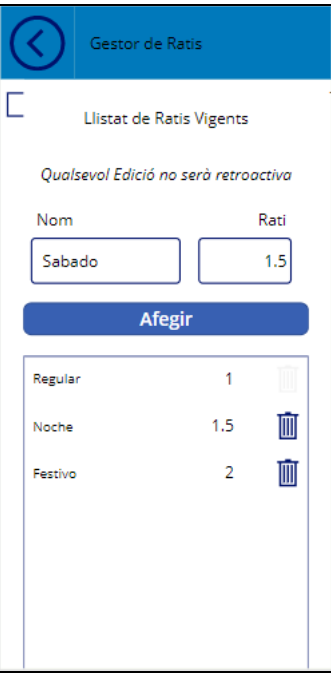

## **Ordinador**

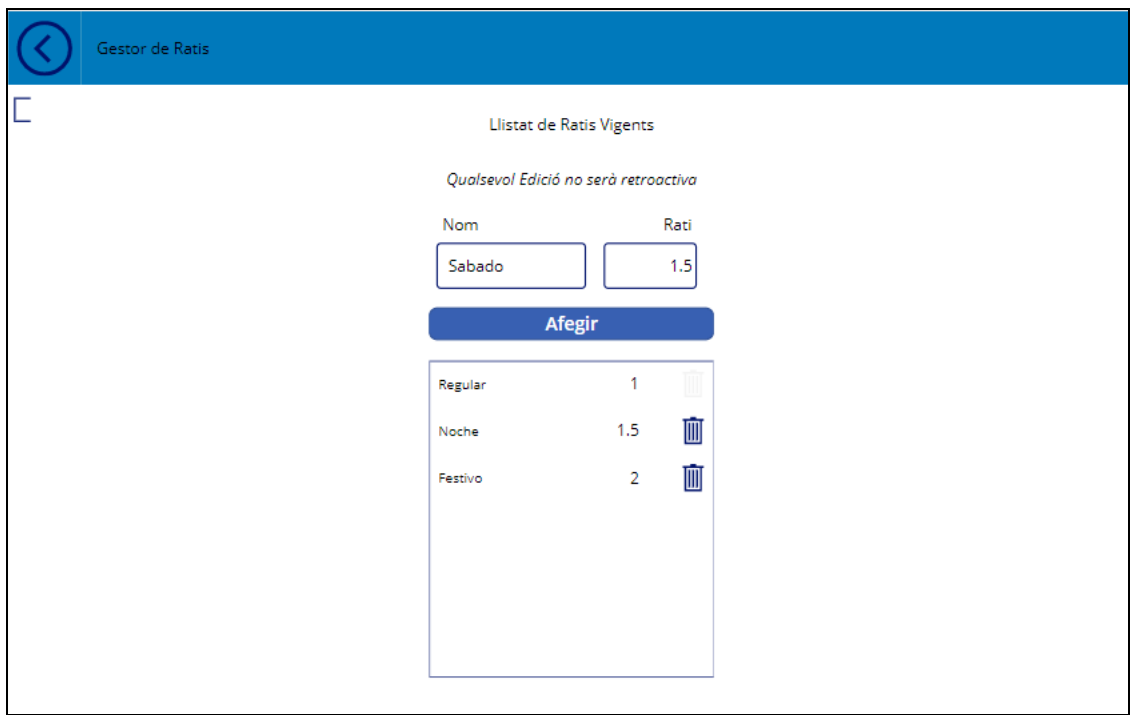

**Plana "gestor de Permisos"** 

**Mòbil** 

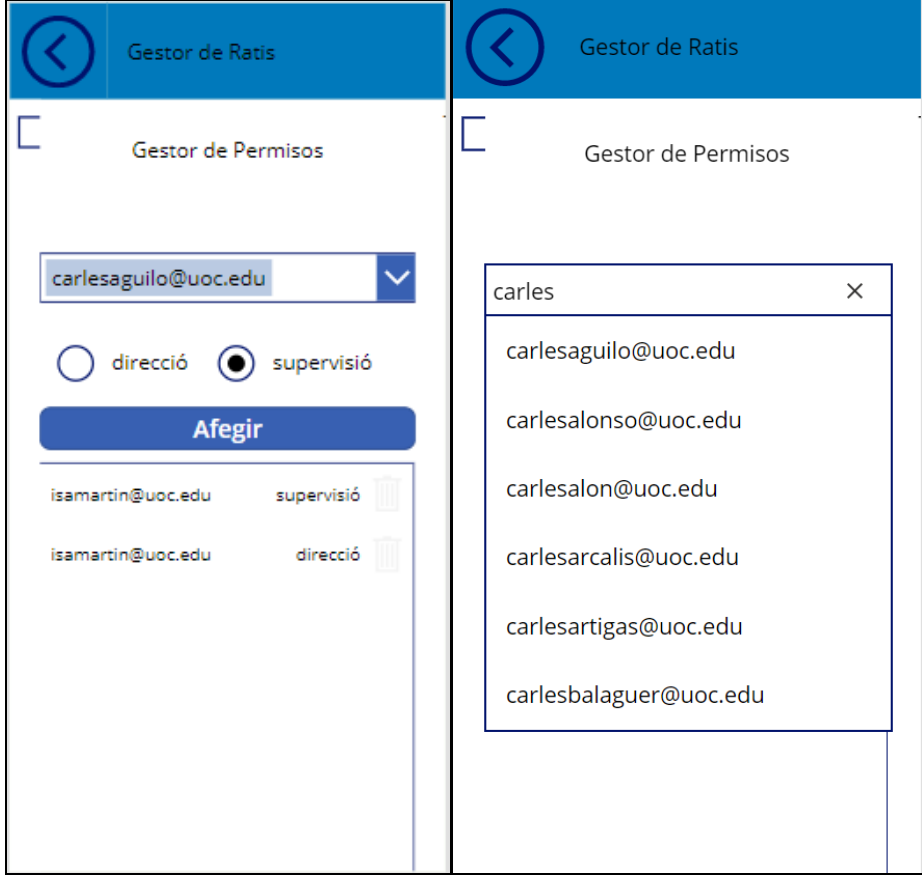

#### **Ordinador**

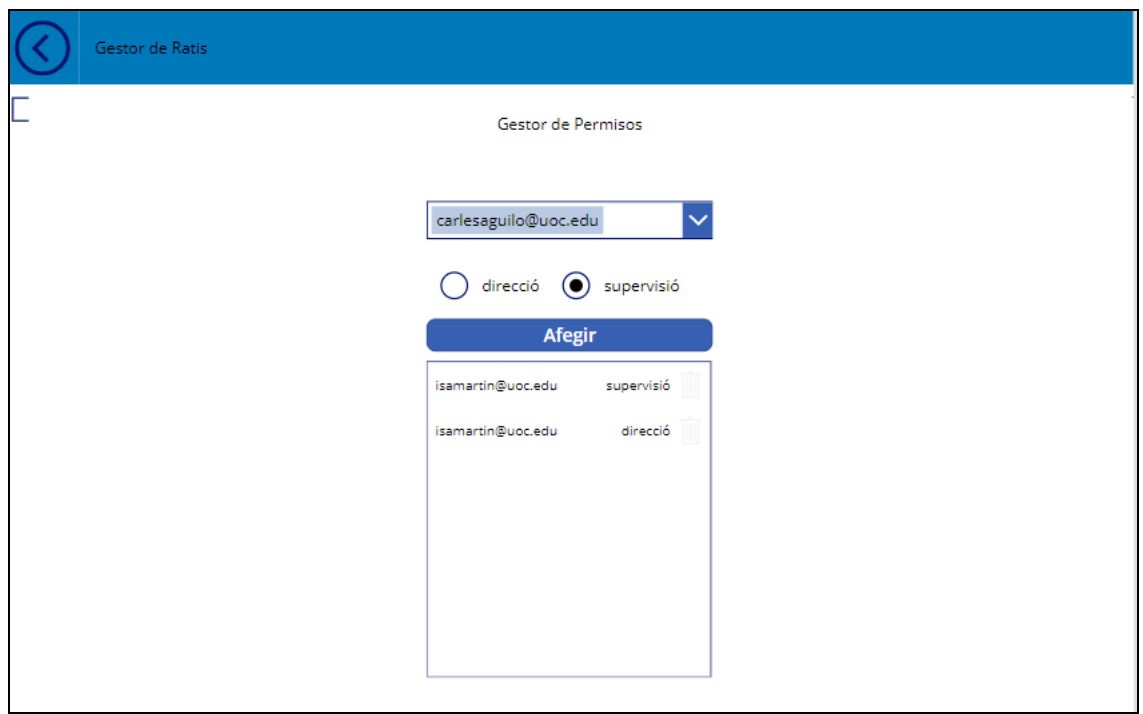

#### 2.3.3 Modificacions, Disseny iteratiu

Com a resultat de disseny iteratiu, durant el desenvolupament s'ha considerat el model anterior insuficient i s'ha modelat millorant la seva estètica per tal de:

- Una estètica més agradable a l'usuari
- L'ús de colors i contrastos com a tècnica d'accessibilitat.
- Incorporació d'icones representatives de les funcions.
- Personalització empresarial.
- S'han canviat noms identificats.

Per tant, el disseny final

- No ha estat fidel al prototip estètic.
- Si ha estat fidel al prototip funcional.

Com que ha estat un procés iteratiu constant no s'ha fet un nou prototip, s'ha treballat sobre el camp.

# **2.3 Fluxos d'Iteració**

A continuació es mostren els fluxos d'iteració de totes les funcionalitats del prototip per PMV.

## 2.3.3 Operacions d'Usuari Empleat

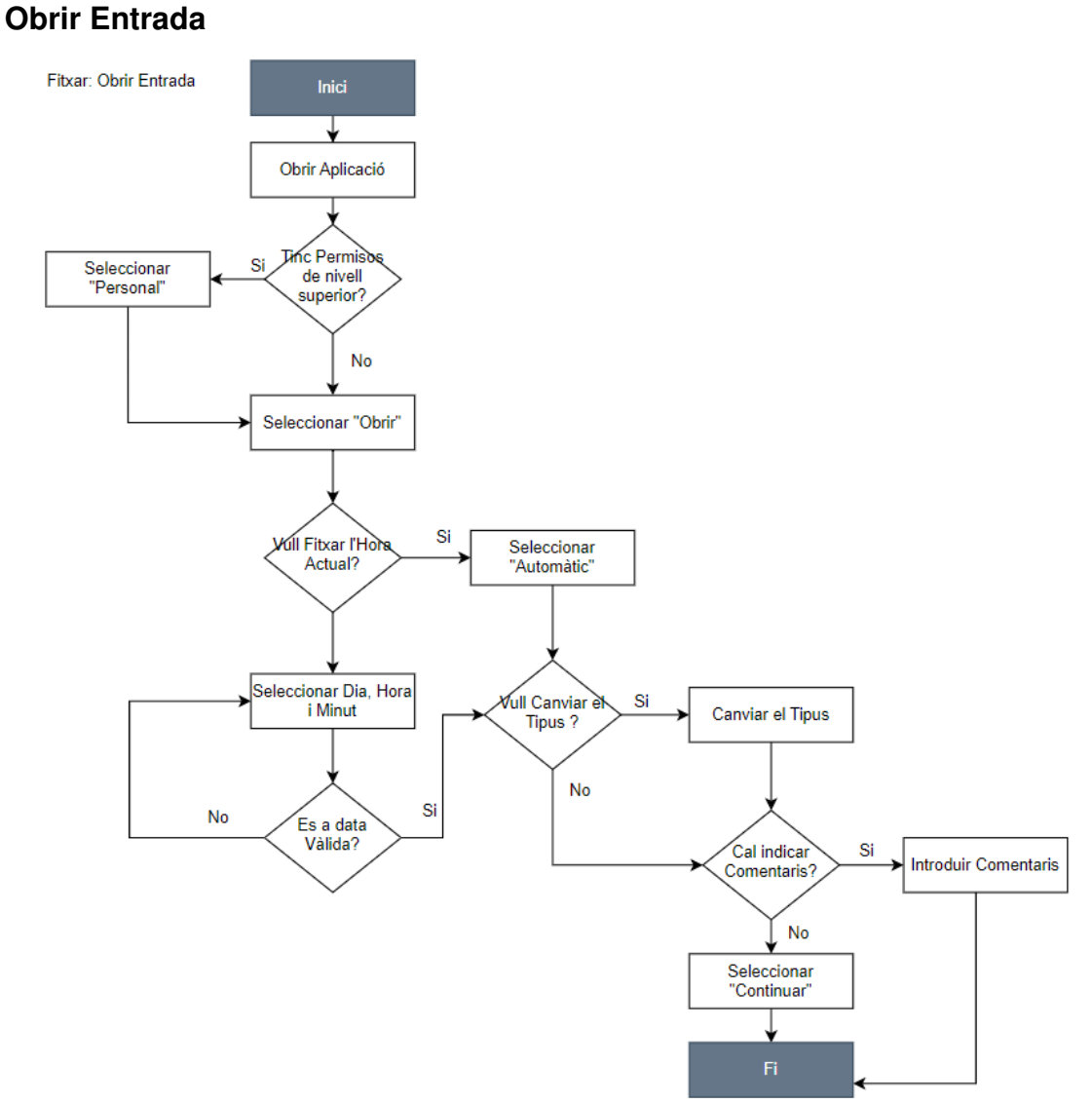

#### **Tancar Entrada**

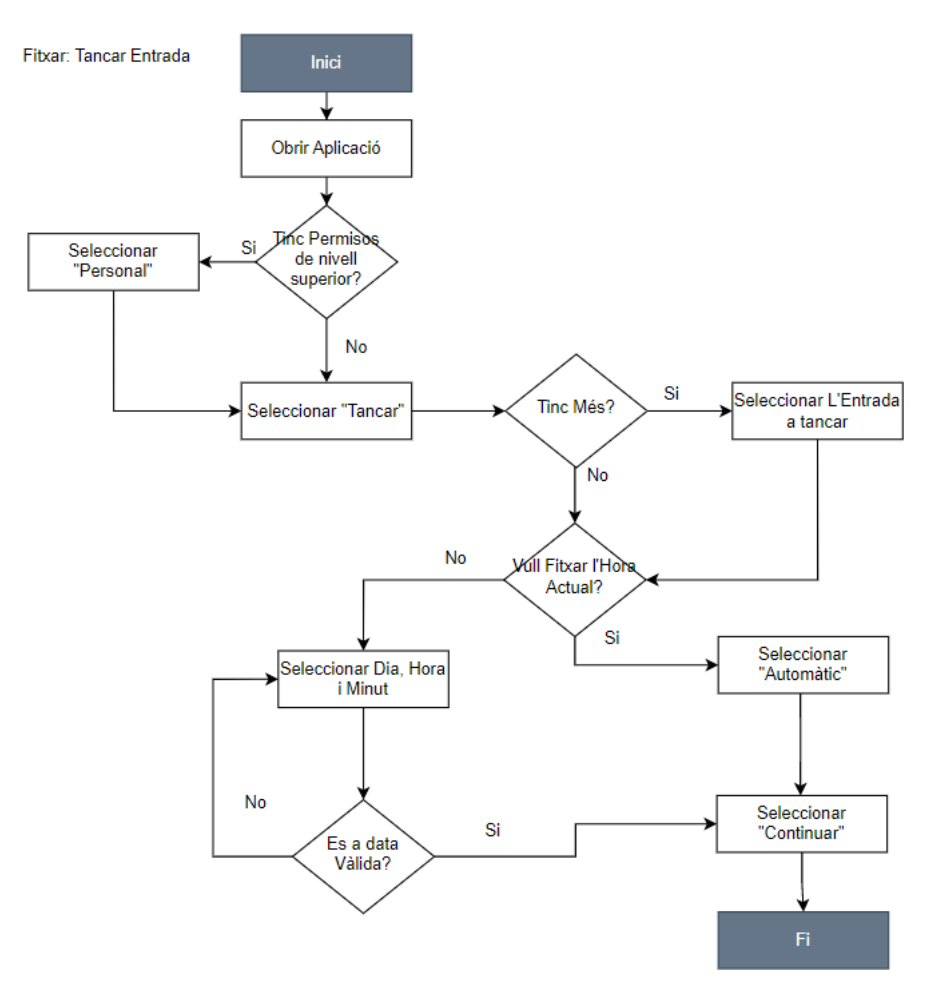

#### **Consultar Estadístiques**

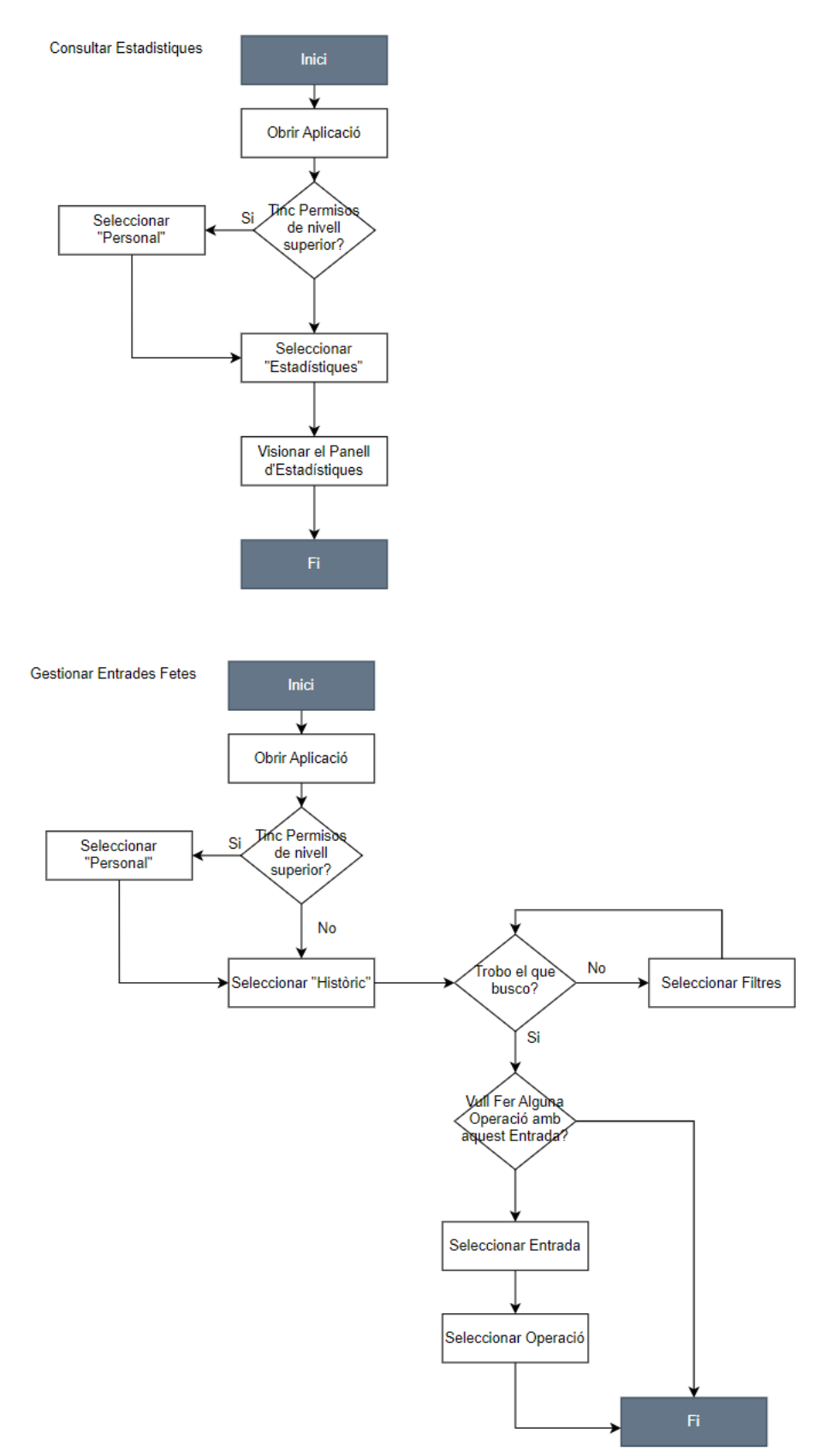

## 2.3.3 Operacions d'Usuari Supervisor

## **Consultar Estadístiques Departament**

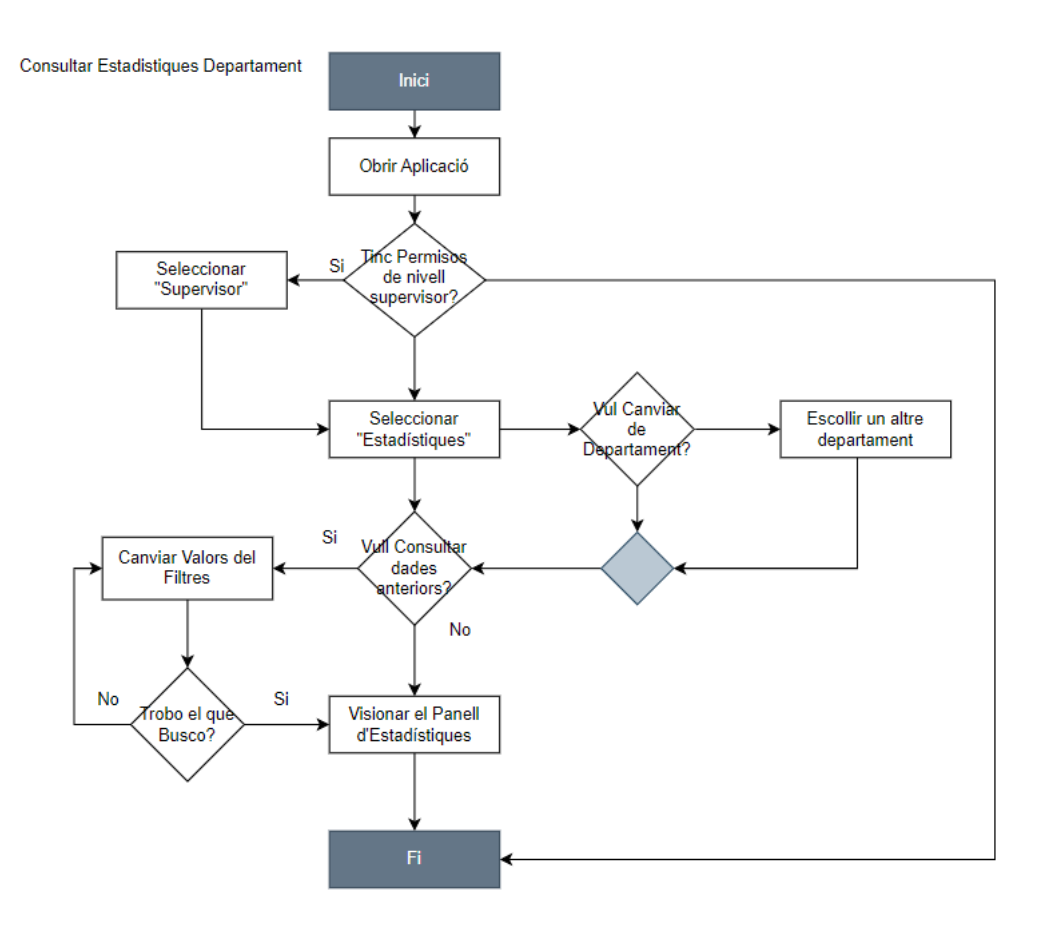

## **Configuració de Motius**

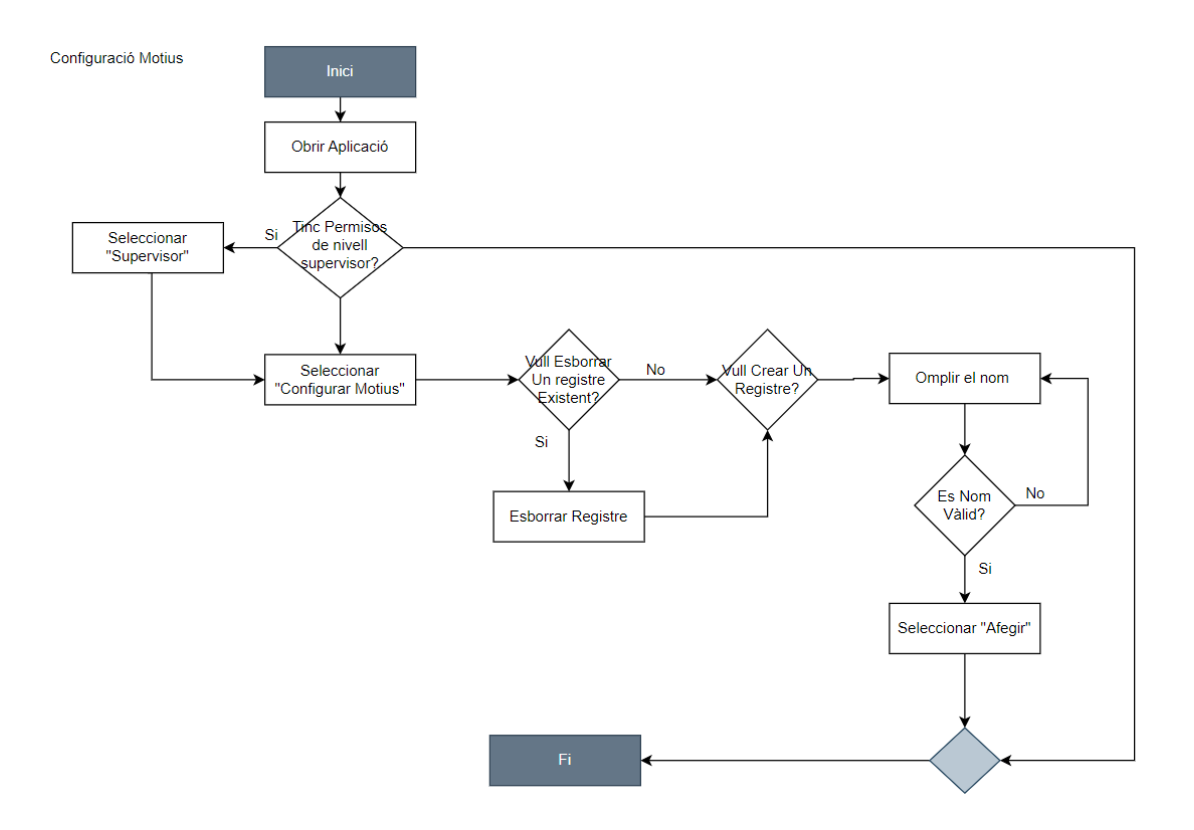

# 2.3.3 Operacions d'Usuari Supervisor

**Consulta Estadístiques Globals** 

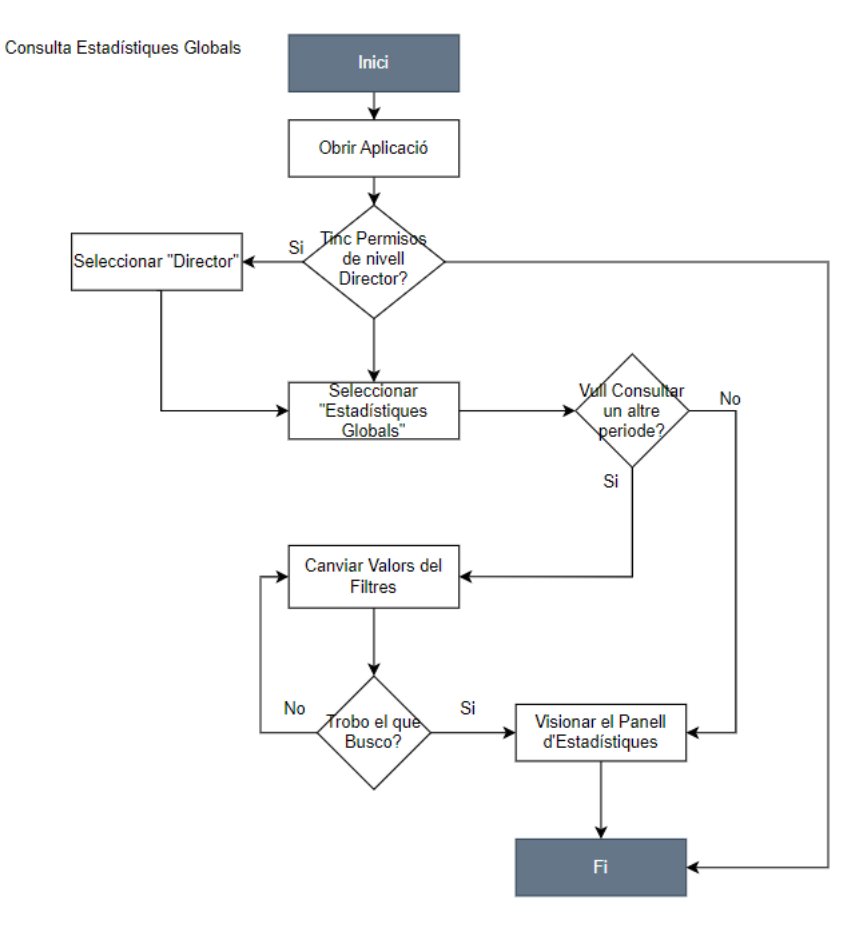

#### **Configuració de Ratis**

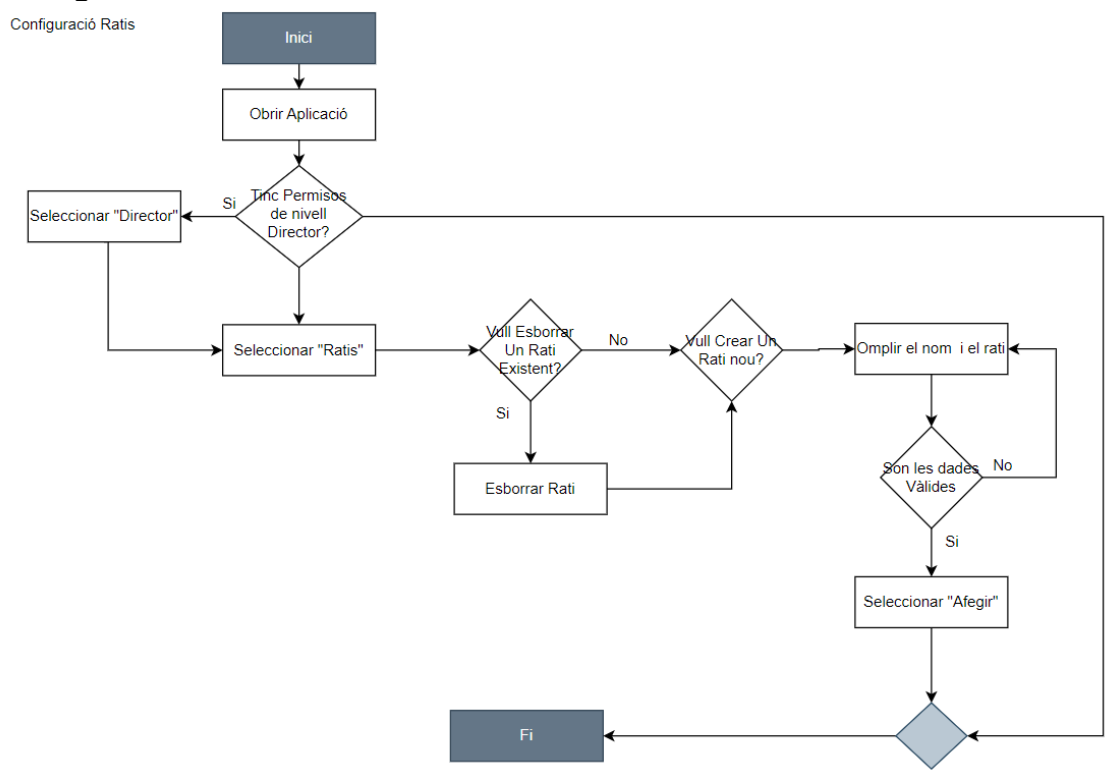

## **Configuració de Permisos**

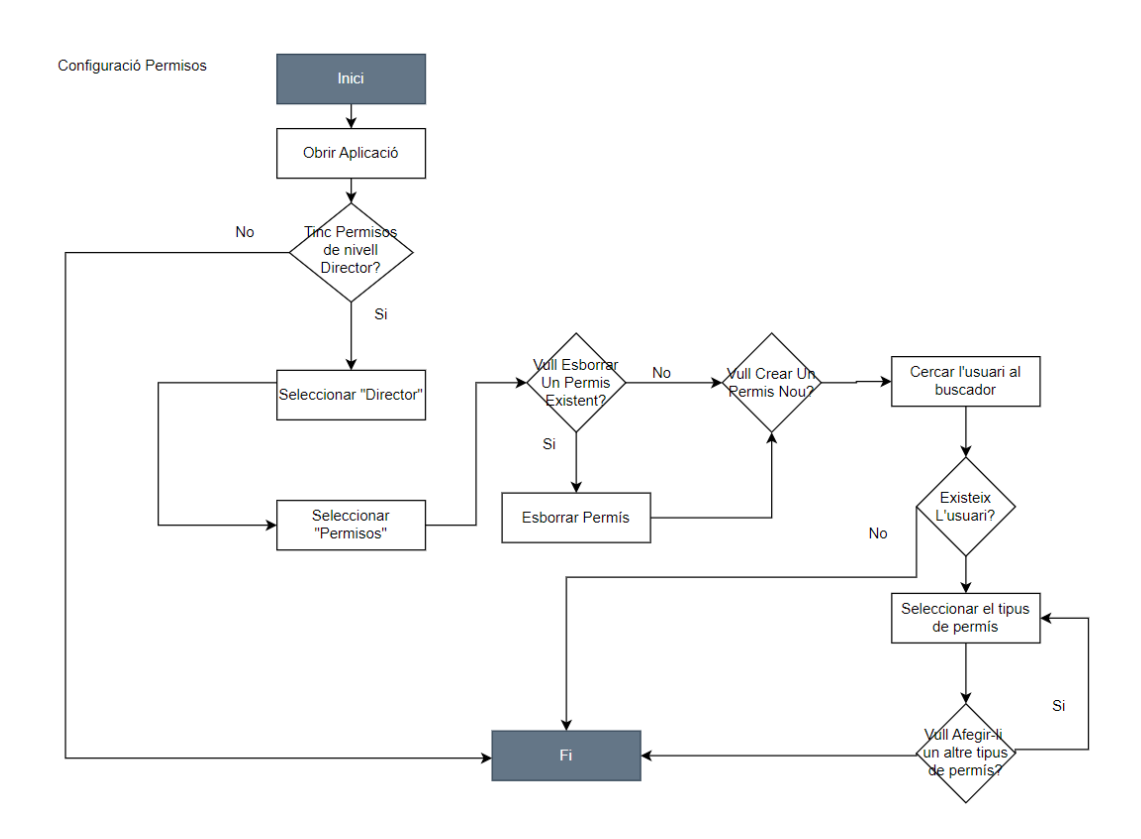

# **2.4 Avaluació**

### 2.4.1 Presentació de la prova

L'objectiu d'aquesta prova és conèixer la usabilitat de l'aplicació prototip "Borsa d'hores". Consisteix en una aplicació multiplataforma perquè les empreses i empleats puguin registrar i gestionar les hores extra que fa i que recupera.

Se sotmetrà l'usuari sobre el prototip amb dades precarregades de cada tipologia i cas d'ús a fer diferents tasques on s'avaluarà si troba el que necessita, si finalitza i si ho fa de manera fàcil i intuïtiva. Com que les funcionalitats no seran les mateixes per a tots els perfils d'usuari s'han plantejat tres tipus de proves diferents per abordar els quatre perfils d'usuaris definits en els punts anteriors.

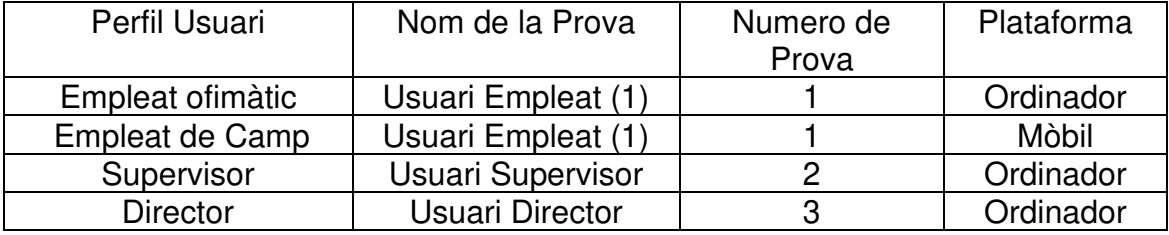

L'avaluador tipificarà les dificultats, el temps emprat i els comentaris dels usuaris durant el procés i la seva actitud o estat emocional a cada repte. I al final de la prova es faran tres preguntes lliures.

Enquesta Final

- ¿Trobes útil l'eina, creus que millorarà la teva feina?
- ¿És fàcil d'utilitzar?
- ¿que Milloraries , Afegiries o Eliminaries?

## 2.4.1 Prova 1, Usuari Empleat

#### **Preguntes prèvies.**

- Alguna vegada has fet servir un altre programa d'imputació d'hores? Em pots indicar el nom d'alguna eina que hagis emprat similar?
- Des d'on et connectes habitualment?
- Amb quina freqüència necessites registrar hores compensatòries?
- Saps utilitzar Smartphones: xarxes socials, missatgeria instantània, fotografies?
- Acostumes a demanar hora al metge, ajuntament o altres organismes per internet? Per què?

#### **Tasques**

1: Objectiu primer: Fitxar

L'usuari es troba a la plana principal de l'aplicació mòbil, existeixen entrades prèvies pre-configurades de cada tipologia. L'usuari està autentificat per defecte.

- Tasca 1.1 Sol·licitem a l'empleat que obri un registre d'hores extra del tipus "regular" amb la data i hora actuals i el motiu que vulgui.
- Tasca 1.2 Sol·licitem a l'empleat que consulti l'entrada anterior i ens indiqui quina és la data inici, data i la ràtio.
- Tasca 1.3 Sol·licitem a l'empleat que ens digui les entrades del tipus pendent de tancar, data inici i el rati.
- Tasca 1.4 Sol·licitem a l'empleat que Editi una entrada pendent qualsevol.
- Tasca 1.5 Sol·licitem a l'empleat que Esborri una entrada pendent qualsevol.
- Tasca 1.6 Sol·licitem a l'empleat que Tanqui l'entra pendent més antiga i indiqui com a temps de sortida dues hores posterior a l'entrada.
- Tasca 1.7 Sol·licitem a l'empleat que ens mostri només els registres tancats.
- Tasca 1.8 Sol·licitem a l'empleat que ens mostri totes les entrades existents de tots els tipus.
- Tasca 1.9 Sol·licitem a l'empleat que ens mostri totes les entrades del tipus "realitzada" i després només les "consumides".
- Tasca 2.0 Sol·licitem a l'empleat que creí una entrada nova del tipus "consumir" amb les dates que ell vulgui però anteriors al dia en curs, que l'obri i en acabat la tanqui.

#### 2: Objectiu segon: Consultar Estadístiques

L'usuari es troba a la plana principal de l'aplicació mòbil, existeixen entrades prèvies pre-configurades de cada tipologia. L'usuari està autentificat per defecte.

- Tasca 1.1 Sol·licitem a l'empleat que ens digui si té hores pendents de recuperar i quantes.
- Tasca 1.2 Sol·licitem a l'empleat que ens indiqui quin percentatge de la borsa d'hores ja ha consumit.
- Tasca 1.3 Sol·licitem a l'empleat que ens indiqui quantes hores real extra ha fet i quantes hores de recuperació equivalen.
- Tasca 1.4 Sol·licitem a l'empleat que ens digui quantes hores reals ha fet per tipus.

## 2.4.2 Prova 2, Usuari Supervisor

#### **Preguntes prèvies.**

- Com gestiones la borsa d'hores del teu equip habitualment?
- Alguna vegada has fet servir un altre programa d'imputació d'hores? Em pots indicar el nom d'alguna eina que hagis emprat similar?
- Quant de temps dediques a la gestió d'hores del teu equip al mes? Quines tasques són?
- Quina diries que és la pitjor tasca que has de fer? Per què?

#### **Tasques**

#### 1: Objectiu primer: gestió d'imputacions

L'usuari es troba a la plana principal de l'aplicació mòbil, existeixen entrades prèvies pre-configurades de cada tipologia. L'usuari està autentificat per defecte.

• Tasca 1.1 Sol·licitem al supervisor que accedeixi a la darrera imputació d'un usuari donat i ens digui eles hores reals realitzades, el tipus, les hores equivalents imputades i quin dia i hora es va fer. Per acabar, demanem que en digui el nombre d'hores pendents de recuperar d'aquest usuari.

- Tasca 1.2 Sol·licitem al supervisor que del registre anterior incrementi una hora de sortida i comprovi les hores reals i les equivalents d'aquesta entrada Per últim demanem que ens digui el nombre d'hores a recuperar globals pendents, d'aquest usuari.
- Tasca 1.3 Sol·licitem al supervisor que el registre anterior per un tipus de diferents, amb un altre rati que vulgui, i faci les modificacions que cregui oportunes. Després demanem que comprovi les hores reals i les equivalents d'aquesta entrada i ens digui el nombre d'hores pendents de recuperar d'aquest usuari.
- Tasca 1.4 Sol·licitem al supervisor que canviï el mode de l'entrada anterior de "realitzar" a "consumir" i ens digui el tipus i rati. Després demanem que comprovi les hores reals i les equivalents d'aquesta entrada i ens digui el nombre d'hores pendents de recuperar d'aquest usuari.
- Tasca 1.5 Sol·licitem al supervisor que esborri l'entrada anterior i ens digui el nombre d'hores a recuperar globals pendents, d'aquest usuari.
- Tasca 1.6 Sol·licitem al supervisor que ens digui quantes hores ha fet de cada tipus el darrer mes i acumulat.

2: Objectiu segon: Estadístiques departament.

L'usuari es troba a la plana principal de l'aplicació mòbil, existeixen entrades prèvies pre-configurades de cada tipologia. L'usuari està autentificat per defecte.

- Tasca 2.1 Sol·licitem al supervisor que ens digui el total d'hores extra realitzades pel seu departament el darrer mes i acumuladament.
- Tasca 2.2 Sol·licitem al supervisor que ens digui el balanç del departament actual, quantes hores s'ha de recuperar i quin percentatge representen.
- Tasca 2.3 Sol·licitem al supervisor que ens indiqui el tipus d'imputació més recurrent el darrer mes i acumulat.
- Tasca 2.4 Sol·licitem al supervisor que ens digui quina és la persona que té més hores pendents de recuperar.
- Tasca 2.5 Sol·licitem al supervisor que ens indiqui quin usuari ha fet més hores extres reals i qui té imputades més hores equivalents.

#### 3: Objectiu tercer: Configurar Motius

L'usuari es troba a la plana principal de l'aplicació mòbil, existeixen entrades prèvies pre-configurades més les noves introduïdes per l'usuari. L'usuari està autentificat per defecte.

- Tasca 3.1 Sol·licitem al supervisor que ens digui quins són els motius disponibles pels usuaris.
- Tasca 3.2 Sol·licitem al supervisor que afegeixi un motiu nou.
- Tasca 3.3 Sol·licitem al supervisor que esborri un motiu diferent de "altres", el que vulgui.
- Tasca 3.4 Sol·licitem al supervisor que intenti esborrar el motiu altres i ens expliqui que passa.
- Tasca 3.5 Sol·licitem al supervisor que ens indiqui on surt aquest concepte quan ell mateix fa un fixatge.

## 2.4.3 Prova 3, Usuari Director

#### **Preguntes prèvies.**

- Com coneix actualment els costos extraordinaris de recursos humans?
- Quin sistema utilitza per calcular? Ho fa manualment o és automàtic?
- Alguna vegada has fet servir algun programa de càlcul automàtic? Em pot indicar el nom d'alguna eina que hagis emprat similar?
- Quines són les dades més rellevants per a vostè?
- Quines són les tasques més feixugues?
- Quant de temps dedica les tasques de càlcul i anàlisis al mes o a l'any? Indicar el període.

### **Tasques**

#### 1: Objectiu primer: Estadístiques Globals

L'usuari es troba a la plana principal de l'aplicació mòbil, existeixen entrades prèvies pre-configurades de cada tipologia. L'usuari està autentificat per defecte.

- Tasca 1.1 Sol·licitem al director que en digui quin és el departament amb un volum major d'hores extraordinàries reals fetes en el darrer mes.
- Tasca 1.2 Sol·licitem al director que en digui quin és el departament amb un volum major d'hores extraordinàries reals acumulades.
- Tasca 1.3 Sol·licitem al director que en digui quin és el departament amb un volum major d'hores extraordinàries imputades equivalent acumulades.
- Tasca 1.4 Sol·licitem al director que en digui quin és el departament que té un volum d'hores pendent de recuperar més alt i quin el de major percentatge.
- Tasca 1.5 Sol·licitem al director que ens indiqui quantes hores imputades acumulades s'han fet a la companyia i quin és el percentatge de recuperació.
- Tasca 1.6 Sol·licitem al director que ens indiqui quin el tipus més freqüent global.
- 2: Objectiu segon: Configurar Permisos

L'usuari es troba a la plana principal de l'aplicació mòbil, existeixen entrades prèvies pre-configurades de cada tipologia. L'usuari està autentificat per defecte.

- Tasca 1.1 Sol·licitem al director que en digui quines persones tenen premis de supervisió.
- Tasca 1.2 Sol·licitem al director que en digui quines persones tenen premis de direcció.
- Tasca 1.3 Sol·licitem al director que li doni permís de supervisió a un empleat que ell vulgui.
- Tasca 1.4 Sol·licitem al director que un premis de direcció a un usuari que en tingui aquest permís.
- Tasca 1.5 Sol·licitem al director que s'esborri a si mateix i ens expliqui que passa.
- 3: Objectiu tercer: Configurar Ratis

L'usuari es troba a la plana principal de l'aplicació mòbil, existeixen entrades prèvies pre-configurades de cada tipologia. L'usuari està autentificat per defecte.

- Tasca 1.1 Sol·licitem al director que en digui quins tipus d'imputacions existeixen.
- Tasca 1.2 Sol·licitem al director que en digui la ràtio de la imputació "Regular".
- Tasca 1.3 Sol·licitem al director que afegeixi un nou ràtio amb un nom qualsevol que no estigui repetit.
- Tasca 1.4 Sol·licitem al director que esborri un el ràtio de valor 1.5.
- Tasca 1.5 Sol·licitem al director que s'esborri la ràtio "Regular" i ens expliqui que passa.

# 3. Desenvolupament

# **3.1 Descripció de la tecnologia**

## 3.1.1 Recursos

Recursos necessaris per a realitzar el projecte:

Per a la realització d'aquest projecte es farà servir recursos PAAS\* (Plataforma as a Service), un programari per crear programes, [\*veure glossari] de Microsoft 365. Concretament, es construirà amb el PASS PowerApps per la creació d'aplicacions multiplataforma.

Els recursos de Microsoft requereixen llicenciament i la seva utilització està restringida al àmbit del client "el Tenant". De manera formal un Tenant representa una instància de "Azure AD" (active Directori) que una organització rep a l'inici de la relació amb proveïdor. Però s'entén millor si diem que un Tenant és a Azure el que "domini" és al Web. I Azure el motor Cloud de Microsoft que nodreix el sistema

És important entendre, llavors, que l'abast del recurs queda limitat als usuaris que pertanyen a l'organització, o Tenant, i que cal per tant una subscripció que ens acrediti a fer-ne. Tots els estudiants de la UOC tenen llicencia per accedir al Tenant de la UOC, però recordem que els usuaris del Tenant UOC de Microsoft només poden accedir a les aplicacions de la UOC.

A continuació es descriurà amb més detall els recursos de llicenciament, de programari i de maquinari necessari pel desenvolupament i execució del nostre programa.

• **Ordinador:** (Opcional per l'usuari final, es pot executar també per mòbil). Un ordinador amb un sistema operatiu apte (més avall) i accés a internet. A continuació mostrem els requisits mínims segons la pàgina oficial, a la data de la consulta de la bibliografia del proveïdor, d'ara endavant "Microsoft".

# **Supported operating systems for browsers running Power Apps**

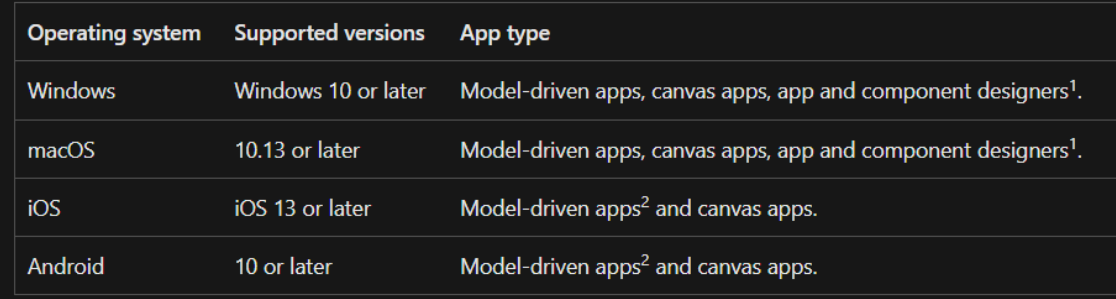

<sup>1</sup>App and component designers include Power Apps studio, model-driven app designer, and modeldriven custom page designer.

[Bibliografia 1: https://learn.microsoft.com/]

• **Navegador:** (Opcional per l'usuari final, es pot executar també per mòbil). Un navegador web que suporti PowerApps\* de la llista següent, a la data de la consulta de la bibliografia:

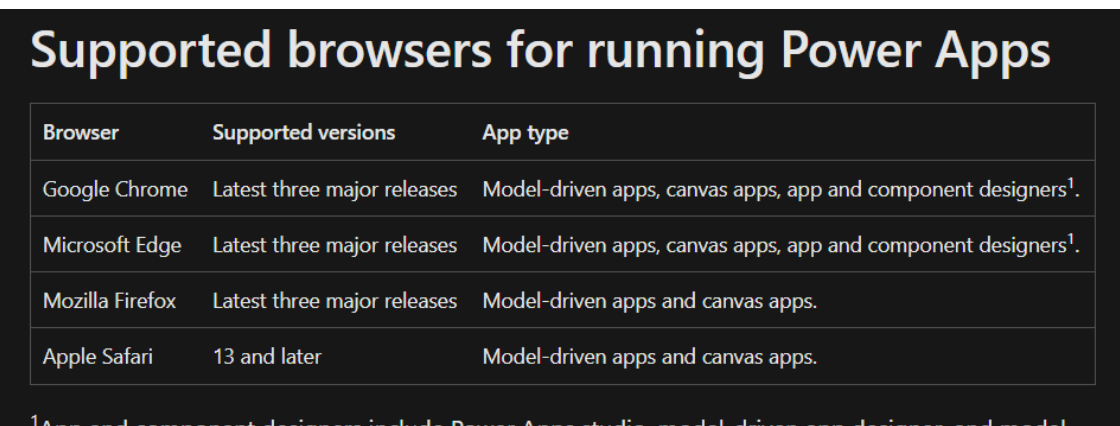

 $^{\mathsf{l}}$ App and component designers include Power Apps studio, model-driven app designer, and modeldriven custom page designer.

[Bibliografia 1: https://learn.microsoft.com/]

• **Dispositiu Mòbil**: (Opcional per l'usuari final, es pot executar també altres dispositius amb navegador). Un terminal mòbil compatible, a la data de la consulta de la bibliografia:

# Supported platforms for running apps using the Power Apps mobile app

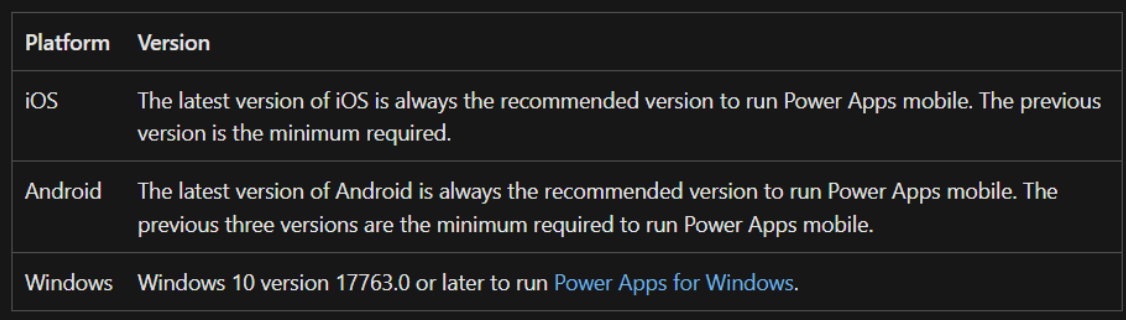

[Bibliografia 1: https://learn.microsoft.com/]

- Llicència PAAS: Llicència M365 (E\*,F3, o Similar (Student) que contingui):
	- o Power Platform :
		- **PowerApps\*: PaaS de disseny aplicacions.**
		- Power Automate\*: PaaS per l'Automatització de flux de treball
	- o Sharepoint Online: PaaS and SaaS: Plataforma col·laborativa basada en web que s'integra de forma nativa amb PowerPlatform. Té amplies capacitats però només farem servir per a la persistència les dades: base de dades i repositori.
	- o Microsoft Teams\* (opcional per evolutius)
	- o Power BI\*(opcional per evolutius)
	- o Exchange\* (opcional per evolutius)

Bibliografia 2: [Microsoft : Llicenciament] Bibliografia 3: [Microsoft : Connectors de Dades M365] Bibliografia 4: [Microsoft : Integració Sharepoint a PowerApps]

Configuració d'usuaris M365

- Usuari Desenvolupador, en endavant "developer o programador":
	- o Tenir el rol "Maker"\*, permís de creació d'aplicacións en PowerApps i accés a l'entorn.
	- o Tenir el nivell de permís per crear un "Site"\* de Sharepoint o ser "administrador total" d'un.
- Usuari client, en endavant "usuari", concedir permisos presonitzats sempre menors a administrador ni col·laborador, al "Site"\* de Sharepoint.
- Tots els usuaris: tenir activats tots els programes indicats a l'apartat anterior Llicència.

#### 3.1.2 Programació amb PowerApps

Pel desenvolupament de la solució es codificarà amb la tecnologia de Programació PowerApp, que utilitza un codi de programació propi, de Microsoft, anomenat FX de codificació única convertible i que està enfocat a la programació per Esdeveniments.

És una tecnologia de baix codi molt prematura que està en constant evolució, que va incorporant i adaptant-se a la metodologia de programació de codi natural i millorant les funcionalitats. Per consegüent, la possibilitat de programar actualment com a programació basada en objectes és una interpolació del concepte aplicat a la tecnologia en la mesura del possible i que en l'actualitat presenta les següents característiques:

- La programació ha d'efectuar-se sobre els elements mitjançant el conjunt de les seves propietats.
- L'aplicació és l'element pare Anomenat "APP" i dispensa de propietats pròpies configura-les i /o programables on es codifiquen les operacions comunes, d'inici, constants, Resposive Size BreakPoints i el comportament general.
- L'aplicació es pot seccionar per Screens amb les seves propietats configura-les independent i no és possible injectar codi parcial embegut.
- Per a la compartició de programació és possible el disseny personalitzat d'elements anomenats "Components" que es poden injectar i estan sincronitzats o no. Per aquest projecte no s'han creat cap.
- Tots els elements tenen propietats configurables i algun d'ells programables i és aquí on escaurà la responsabilitat de programació. Val a dir que no és possible la creació de mètodes per tal es fan servir de recursos d'elements amb propietats executables que moltes vegades restaran ocults i que simularan aquesta funcionalitat.

**Conclusió**: Per tant, amb lot l'anterior, es conclou que la programació no es pot seguir de manera lineal en un arxiu continu, sinó que cal conèixer el funcionament del Framework per poder llegir el codi i, en conseqüència, necessita una corba d'aprenentatge considerable.

No obstant això, aquesta tecnologia, junt amb la potència de PowerPlatform i M365 Cloud permet el disseny d'ampliacions d'alta complexitat tant operativa com adaptativa; a més disposa d'un sistema de compilació on Cloud i permet la conversió a codi multiplataforma de forma instantània i minimitzant quantitativament el temps de programació.

#### 3.1.3 Integració

A diferència de punt anterior PowerApps del context PowerPlatform disposa d'una àmplia gamma d'elements d'integració de fàcil codificació, el ventall que ofereix Microsoft facilita la integració tant amb sistemes interns com externs, que M365 anomena "connectors". A més de permetre la creació de connectors personalitzats. [Bibliografia 17 llista de connectors ]

Per aquesta solució necessita els següents connectors:

- Sharepoint: per connectar amb les taules de dades.
- Office365Users: Per connectar amb Azure AD, gestor d'usuaris de Microsoft Cloud.
- PowerAutomate: Per connectar amb fluxos automàtics en futurs evolutius, per enviar notificacions als usuaris
- Teams: Per sincronitzar-se amb el xat Team en futurs evolutius.

Problemes d'integració:

Per a la integració amb el sistema de base de dades sigui el sistema de persistència escollit ens troben amb limitació tecnològica de no poder aïllar i programar la integració en façanes. Per tant, cal ser rigorós en el nom de les taules sempre ha de ser el mateix.

Recentment, PowerApps ha incorporat un sistema d'integració per variables d'entorn que permet aïllar els diferents Tenants facilitant el canvi entre entorns de proves a producció, o de proveïdor a client. No obstant encara no està disponible personalitzar-la com una capa independent i ha calgut fer un simulacre des del codi, que s'explica a l'apartat següent, "Persistència Dades".

## **3.1 Disseny Estructural**

### 3.2.1 Diagrama de Classes

Tenint en consideració la descripció anterior s'han detectat i definit la següent relació de classes representada en el següent diagrama

Aclariments importants:

Azure AD: La classe definida com a Azure Directory és una classe disponible a l'ecosistema Azure de Microsoft per a la gestió d'usuaris amb la que s'integra PowerPlatform per defecte. Es farà profit d'ella eludit tota programació o manteniment al respecte, ja que el seu manteniment escau sobre gestió de sistemes de companyia.

Departament: L'atribut "Departament" de Record és un derivat d'AzureAD on es troba aquest camp, però degut Azure AD del Tenant UOC on s'ha integrat no té cap valor configurat aquest camp s'ha procedit a crear un escenari simulat temporal injectant un valor fix, per a la primera fase.

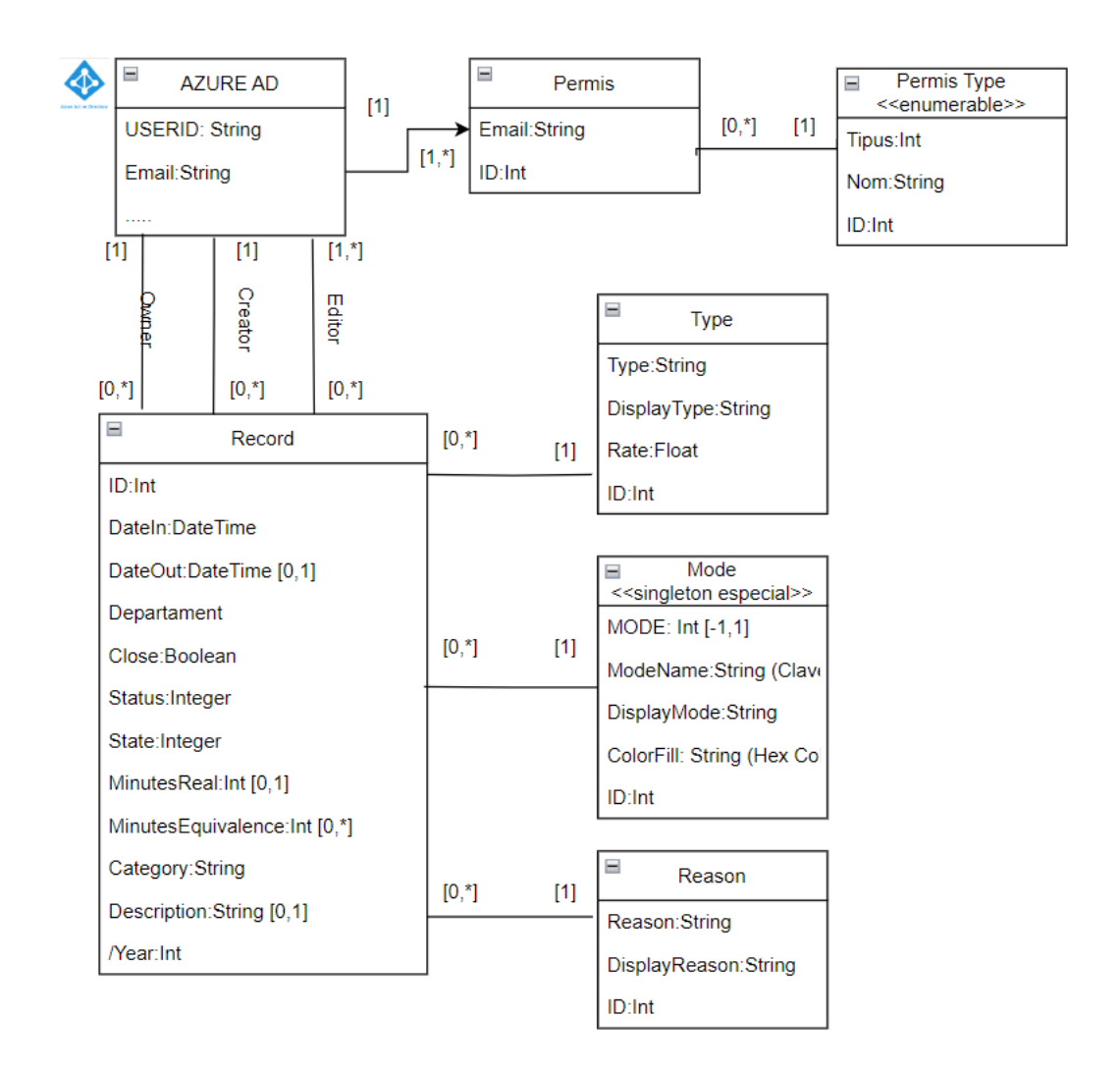

#### **Restriccions de clau:**

**Azure AC:** Email: String [format email]

**Type:** Type: String [case sensitive, tot en minúscules].

**Mode:** Mode: Int: Valors limitats 1 o -1

**Reason:** Reason: String [case sensitive, tot en minúscules].

**Permis :** Email + Tipus

**Record:** ID: Int [Automatic] > 0.

**Tots:** ID és un Integer >0 Automàtic que és conseqüència de la selecció del sistema de persistència per SharepointList. No es pot eludir i de vegades representarà la clau primària i d'altres no. [Definits en aquest apartat]. No obstant es farà servir per cerca per indexació i caldrà mantenir aquest patró en cas decreixement horitzontal / canvi de sistema d'emmagatzemat.

**Type:** 

- Sempre han d'existir com a mínim dos instàncies: una amb Rate=1 i Type="regular" i un altre amb Rate=-1 i nom="consumir".
- Rate: és un Float amb un únic dígit decimal

#### **Mode:**

- Sempre han d'haver-hi dues instàncies, una variant "Singleton" però de dues unitats, una per a cada valor del camp Mode. Els seus valors han de ser Mode=1 per l'instancia que tipificar els registres d'hores fetes i Mode=-1 per la instància que representa els registres d'hores consumides.
- ModeName: ha d'esser únic, no es pot repetir i fa relació al concepte anterior, però es pot editar. Es pot considerar un candidat a identificador únic.
- ColorFill: String de 7 caràcters amb el patró #xxyyzz on cada parell és un entre 0-254 expressat en hexadecimal i que correspon a un color RGB.
- ModeName: String [case sensitive, tot en minúscules].

#### **Record:**

- DateIn < DateOut
- DateOut  $\leq$  DateIn + 8 hores
- L'usuari no pot crear dos registres del mateix Email que comparteixin el mateix dia en DateIn
- L'usuari amb permís de supervisor sí pot crear registres que vulnerin els dos punts anteriors, des de la UI de supervisor, però no pas incomplir el primer.
- L'usuari no pot crear un registre del tipus Mode=-1 si no té un balanç positiu superior a una hora.
- L'usuari sí pot tancar un registre del tipus Mode=-1 superior al balanç generant un saldo negatiu.
- MinutesReal: és un enter negatiu o positiu entre que representa la diferència en minuts DateOut-DateIn amb un Round dels minuts \* el Mode.
- MinutesEquivalence: és un enter negatiu o positiu entre que representa la diferència en minuts DateOut-DateIn amb un Round del minuts \* el Mode \* el Ràtio.
- L'usuari no pot tancar un registre si el tems Minutes Real Resultat és inferior a 15 min en Mode=1 i 60 Minuts del Mode=-1.
- Category: per aquest projecte sempre té el valor "extra", està pensat per la integració amb fixatge.

### **Informació Derivada**

#### **Record:**

- **/**Year s'obté de l'extracció de l'Any sobre DateIn i serveis per facilitat el càlcul estadístic per períodes i per depuració anual.
- /Departament s'obté de l'Azure Directory en el moment de la creació.

#### 3.2.2 Persistència de Dades

Per a la persistència de les dades s'han dissenyat 5 Taules que representen a les classes Type, Mode, Reason, Permis, Record, segons el disseny anterior, Diagrama de Classes..

Per a la correcta integració a la solució cal que els noms de les taules mantinguin el nom exacte, sigui quina sigui la tecnologia de persistència escollida, tal que:

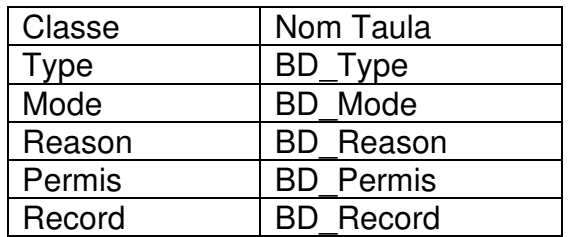

#### **Persistència Dades Entorn Desenvolupament i de Proves.**

Recordem que la tecnologia escollida PowerPlatform està directament relacionada amb el departament d'administració (Site) del Tenant client, en aquest cas UOC i que per a la creació d'entorns de desenvolupament hagués calgut sol·licitar la creació de nous entorns per aquesta fita

Per evitar les molèsties i possibles limitacions al respecte s'ha decidit fer un entorn de proves simulat. Per una banda, es podria haver creat un segon Site de Sharepoint amb taules idèntiques i haver configurat les variables d'entorn per la integració transparent. Per un altre bada es podria crear un conjunt de taules en memòria local amb la mateixa estructura, però no permet la integració automàtica.

Amb la primera opció es pot dinamitzar totalment la integració i el canvi de persistència, però té l'inconvenient en la preparació de les dades de test, ja que cal refrescar-les periòdicament i el temps de resposta és alt. Seria una opció més acurada, però més lenta operativament i presentaria moltes dificultats per executar els tests automàtics. I està supeditada a l'empaquetament per solucions i no es pot executar en temps d'execució.

Amb la segona opció no es pot dinamitzar la integració i cal en indicar programàticament on recuperar les dades en una variable. Això implica molta més codificació i no és una bona pràctica tècnica, però ens permet el canvi en temps d'execució; la càrrega de dades de simulació a temps molt baixos, i és l'opció més útil òptima per executar els tests.

Per a la nostra solució s'ha decidit implantar la segona opció, amb consciència que no és la millor pràctica, però que ens permetrà programar i provar totes les funcionalitats fàcilment. S'espera que Microsoft integri un sistema de punters per a facilitar el canvi dintre de l'Aplicació i poder dinamitzar el sistema de persistència. Actualment, no està disponible, però està en procés tal com indica Microsoft a [Bibliografia 18]

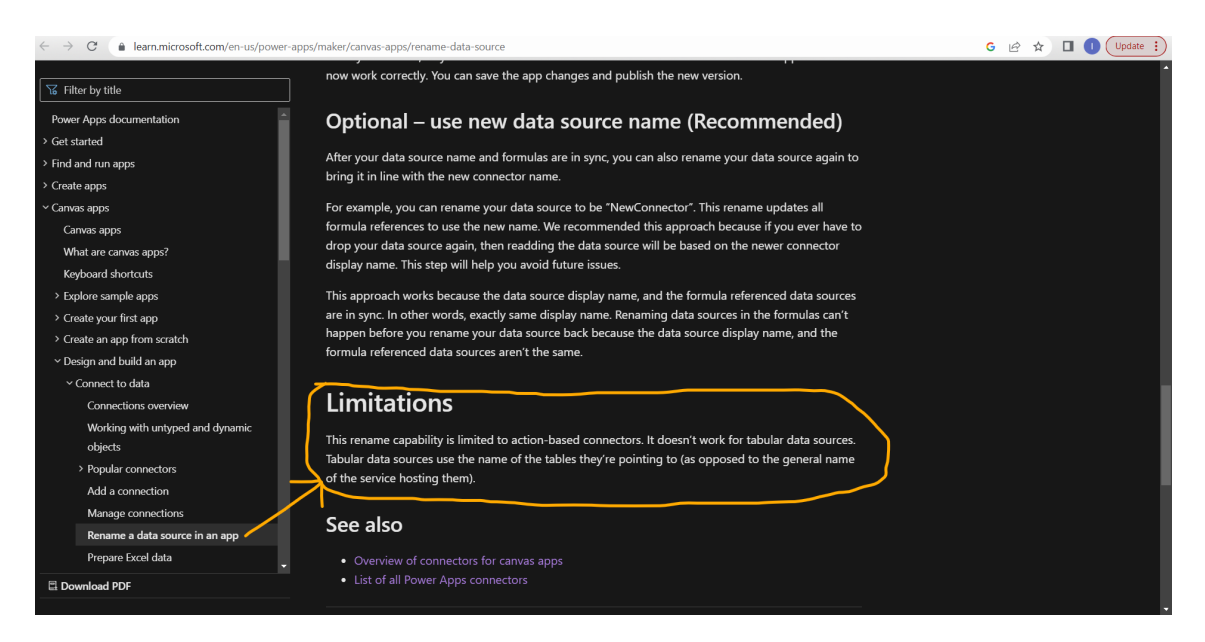

Persistència Dades Test (Local, en Memòria)

Amb tot l'anterior s'han codificat 5 col·leccions que simulen les cinc taules de persistència Externa amb els noms següents.

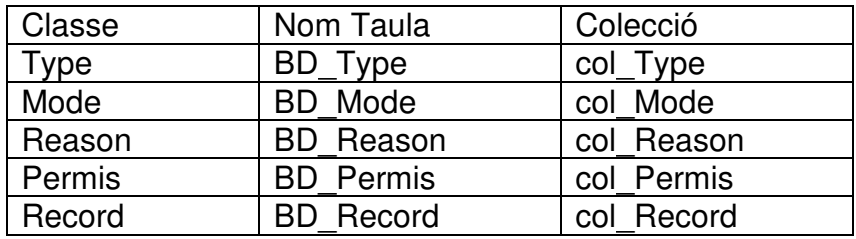

Per a fer efectiu s'ha programat codi que controla la integració, controlat per la variable global de nom "glb\_Test". S'ha creat una eina d'administració per controlar aquests valors i que resta ocult a l'usuari.

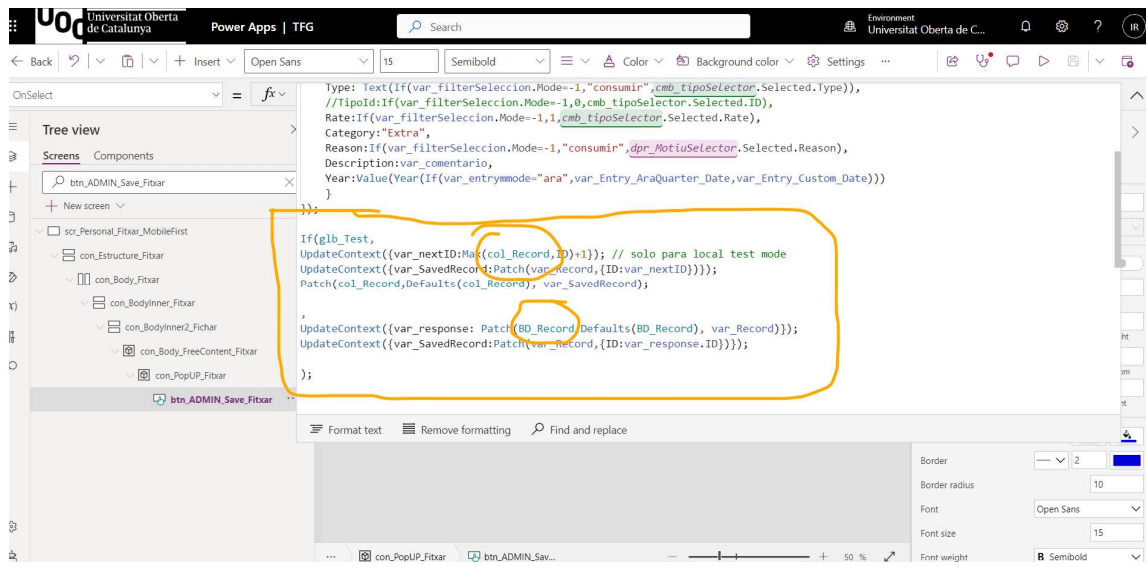

L'aplicació es carregarà per defecte la base de dades local amb dades simulades, l'avaluador podrà canviar el mètode per persistència i podrà també fer proves reals. En aquest cas podrà consultar els resultats directament a les llistes Sharepoint.

El sistema de permís escara no està creat i només es genera en memòria, en els dos modes. Pot canviar de mètode seleccionant l'opció superior "Load Simulated Date to Test it (recommended)" i una etiqueta verda recordarà el mode activat.

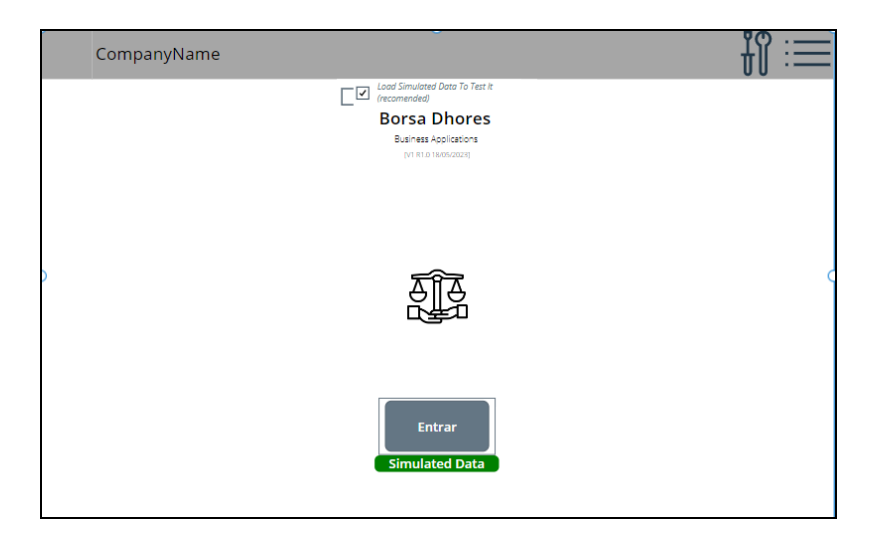

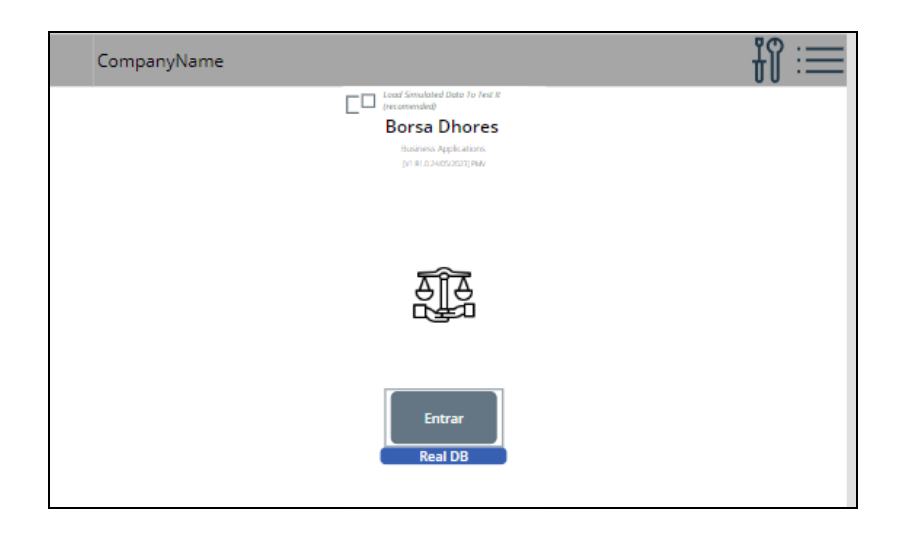

### 3.2.3 Creació Persistència

Creació del Site Sharepoint i les llistes per la persistència de dades, es pot accedir pels enllaços sempre que l'usuari UOC tingui permís. Si no es pot utilitzar el mode memòria local.

Sharepoint Site : https://uoc0.sharepoint.com/sites/IsaMartin/

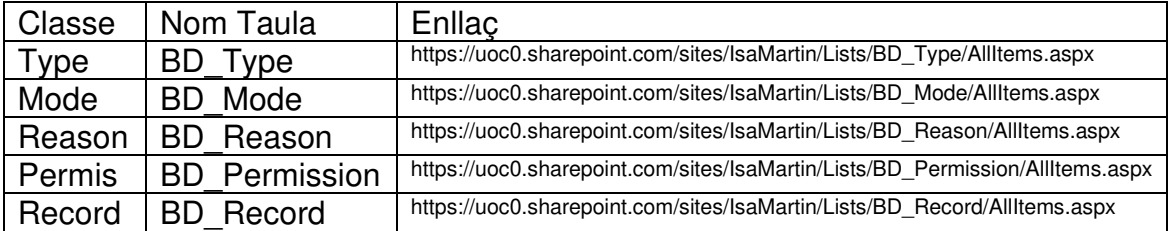

Actualment tenen accés els usuaris següents:
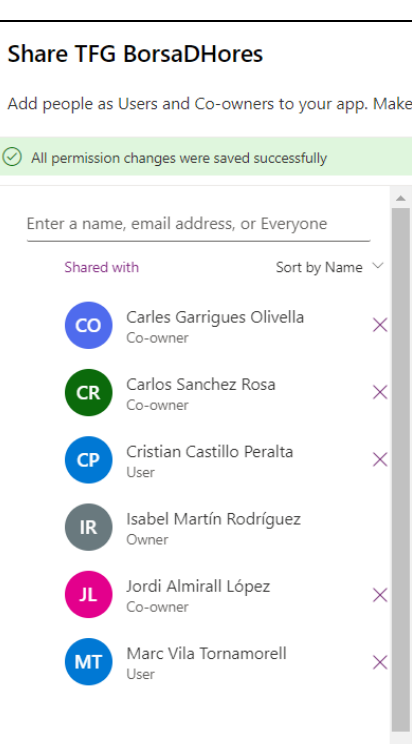

**App** 

#### **Sharepoint Site**

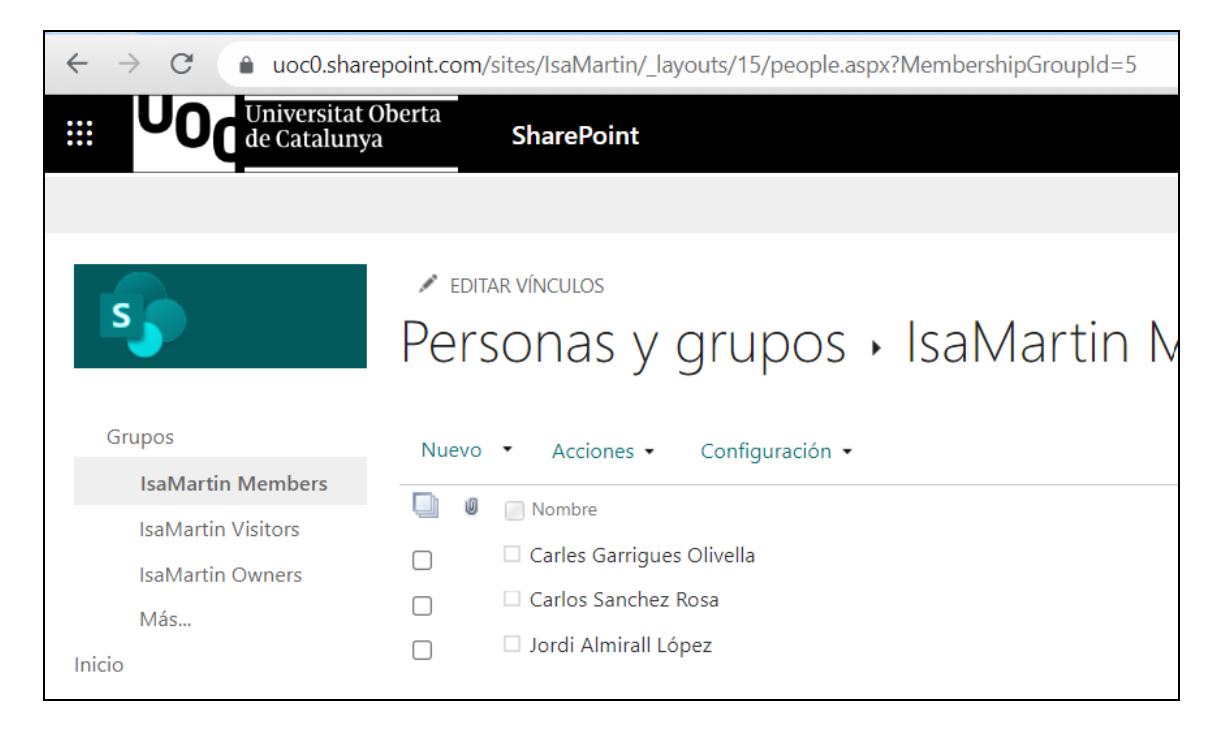

## **3.3 Disseny UI Multiplataforma**

L'Aplicació està composta per 15 Interfícies d'Usuari que s'adeqüen a les diferents mides de pantalla o dispositiu segons les diferents tècniques emprades.

Per una major identificació del consultor / professor / avaluador al final del nom s'indica el corresponent, tal que així.

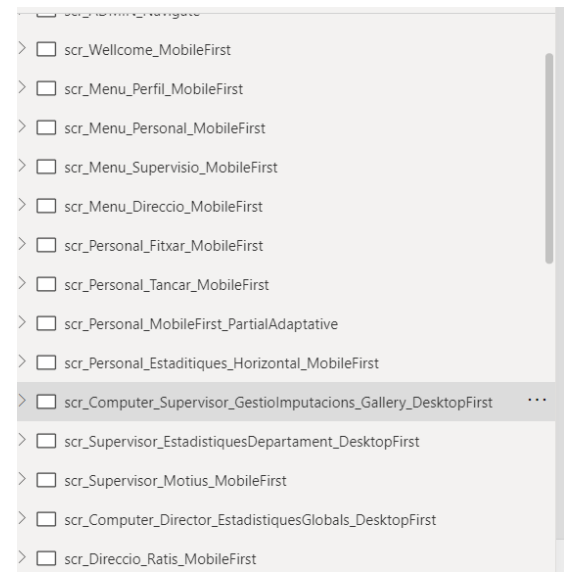

## 3.3.1 Descripció de la metodologia.

La metodologia emprada ha estat una combinació de diferents tècniques d'acord amb les tendències i les necessitats. A continuació es descriu cada una d'ella i la seva incidència al nostre disseny.

#### 3.3.2 Metodologia MobileFirst or DesktopFirst

Respecte a la metodologia s'ha estipulat segons el tipus perfil d'usuari, l'ús i el dispositiu preferent a què està enfocat, per tant, porten trobar diferents metodologies essent la majoritària la MobileFirst.

• Pantalles per Empleat: MobileFirst

Degut a la natura de les condicions l'empleat farà les operacions majoritàriament al mòbil

• Pantalles per Supervisió: DesKtopFirst

Degut a la natura de la seva ubicació de treball utilitzarà majoritàriament l'Ordinador amb alguna excepció

• Pantalles per Direcció: DesKtopFirst

A causa de la natura de la seva ubicació de treball utilitzarà majoritàriament l'Ordinador amb alguna excepció.

#### 3.3.3 Tècnica Responsive o Adaptative

El projecte s'ha desenvolupat amb la tècnica Responsive, és a dir en els elements s'adeqüen i canviant depenent dels paràmetres de la pantalla. No obstant això, existeix una excepció parcial a la pantalla Personal/Historial amb nom identificador "scr\_Personal\_MobileFirst\_PartialAdaptative", on s'han creat tres tipus de contenidors de galeria, una para cada mida d'amplada BreaKpoint, a causa de la dificultat d'adaptació.

Pantalla Excepció Adaptative Parcial

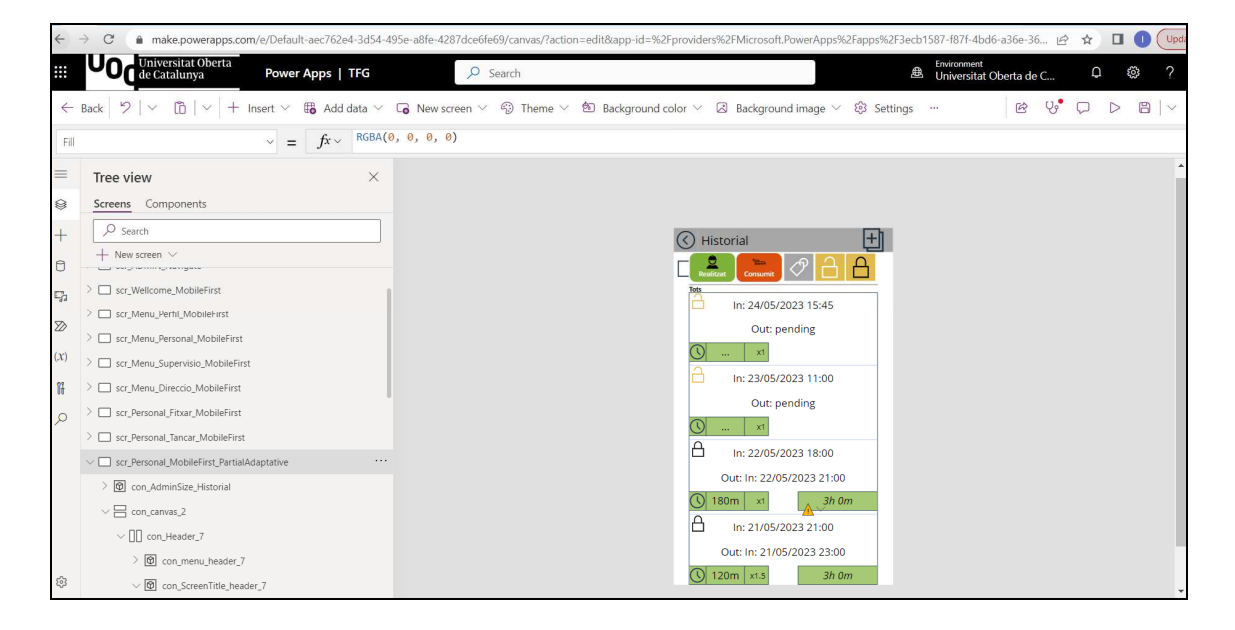

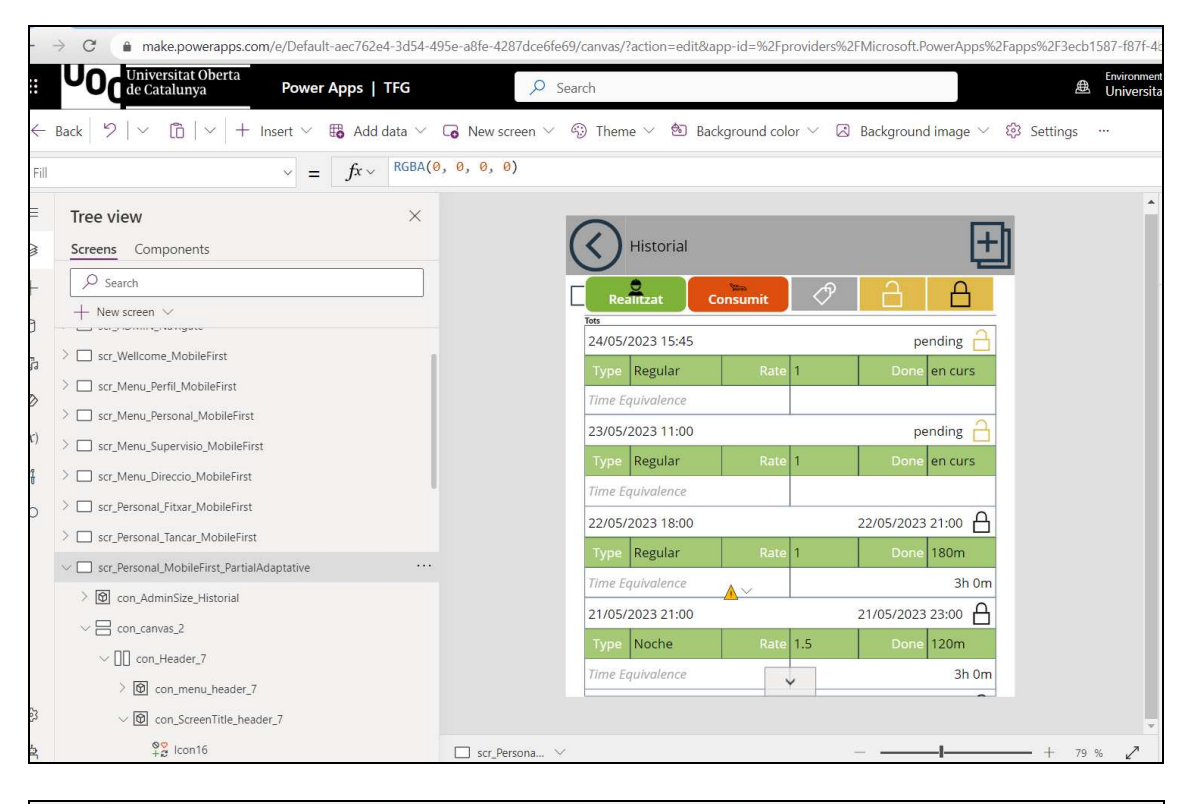

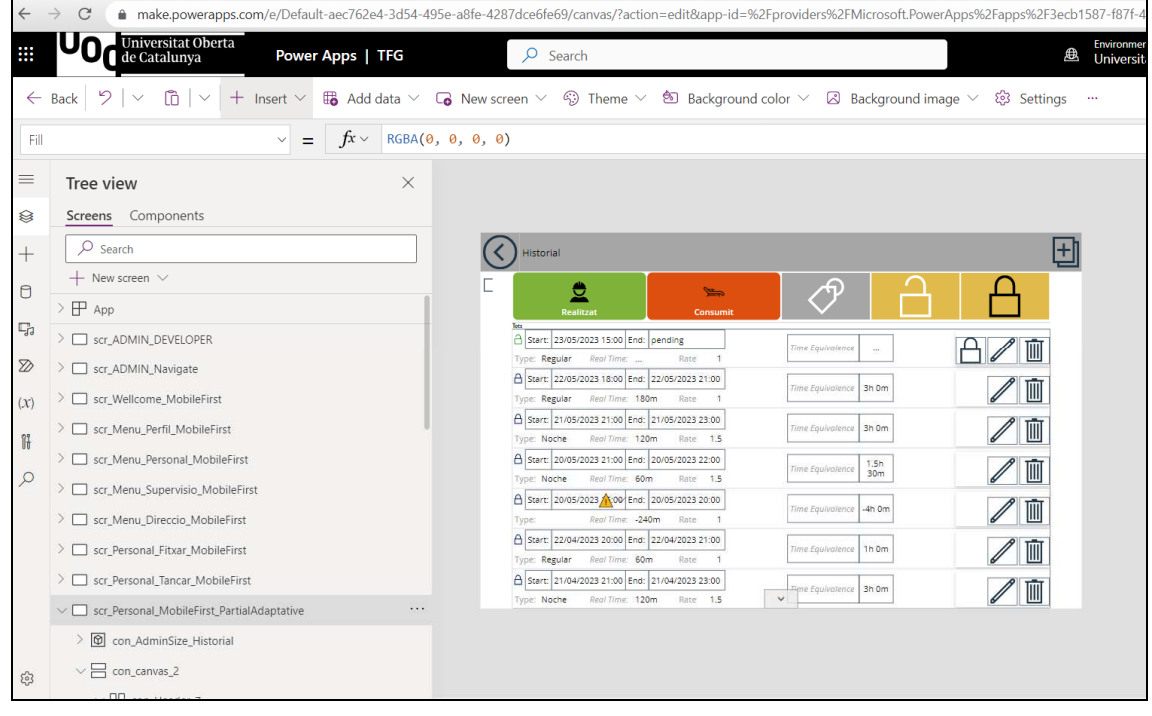

## 3.3.4 Multiplataforma UI BreakPoints

Per induir el codi a l'adaptació de UI s'han establert els següents punts.

#### **Tolerància Mínima.**

L'aplicació s'ha dissenyat per tolerar mides mínimes i serà compatible amb mesures inferiors, no hi ha màxim.

> Min Widt : 320 px Min High: 390 px

Encara que per la mida recomanada High no es recomana inferior 600, per una millor experiència d'usuari.

#### **BreakPoints:**

Definició de dispositius: Per establir els diferents punts de ruptura o canvi de comportament s'han definit les diferents mides pels dispositius mòbils, tauleta i Escriptori i les seves orientacions, tal que així:

#### **Definició de models**

- Mòbil Vertical Ample < llarg Ample <500 px
- Tablet Vertical Ample < llarg Ample <500 px
- Mobile Horitzontal Ample > llarg Ample <500 px
- Tablet Horitzontal And Desktop Ample > llarg Ample  $\leq$ =500 px

#### **Punt de Ruptura o BreakPoints:**

**Width** (Ample): [500,900,1100] Ample [de 320px a 499px,de 500px a 899 px, de 900px a 1099px, de 1100 o més]

**Heigh:** S'han aplicat de forma diferent segons les necessitats de les pantalles, on també s'ha fet ús de la barra desplaçador per donar l'abast a situacions més adverses, com galeries de dades.

**Els headers** responen a les següents definicions per donar més espai al canvas, segons la lògica següent on App.xxx es retorna la mida del dispositiu, si és mòbil considera els girs i recalcula.

Break en headers: If(App.Width<App.Height,

 If(App.Width<500,40,80), If(App.Height<500,40,80)

**Incompatibilitats detectades: ERROR** de programació: per la codificació s'ha fet servir un element per defecte "datapicker" o selector de dates. Fent les proves finals s'ha detectat que no es redimensiona i no tolera mides inferiors a 360 px d'amplada, de manera que donaria error. Com la nostra aplicació tolera fins a 320 px caldria re configurar l'aplicació o crear un selector personalitzat en evolutius correctius.

#### 3.3.5 Accessibilitat

)

Respecte a l'accessibilitat en aquest primer producte mínim s'han considerat aspectes com el contrast de colors i la mida per facilitar la identificació dels elements així com la utilització d'icones representatives de les accions perquè siguin deduïbles.

Per un evolutiu està pensat introduir l'etiquetatge dels elements perquè siguin llegits per sistemes i la millora de navegació per tabulació.

## **3.4 Estat del Projecte en Relació a les planificacions.**

La planificació inicial ha estat molt acurada s'han complert les expectatives inicials indicades a punt 1.4 a excepció de Permis en persistència.

Es desenvoluparà el programari de la versió PMV (Producte Mínin Viable i es replantejarà l'abast final, ampliant-lo si escau.

- Implementació els sistemes de persistència (Base de Dades) basats en llistes Sharepoint de forma relacional.
- Creació de les connexions necessàries a la PowerApps i es faran proves de connectivitat.
- Disseny de les vistes.
- Codificació de la lògica de negoci i CRUD
- Test

Amb relació als permisos, s'ha creat la lògica i la UI, però només treballa sobre memòria i no té efectes sobre els menús, per defecte l'usuari avaluador tindrà tots els permisos i podrà entrar arreu.

# 4. Proves

# **4.1 Descripció**

S'han programat un conjunt de 18 proves de càrrega automàtica, la seva realització serà sobre navegador es farà servir un sistema que integra PowerAPps per aquest efecte amb el mode de dades local.

Es faran proves automàtiques mitjançant el framework Powerapps test que es fan sobre la versió navegador de l'aplicació. Seran proves que simularan les interaccions de l'usuari per a cada funcionalitat. Aquest sistema és del tipus Selenium i permet programar en **"yaml"** les operacions Select, Set i Assert, que s'adjuntaran al paquet entregable.

Es poden executar a partir d'un enllaç individual que es torbaran a continuació o bé, caldrà ser usuari de l'aplicació de qualsevol mena. Però també es poden fer des de l'editor executar-les per bloc encara que caldrà accedir en mode edició i tenir permís Owner o Co-owner. No obstant això, estan programades per executar-se independentment, ja que cada prova comença des del mateix punt i no com que no són seqüencials donaria error.

Instruccions per Obrir des del Maker Powerapps.

Pas1: Obrir l'aplicació al Maker https://make.powerapps.com/ Seleccionar Apps, Cercar TFG (si no surt cal demanar accés), seleccionar Edit (només disponible per desenvolupadors autoritzats)

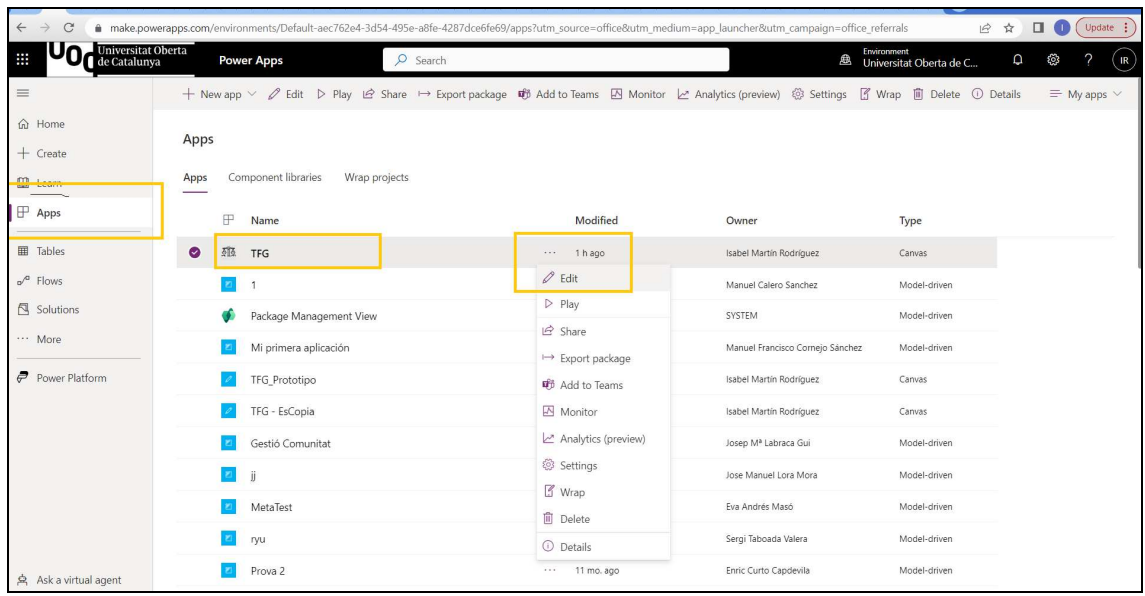

Pas 2: una vegada oberta l'aplicació en format edició seleccionar la Icona de les eines al menú lateral esquerra i escollir "Test".

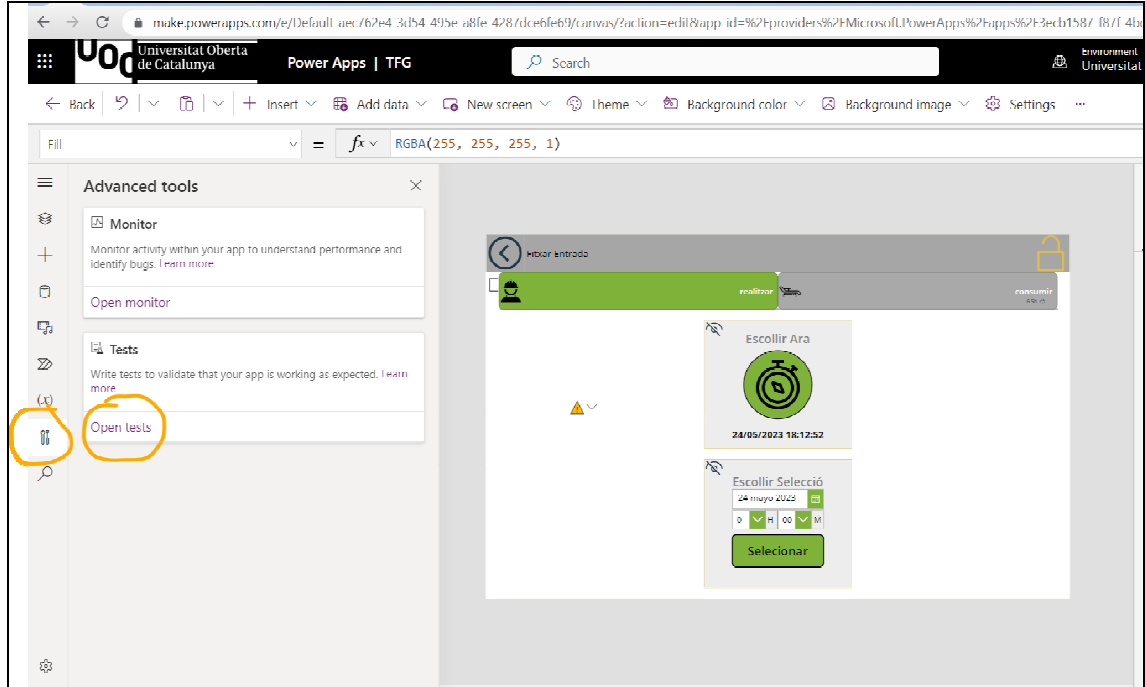

Per a les proves s'han preparat un conjunt de dades preconfigurades sobre la versió d'execució el mode local memòria que es carreguen en obrir l'aplicació en mode local, amb la variable glb\_Test=true, i es reinicien cada vegada que s'obre. Així la primera instrucció del **yaml** sempre és activar aquesta variable.

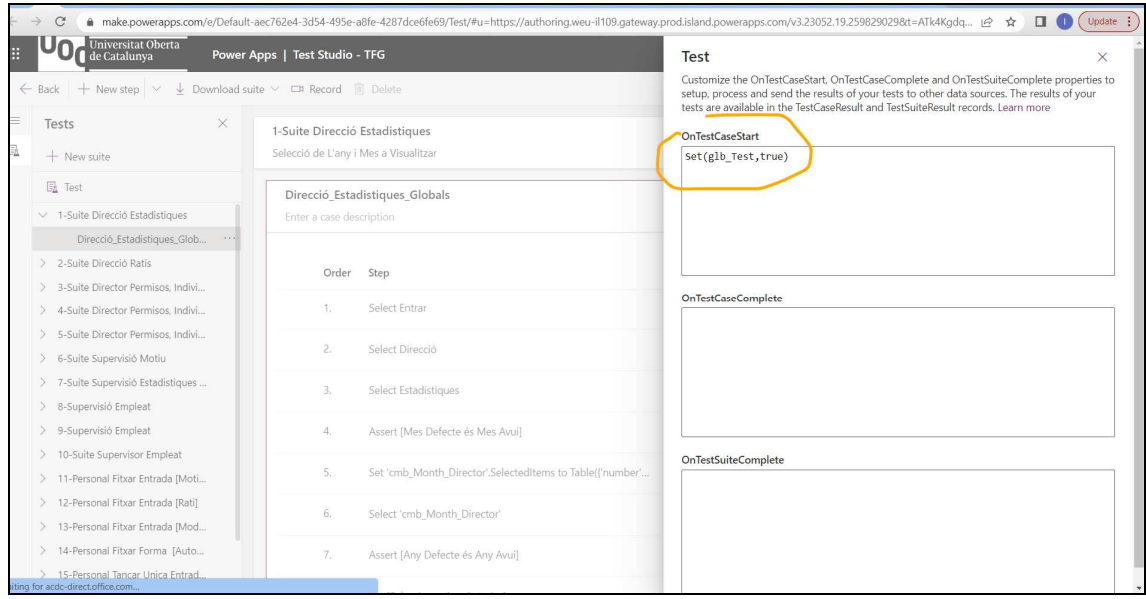

[Bibliografia 23 Test Proves ]

## **4.2 Arxius YAML dels test**

Al paquet d'entrega s'adjunten els arxius YAML amb la codificació de les proves. La relació de números de la llista correspon amb el número de seqüència i ordre en què es presenten als següents punts 4.1.4.X.

## **4.1 Demora d'Execució Empleat.**

**Important:** S'ha detectat que les proves del tipus Personal Obrir i Tancar poden tardar en executar-se degut a la dificultat d'accés sobre les galeries. Esperi, no està bloquejat. Por deixar-la executant i obrir una alter a una altre pestanya.

Imatge des de l'Editor PowerApps

| <b>Secure</b> | Universitat Oberta<br>Uη,<br>de Catalunya                                                           | Power Apps   Test Studio - TFG BorsaDHores                                                     |                                                           |                       | Environment<br>瓜<br>Universitat Oberta de C.         | Ω<br>8                       | $(\mathbb{R})$ |
|---------------|----------------------------------------------------------------------------------------------------|------------------------------------------------------------------------------------------------|-----------------------------------------------------------|-----------------------|------------------------------------------------------|------------------------------|----------------|
|               | $+$ New step $\vee$<br>$\leftarrow$ Back                                                            | $\downarrow$ Download suite $\vee$ $\square$ <sup>n</sup> Record $\square$ <sup>n</sup> Delete |                                                           |                       | 品 Save 급 Publish ▷ Play © Copy play link             |                              |                |
| $\equiv$<br>區 | $\times$<br>Tests<br>$+$ New suite                                                                  | 1-Suite Direcció Estadistiques<br>Selecció de L'any i Mes a Visualitzar                        |                                                           |                       |                                                      | Result steps applied Et View |                |
|               | <b>显</b> Test                                                                                       |                                                                                                | Direcció Estadístiques Globals                            |                       |                                                      |                              |                |
|               | > 1-Suite Direcció Estadístiques<br>> 2-Suite Direcció Ratis<br>> 3-Suite Director Permisos, Indivi | Enter a case description<br>Order                                                              | Step                                                      | Screen                | Action                                               | Play status                  |                |
|               | > 4-Suite Director Permisos. Indivi<br>> 5-Suite Director Permisos, Indivi                          | Τ.                                                                                             | Select Entrar                                             | scr_Wellcome_MobileF  | Select(btn_Personal_Perfil_9)                        |                              |                |
|               | > 6-Suite Supervisió Motiu<br>> 7-Suite Supervisió Estadístiques                                    | 2.                                                                                             | Select Direcció                                           | scr Menu Perfil Mobil | Select(btn_Personal_Perfil_2)                        |                              |                |
|               | > 8-Supervisió Empleat<br>> 9-Supervisió Empleat                                                    | 3.                                                                                             | Select Estadístiques                                      | scr_Menu_Direccio_M   | Select(btn_Personal_Perfil_6)                        |                              |                |
|               | > 10-Suite Supervisor Empleat                                                                       | 4.                                                                                             | Assert IMes Defecte és Mes Avuil                          |                       | Assert(cmb Month Director.Selected.number=Month(Toda | ×                            |                |
|               | > 11-Personal Fitxar Entrada (Moti<br>> 12-Personal Fitxar Entrada (Rati)                           | 5.                                                                                             | Set 'cmb_Month_Director'.SelectedItems to Table({'number' | scr_Computer_Directo  | SetProperty(cmb_Month_Director.SelectedItems, Table( |                              |                |
|               | > 13-Personal Fitxar Entrada (Mod<br>> 14-Personal Fitxar Forma [Auto                               | 6.                                                                                             | Select 'cmb Month Director'                               | scr_Computer_Directo  | Select(cmb Month Director)                           |                              |                |
|               | > 15-Personal Tancar Unica Entrad                                                                   | 7.                                                                                             | Assert JAny Defecte és Any Avuil                          |                       | Assert(dpr Year Director NEW.Selected.Value=Year(Tod |                              |                |
|               | > 16-Personal Tancar Entrada Per<br>> 17-Personal Historial Selectors                               | 8.                                                                                             | Set [Seleccionar Any Anterior]                            | scr_Computer_Directo  | SetProperty(dpr Year Director NEW.Selected, {Value:" |                              |                |
|               | > 18-Personal Estadistiques                                                                         | 9.                                                                                             | Set [Seleccionar Any Actual]                              | scr Computer Directo  | SetProperty(dpr_Year_Director_NEW.Selected, {Value:" | Provide feedback V           |                |

Imatge del llistat Arxius YAML

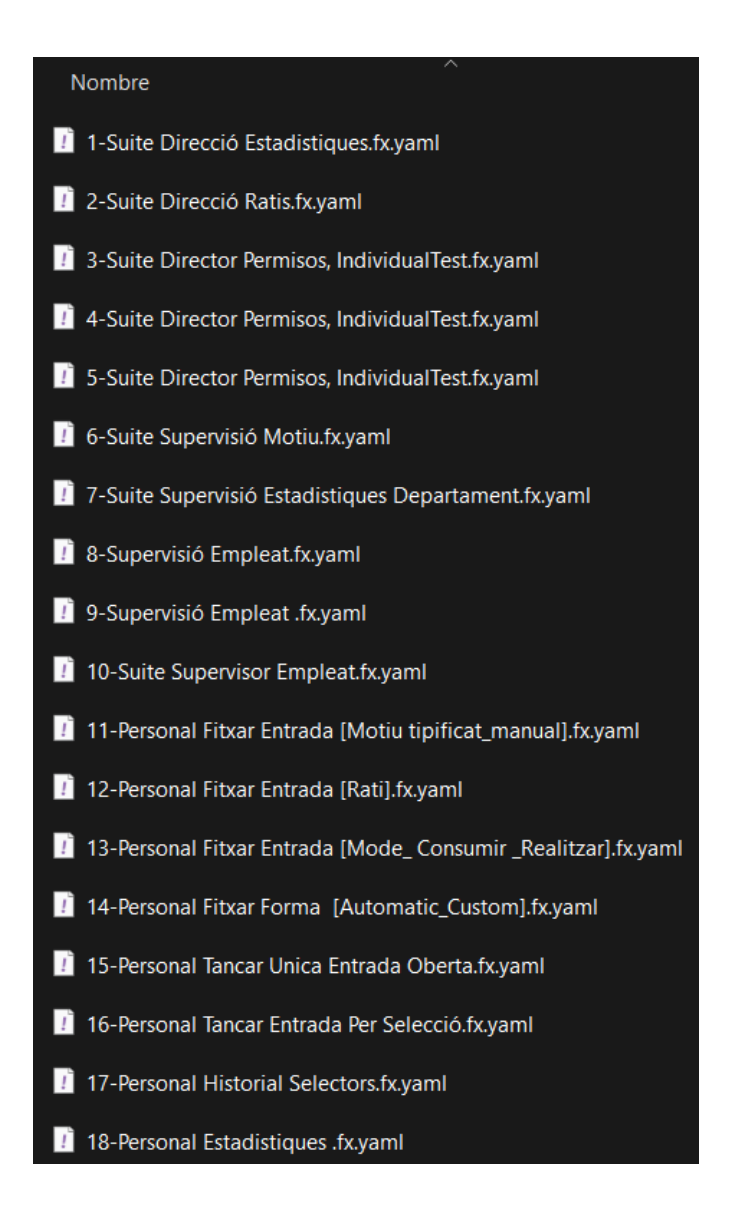

## **4.1 Proves**

A continuació es presenta la bateria de proves, però la seva dimensió s'explicarà de forma textual i gràfica només la primera d'elles 4.1.1 Direcció / Estadístiques. Al paquet d'entrega final s'acompanya amb tots els arxius **.yaml** que poden visualitzar, o bé entrar en mode Editor des de PowerApps. També es poden executar directament des de l'enllaç que es facilita.

Relació i noms de les 18 proves

## 4.1.1 Direcció / Estadístiques

Enllaç per execució:

https://apps.powerapps.com/play/3ecb1587-f87f-4bd6-a36e-3624a49c1096?tenantId=aec762e4-3d54-495e-a8fe-4287dce6fe69&\_\_PATestCaseId=505f9110-8333-4d26-b6f4 eca9a4f8a964&source=testStudioLink

Configuració:

Accedim a la plana direcció, l'assert 4 comprova que el més per defecte carregat sigui el més en curs i l'any Carregat per defecte sigui l'any en curs. Canvien la selecció i les estadístiques i gràfiques es re calculen segons les seleccions.

#### **Configuració a l'editor**

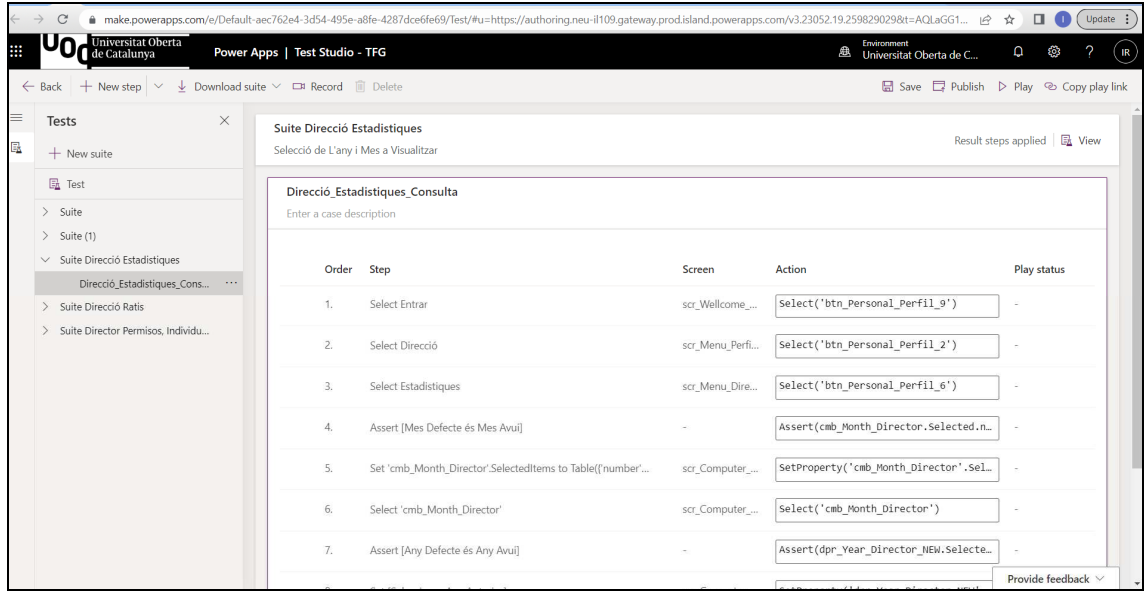

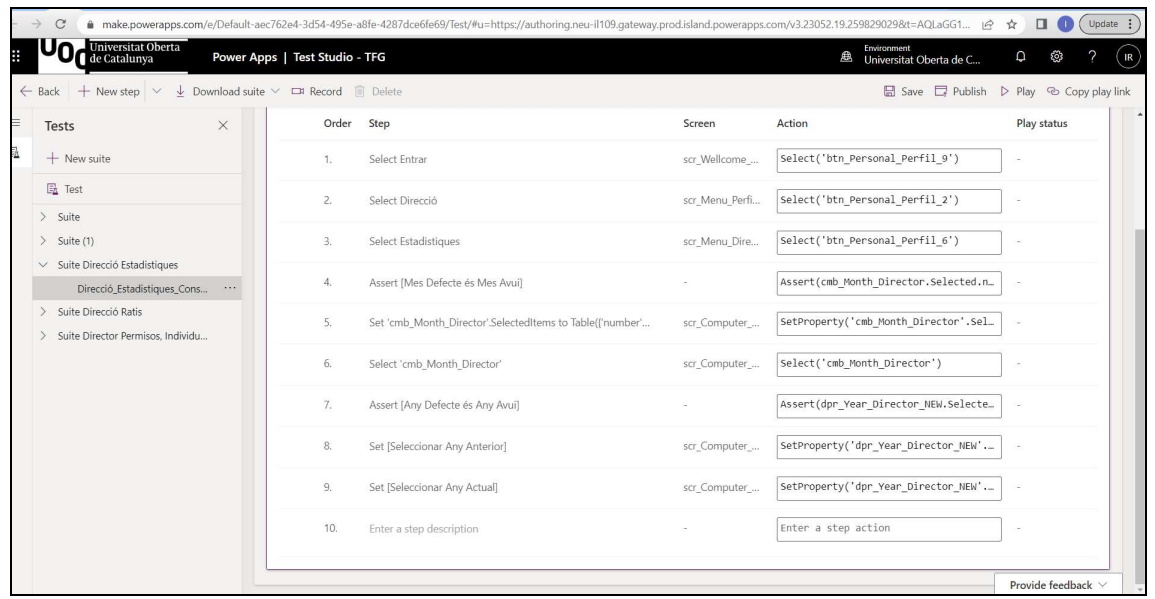

#### **Resultats de l'execució:**

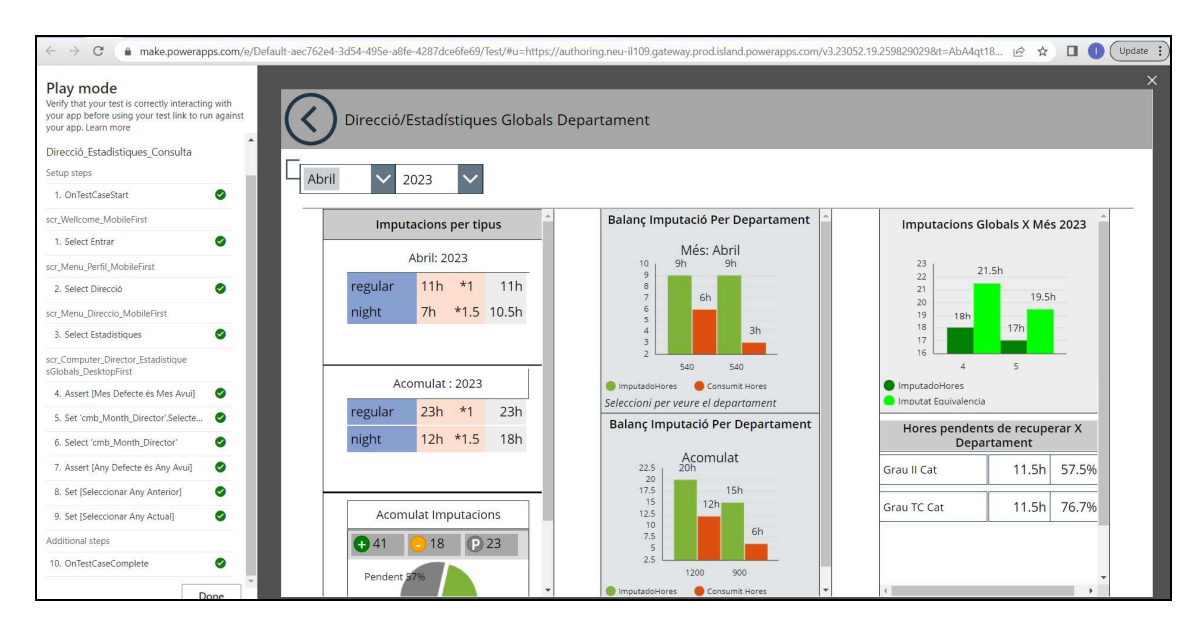

#### **Arxiu YAML de la prova.**

1-Suite Direcció Estadistiques.fx.yaml

```
testSuite:
    testSuiteName: 1-Suite Direcció Estadistiques
    testSuiteDescription: Selecció de L'any i Mes a Visualitzar
    appId: 3ecb1587-f87f-4bd6-a36e-3624a49c1096
      Set(glb_Test,true);
    networkRequestMocks:
    - testCaseName: Direcció_Estadistiques_Globals
        Select(btn Personal Perfil 9);
        Select(btn_Personal_Perfil_2);
        SetProperty(cmb_Month_Director.SelectedItems, Table({number:4,nombre:"Abril"}));
        Select(cmb_Month_Director);
        SetProperty(dpr_Year_Director_NEW.Selected, {Value:"2022"});
        SetProperty(dpr_Year_Director_NEW.Selected, {Value:"2023"});
        Assert(cmb_Month_Director.Selected.number=Month(Today()));
        Assert(dpr_Year_Director_NEW.Selected.Value=Year(Today()));
\vee testSettings:
    filaPathbrowserConfigurations:
      screenHeight: 0
    locale: en
    recordVideo: true
    enablePowerFxOverlay: false
    timeout: 30000
    workerCount: 10
```
## 4.1.2 Direcció/ Ratis.

**Arxiu**: 2-Suite Direcció Ratis.fx.yaml Enllaç per execució: https://apps.powerapps.com/play/3ecb1587-f87f-4bd6-a36e-3624a49c1096?tenantId=aec762e4-3d54-495e-a8fe-4287dce6fe69&\_\_PATestSuiteId=7ee9770f-f0ff-4da2-92eb-332243b056dd&source=testStudioLink

#### 4.1.3 Direcció/ Permisos: Alta Denegada

**Arxiu**: 3-Suite Director Permisos, IndividualTest.fx.yaml **Enllaç** per executar la prova en línia. https://apps.powerapps.com/play/3ecb1587-f87f-4bd6-a36e-3624a49c1096?tenantId=aec762e4-3d54-495e-a8fe-4287dce6fe69&\_\_PATestCaseId=49fe8eba-4307-440f-94f0- 9ee131853fc9&source=testStudioLink

Alta Permís de Supervisor Denegat:

Donar permís de supervisor a un usuari que ja en té. El sistema no permet guardar. Donar permís de supervisor a un usuari que no en té. El sistema permet guardar. Afegim a una asserció confirma que l'usuari es troba a la llista pel tipus de permís afegir i permet l'eliminació.

Es posa l'asserció per comprovar que el botó "Afegir" es mostra actiu quan es compleixen els requisits i permet guardar, es torna a escollir el mateix usuari i el mateix permís (pas 6) i una altra asserció comprova que el botó es mostra en estat desactivat i no permet guardar. (pas 10)

## 4.1.4 Direcció/ Permisos: Alta

Alta Permís de Supervisor. Donar permís de supervisor a un usuari que no el té.

**Arxiu:** 4-Suite Director Permisos, IndividualTest.fx.yaml **Enllaç** per executar la prova en línia https://apps.powerapps.com/play/3ecb1587-f87f-4bd6-a36e-3624a49c1096?tenantId=aec762e4-3d54-495e-a8fe-4287dce6fe69&\_\_PATestSuiteId=f3c64ea6-7c2a-46b7-9378- 7569b3071f66&source=testStudioLink

Es posa l'asserció per comprovar que el botó "Afegir "guardar es mostra actiu quan es compleixen els requisits.

## 4.1.5 Direcció/ Permisos: Baixa

Baixa Permís de Supervisor

**Arxiu**: 5-Suite Director Permisos, IndividualTest.fx.yaml

**Enllaç** per executar la prova en línia.

https://apps.powerapps.com/play/3ecb1587-f87f-4bd6-a36e-3624a49c1096?tenantId=aec762e4-3d54-495e-a8fe-4287dce6fe69&\_\_PATestCaseId=bef5ab2c-0936-4f46-bbddc2bce2ee983e&source=testStudioLink

Es posa l'asserció per comprovar que el botó "Afegir " es mostra actiu quan es compleixen els requisits i permet guardar, es torna a escollir el mateix usuari i el mateix permís (pas 4) i una altra asserció comprova que el botó es mostra en estat desactivat i no permet guardar. (pas 7)

## 4.1.6 Supervisió/ Motius

Supervisió Motius

**Arxiu**: 6-Suite Supervisió Motiu.fx.yaml **Enllaç** per executar la prova en línia: https://apps.powerapps.com/play/3ecb1587-f87f-4bd6-a36e-3624a49c1096?tenantId=aec762e4-3d54-495e-a8fe-4287dce6fe69&\_\_PATestCaseId=b6b81641-ba53-4668-bb1da90b9b815ef2&source=testStudioLink

D'aquí endavant no es comentaran les assercions, ja que el volum no és manejable, mirar el codi yaml

### 4.1.7 Supervisió/ Estadístiques Departament

Supervisió Estadístiques Departament

**Arxiu:** 7-Suite Supervisió Estadistiques Departament.fx.yaml **Enllaç** per executar la prova en línia. https://apps.powerapps.com/play/3ecb1587-f87f-4bd6-a36e-3624a49c1096?tenantId=aec762e4-3d54-495e-a8fe-4287dce6fe69&\_\_PATestCaseId=9c9ae797-eb2c-4036-a766- 6dc2d4402b90&source=testStudioLink

## 4.1.8 Supervisió/ Empleat: Filtrar

Supervisió Empleat. Filtrar

**Arxiu**: 8-Supervisió Empleat.fx.yaml **Enllaç** per executar la prova en línia. https://apps.powerapps.com/play/3ecb1587-f87f-4bd6-a36e-3624a49c1096?tenantId=aec762e4-3d54-495e-a8fe-4287dce6fe69&\_\_PATestCaseId=563cf199-1571-44f2-bc06- 36b7cf369732&source=testStudioLink

## 4.1.9 Supervisió/ Empleat: Editar Mode

Supervisió Empleat Editar Mode

**Arxiu:** 9-Supervisió Empleat .fx.yaml **Enllaç** per executar la prova en línia. https://apps.powerapps.com/play/3ecb1587-f87f-4bd6-a36e-3624a49c1096?tenantId=aec762e4-3d54-495e-a8fe-4287dce6fe69&\_\_PATestCaseId=e9c3ce63-6f76-4e2e-97afba7a5a19204e&source=testStudioLink

## 4.1.10 Supervisió/ Empleat: Editar Mode

Supervisió Empleat Eliminar Registre

**Arxiu:** 10-Suite Supervisor Empleat.fx.yaml **Enllaç** per executar la prova en línia. https://apps.powerapps.com/play/3ecb1587-f87f-4bd6-a36e-3624a49c1096?tenantId=aec762e4-3d54-495e-a8fe-4287dce6fe69&\_\_PATestCaseId=6dcb953b-d3ee-44aa-b680- 4aa280964c9e&source=testStudioLink

## 4.1.11 Personal/ Obrir: Motius

Personal Fitxar Obrir Selecció Motius [tipificat/manual]

**Arxiu:** 11-Personal Fitxar Entrada [Motiu tipificat\_manual].fx.yaml **Enllaç** per executar la prova en línia. https://apps.powerapps.com/play/3ecb1587-f87f-4bd6-a36e-3624a49c1096?tenantId=aec762e4-3d54-495e-a8fe-4287dce6fe69&\_\_PATestCaseId=eddcf607-a317-481b-9a0f-4049427ef7b2&source=testStudioLink

## 4.1.12 Personal/ Obrir: Rati

Personal Obrir Selecció Rati

**Arxiu:** 12-Personal Fitxar Entrada [Rati].fx.yaml **Enllaç** per executar la prova en línia.

https://apps.powerapps.com/play/3ecb1587-f87f-4bd6-a36e-3624a49c1096?tenantId=aec762e4-3d54-495e-a8fe-4287dce6fe69&\_\_PATestCaseId=a02cf81c-669c-4f67-8f88- 7d9435b46bb9&source=testStudioLink

# 4.1.13 Personal/ Obrir: Mode

Empleat Obrir Mode

**Arxiu:** 13-Personal Fitxar Entrada [Mode\_ Consumir \_Realitzar].fx.yaml **Enllaç** per executar la prova en línia.

https://apps.powerapps.com/play/3ecb1587-f87f-4bd6-a36e-3624a49c1096?tenantId=aec762e4-3d54-495e-a8fe-4287dce6fe69&\_\_PATestCaseId=b0907367-a677-490c-813d-1a2e2098c678&source=testStudioLink

## 4.1.14 Personal/ Obrir: Forma

Personal Obrir Forma Automatica /Custom **Arxiu:** 14-Personal Fitxar Forma [Automatic\_Custom].fx.yaml **Enllaç** per executar la prova en línia. https://apps.powerapps.com/play/3ecb1587-f87f-4bd6-a36e-3624a49c1096?tenantId=aec762e4-3d54-495e-a8fe-4287dce6fe69&\_\_PATestCaseId=b0548ab0-9500-44c8-98f1- 7358dedfa936&source=testStudioLink

## 4.1.15 Personal/ Tancar: Registre Únic

Personal Tancar Unic Registre Obert

**Arxiu:** 15-Personal Tancar Unica Entrada Oberta.fx.yaml **Enllaç** per executar la prova en línia

https://apps.powerapps.com/play/3ecb1587-f87f-4bd6-a36e-3624a49c1096?tenantId=aec762e4-3d54-495e-a8fe-4287dce6fe69&\_\_PATestCaseId=bd300b8a-b056-43c9-90f8- 1f489b7074a5&source=testStudioLink

# 4.1.16 Personal/ Tancar: Registres Múltiples

Personal Tancar Registres multiples per Selecció

**Arxiu:** 16-Personal Tancar Entrada Per Selecció.fx.yaml **Enllaç** per executar la prova en línia https://apps.powerapps.com/play/3ecb1587-f87f-4bd6-a36e-3624a49c1096?tenantId=aec762e4-3d54-495e-a8fe-4287dce6fe69&\_\_PATestSuiteId=bd748e2c-befa-4428-94bff6559b40f448&source=testStudioLink

## 4.1.17 Personal/ Historial

Personal Historial

**Arxiu:** 17-Personal Historial Selectors.fx.yaml **Enllaç** per executar la prova en línia

https://apps.powerapps.com/play/3ecb1587-f87f-4bd6-a36e-3624a49c1096?tenantId=aec762e4-3d54-495e-a8fe-4287dce6fe69&\_\_PATestCaseId=7e53dafa-2e3b-470f-9e9a-9de29085420a&source=testStudioLink

## 4.1.18 Personal/ Estadístiques

Personal Estadístiques

**Arxiu:** 18-Personal Estadistiques .fx.yaml **Enllaç** per executar la prova en línia https://apps.powerapps.com/play/3ecb1587-f87f-4bd6-a36e-3624a49c1096?tenantId=aec762e4-3d54-495e-a8fe-4287dce6fe69&\_\_PATestCaseId=9acede64-3c90-482e-83e9- 4ab638859449&source=testStudioLink

# 5. Conclusions

L'execució del projecte ha estat una tota una experiència ja que es la primera vegada i potser la darrera en que s'escau la gestió integral un projecte. Amb ell s'han pogut experimentar camps que mai havia abordat; enfrontat àmbits que no son propis del meu perfils i s'han hagut de prendre decisions directives que han canviat el curs del desenvolupament.

L'expectativa ha estat inicialment massa optimista, però gracies al feedback del consultor (product owner) finalment s'ha plantejat una distribució adient, estructurada i concisa. Amb ella ha estat possible assolir els objectius del producte mínim viable PMV quasi a seva totalitat i s'ha pogut descriure i organitza les necessitats de evolutius següents.

Per a aconseguir el compliment màxim i garantir l'operativitat del programa s'ha pres dues decisions importants. La primera ,excloure d'implementació de la lògica de permisos sobre els elements. Això, ha facilitat fer una versió de testeig per l'avaluador i poder aplicar els test de proves. La segona, i relacionada amb la primera, la implementació d'una base de dades locals amb dades de proves.

Per motius de limitacions de polítiques de seguretat de la UOC no ha estat possible generar una versió de codi no editable, per la qual cosa ha calgut ometre aquesta utilitat de desplegament protegit i comentar-ho a la memòria. També ha estat necessari implementar un sistema propi de redimensionament de resolució pel desenvolupament a l'editor, amb el que no es comptava inicialment.

Com a punt a millorar cal destacar la descripció de la tecnologia per un públic general. En tractar-se d'un tecnologia molt específica s'ha hagut de consultar recurrentment el manuals tècnics del proveïdor Microsoft i s'ha fet molt feixuc realitzar tant la documentació docent com la descripció dels apartats més tècnics de la memòria.

Un altre punt de millora seria el disseny estètic, que es suficients però no mostra la potència de la tecnologia. Es denota que les habilitats creatives estètiques de l'alumna no són el perfil més destacat, i s'ha intentat fer tot el possible considerant el temps i les dificultats experimentals que representava la tecnologia.

Com a tema pendent, no s'ha pogut explorar les eines PowerAutomate per la notificació d'entrades ni la integració amb Teams per a la comunicació degut a les limitacions de temps. Així com tampoc al sensor de ratis per tram horari ni la configuració de límits per usuari. S'ha donat preferència a entregar un producte compacte i operatiu es detriment d'un incomplet i amb errors.

Per un futur en agradaria poder automatitzar la creació de les bases de dades i no necessitar fer el procés manual per a cada migració, però això serà con a punt d'excel·lència del nostre backlog.

Amb tot, però, s'ha aconseguit demostrar la viabilitat del projecte, la valia de la tecnologia i els avantatges que suposa BorsaDHores per a les companyies ena millorar el seu rendiment i facilitar l'usuari el seu dia a dia.

# 6. Glossari

**Azure AD (Active directory**): És un servei de directori que proporciona mètodes per guardar dates de directori i posar-los a disposició d'administradors i usuaris. Com per exemple comptes d'usuari, recursos de xarxa, impressores, etc. Integra serveis d'autentificació segura i el control d'accessos per polítiques de seguretat. [Bibliografia 25]

**Microsoft Teams**: Programari de Microsoft per a la comunicació.

**Microsoft 365 (M365):** Conjunt de productes Microsoft, sota llicenciament, per a la producció de tecnològica al núvol.

**PASS: (Software as a service)** És un entorn al núvol (sota llicència de proveïdor) que ofereix l'ecosistema de maquinari i programari necessaris per a la creació de solucions. Permet a desenvolupador des de la creació de xarxes com el desenvolupament i desplegament de programes informàtics.

**Polítiques de seguretat**: Conjunt d'instruccions de configuració sobre els usuaris per tal de controlar la seguretat d'un sistema basat en rols.

**PowerApps:** PASS de disseny aplicacions que proporciona un entorn de programació en llenguatge FX, pel desenvolupament de solucions web i mòbil multi plataforma. Que inclou un per un conjunt d'aplicacions, serveis i connectors de dades (connectors). [Bibliografia 3]

**Power Automate:** Programari PASS per a l'automatització de processos, integrat a l'ecosistema de programació PowerPlatform de Microsoft 365.

**Power BI**: plataforma de Microsoft per a la visualització de dades en forma de panel

**Power Platform:** Paquet de programamis PASS per el disseny de solucioins tecnològiques composat per PowerAPPS, Power Automate, Power Vitual Agents i PowerBI

**Screen:** Denominació pròpia d'una interfície dins editor d'aplicacions PowerApps

**Sharepoint Online:** Plataforma de treball col·laborativa integrat a l'ecosistema Microsoft M365.

**Site:** Espai de treball col·laboratiu de la plataforma Sharepoint i Sharepoint "Online"

**Tenant:** És una instancia dedicada d'Azure AD que el client rep en la contractació, que proporciona una plataforma d'administració d'identitats basat en el núvol.

# 7. Bibliografia

**Bibliografia 1:** [Microsoft: Aprenentatge] [05/03/2023] https://learn.microsoft.com/en-us/power-apps/limits-and-config

**Bibliografia 2:** [Microsoft : Llicenciament] [07/03/2023] https://www.microsoft.com/en-us/microsoft-365/enterprise/compare-office-365 plans

**Bibliografia 3**: [Microsoft : Connectors de Dades M365] [07/03/2023] [https://learn.microsoft.com/en-us/connectors/connector-reference/

**Bibliografia 4:** [Microsoft : Integració Sharepoint a PowerApps] [07/03/2023] https://learn.microsoft.com/en-us/power-apps/maker/canvasapps/sharepoint/scenarios-intro

**Bibliografia 5:**[Gantter**:** Programari online] [11/03/2023] https://www.gantter.com/

**Bibliografia 6**: [Taclia: Solució Web de Digitalització del negoci: Control Horari y Fixatge ] [23/03/2023] https://app.taclia.com/

**Bibliografia 7:** [Oddo: Solució Web de planificació horària i planificació] [24/03/2023] https://www.odoo.com/

**Bibliografia 8:** [Clockify: FREE Time Tracking Software] [24/03/2023] https://app.clockify.me/

**Bibliografia 9:** [Software B2B: comparador de Software] [24/03/2023] https://softwareb2b.es/top/software-control-horario/gratis

**Bibliografia 10:** [Bizneo: Aplicacio Web i App Multiplataforma. Solució Web de control horari i presencial] [24/03/2023] https://www.bizneo.com/

**Bibliografia 11:** [Bixpe: Aplicacio Web i App Multiplataforma "Web de fichaje y control horario"] [24/03/2023] https://www.bixpe.com/app-de-control-horario2/

**Bibliografia 12:** [Laborofficefree: Programari OnPremises: gestió de quadrants de torns i control de presencia dels seus empleats] [24/03/2023] https://laborofficefree.com/

**Bibliografia 13:** [Contasimple: Aplicació Web: "aplicación para el registro de la jornada laboral"] [24/03/2023] https://www.contasimple.com/control-horario

**Bibliografia 14:** [Ziclope: Aplicació Web i App multiplataforma "Control horario"] [24/03/2023]

https://www.ziclope.net/software-de-control-horario-para-fichar-en-el-trabajo/

**Bibliografia 15:** [eseaforms: Aplicació Web i App multiplataforma: "App control de horas"] [24/03/2023] https://eseaforms.com/app-control-de-horas-gratis

**Bibliografia 16:** [this-person-does-not-exist.com : Ramdon Faces Generator] [26/03/2023] https://this-person-does-not-exist.com/en

**Bibliografia 17**: [Microsoft:Llista Connectors Power Platform] [23/05/2023] https://learn.microsoft.com/en-us/connectors/connector-reference/

**Bibliografia 18:** [Microsoft: Rename DataSource in APP PowerApps] https://learn.microsoft.com/en-us/power-apps/maker/canvas-apps/rename-datasource

**Bibliografia 19**: [Altamira: Responsive Web Design] [6/05/2023] https://www.altamira.ai/blog/common-screen-sizes-for-responsive-web-design/

**Bibliografia 20:** [pchelpsoft: Descarga Iconos free] [1/05/2023] https://pchelpsoft.com/static/lp/driverupdater/es/LP19.php?campaignid=ADWORDS&filter=96542814650&tracking= PH\_SSC\_ES\_PP\_GO\_CO\_DU&gclid=EAIaIQobChMIrpikjuTi\_gIVUhcGAB3Da Q78EAEYASAAEgKIGvD\_BwE

**Bibliografia 21:** [freepng: Descarga Iconos free] [1/05/2023] https://www.freepng.es/png-j72xtk/download.html

**Bibliografia 22:** [Depositphotos: Descarga Iconos free] [1/05/2023] https://sp.depositphotos.com/similar-vectors/271208830.html

**Bibliografia 23:** [Flaticon: Descarga Iconos free] [1/05/2023] https://www.flaticon.es/icono-gratis/horas-laborales\_2345277

**Bibliografia 24** [Microsoft : Test estudio][10/05/2023] https://learn.microsoft.com/en-us/power-apps/maker/canvas-apps/working-withtest-studio#play-back-your-test

**Bibliografia 25** [Microsoft : AzureDirectory] [10/05/2023] https://learn.microsoft.com/en-us/windows-server/identity/ad-ds/getstarted/virtual-dc/active-directory-domain-services-overview

**Bibliografia 26**: [Microsoft : AzureDirectory] [10/06/2023] https://learn.microsoft.com/en-us/power-platform/power-fx/overview

**Bibliografia 27:** [Microsoft : PowerApps] [03/05/2023]

https://learn.microsoft.com/en-us/power-apps/powerapps-overview

**Bibliografia 28:** [GBIF: UML Modelo de datos] [07/05/2023] https://www.gbif.es/wp-content/uploads/2018/01/Modelos-de-datos-Lenguaje-UML-Paloma-Abad-y-Alejandra-Sanchez.pdf

**Bibliografia 29:** [Rua: Fundamenos de la programación orientado a objetos. ] [08/05/2023]

https://rua.ua.es/dspace/bitstream/10045/15994/1/POO-2-ConceptosBasicos-10-11.pdf

**Bibliografia 29** [stackoverflow: consultes disseny UML] [08/05/2023] https://es.stackoverflow.com/questions/66556/representar-el-valor-de-unaconstante-simb%C3%B3lica-de-una-interfaz-en-un-diagrama-u

**Bibliografia 30** [desarroloweb: medidas estadar de pantallas] [30/04/2023] https://desarrolloweb.com/articulos/medidas-estandar-pantallas-mediaqueries.html

**Bibliografia 31** [altamira:Responsive design mattrer.] [30/04/2023] https://www.altamira.ai/blog/common-screen-sizes-for-responsive-web-design/